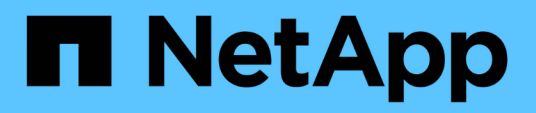

## **Mantener**

Install and maintain

NetApp April 19, 2024

This PDF was generated from https://docs.netapp.com/es-es/ontap-systems/sas3/service-hot-swapdrive-ds224c-ds212c.html on April 19, 2024. Always check docs.netapp.com for the latest.

# **Tabla de contenidos**

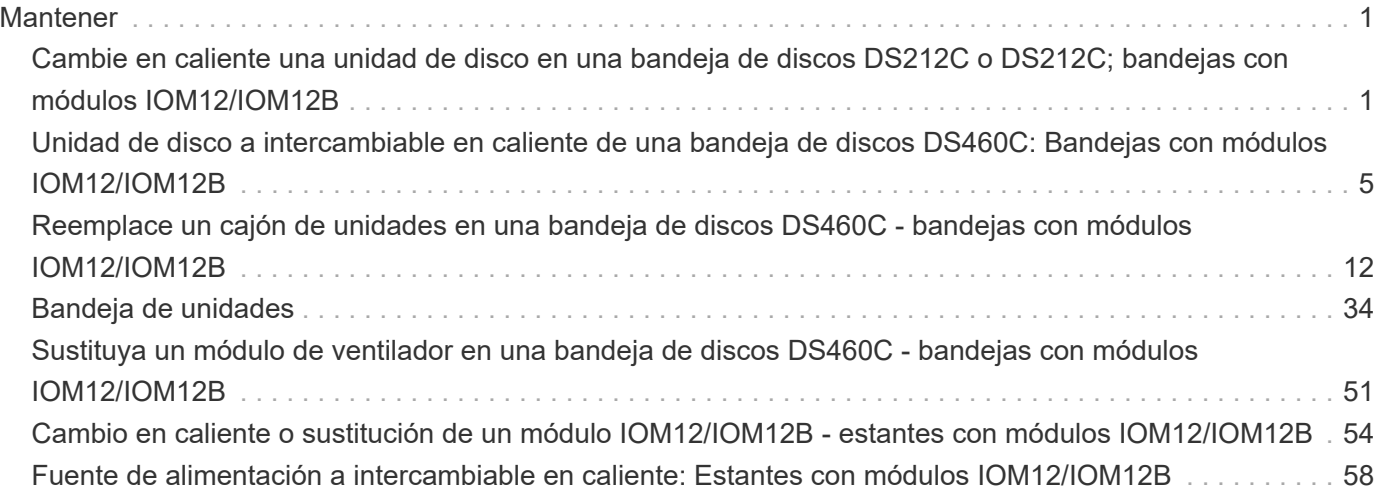

# <span id="page-2-0"></span>**Mantener**

## <span id="page-2-1"></span>**Cambie en caliente una unidad de disco en una bandeja de discos DS212C o DS212C; bandejas con módulos IOM12/IOM12B**

Se puede intercambiar en caliente una unidad de disco con fallos en una bandeja de discos DS212C o DS212C.

### **Antes de empezar**

• La bandeja de discos DS212C o DS212C deben admitir la unidad de discos que está instalando.

["Hardware Universe de NetApp"](https://hwu.netapp.com)

- Todos los demás componentes del sistema deben funcionar correctamente; si no, póngase en contacto con el soporte técnico.
- La unidad de disco que desea quitar debe tener un error.

Para verificar que la unidad de disco ha fallado, ejecute el storage disk show -broken comando. La unidad de disco con errores aparece en la lista de unidades de disco con errores. Si no lo hace, debe esperar y ejecutar el comando de nuevo.

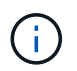

Según el tipo y la capacidad de la unidad de disco, la unidad de disco puede tardar hasta varias horas en aparecer en la lista de unidades de disco con errores.

• Si va a sustituir un disco de cifrado automático (SED), debe seguir las instrucciones para sustituir un SED en la documentación de ONTAP para su versión de ONTAP.

Las instrucciones de la documentación de ONTAP describen los pasos adicionales que debe realizar antes y después de reemplazar una SED.

["Información general del cifrado de NetApp con la interfaz de línea de comandos"](https://docs.netapp.com/us-en/ontap/encryption-at-rest/index.html)

### **Acerca de esta tarea**

- Debe tomar medidas para evitar descargas electrostáticas (ESD):
	- Mantenga la unidad de disco en la bolsa ESD hasta que esté listo para instalarla.
	- Abra la bolsa ESD a mano o corte la parte superior con unas tijeras.

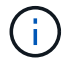

No inserte una herramienta o cuchilla metálicas en la bolsa ESD.

◦ Utilice siempre una muñequera ESD conectada a una superficie sin pintar en el chasis de la caja de almacenamiento.

Si no hay ninguna correa de mano disponible, toque una superficie sin pintar en el chasis de la caja de almacenamiento antes de manejar la unidad de disco.

- Debe tomar las medidas necesarias para tratar las unidades de disco con cuidado:
	- Utilice siempre dos manos al extraer, instalar o transportar una unidad de disco para soportar su peso.

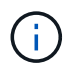

No coloque las manos en las placas de la unidad de disco expuestas en la parte inferior del portaunidades de disco.

- Debe colocar las unidades de disco en superficies amortiguadas y nunca apilar unidades de disco entre sí.
- Debe tener cuidado de no golpear las unidades de disco contra otras superficies.
- Las unidades de disco deben mantenerse alejadas de los dispositivos magnéticos.

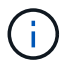

Los campos magnéticos pueden destruir todos los datos de la unidad de disco y causar daños irreparables en los circuitos de la unidad de disco.

• La práctica recomendada es tener instalada la versión actual del paquete de cualificación de disco (DQP) antes de intercambiar en funcionamiento una unidad de disco.

Tener instalada la versión actual del DQP permite al sistema reconocer y utilizar unidades de disco recién cualificadas; por lo tanto, evita mensajes de eventos del sistema acerca de tener información no actualizada de la unidad de disco. También se evita la posible prevención de la partición de discos, ya que no se reconocen las unidades de disco. El DQP también notifica el firmware de la unidad de disco que no es actual.

["Descargas de NetApp: Paquete de cualificación de disco"](https://mysupport.netapp.com/site/downloads/firmware/disk-drive-firmware/download/DISKQUAL/ALL/qual_devices.zip)

• La práctica recomendada es tener las versiones actuales del firmware de bandeja de discos (IOM) y de las unidades de disco instaladas en el sistema antes de agregar nuevas bandejas de discos, componentes FRU de bandeja o cables SAS.

Puede encontrar las versiones actuales del firmware en el sitio de soporte de NetApp.

["Descargas de NetApp: Firmware de bandeja de discos"](https://mysupport.netapp.com/site/downloads/firmware/disk-shelf-firmware)

["Descargas de NetApp: Firmware de la unidad de disco"](https://mysupport.netapp.com/site/downloads/firmware/disk-drive-firmware)

• El firmware de la unidad de disco se actualiza automáticamente (sin interrupciones) en unidades de disco nuevas con versiones de firmware no actuales.

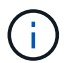

Las comprobaciones de firmware de la unidad de disco se realizan cada dos minutos.

• Si es necesario, puede encender los LED de ubicación (azul) de la bandeja de discos para ayudar a localizar físicamente la bandeja de discos afectada: storage shelf location-led modify -shelf -name *shelf\_name* -led-status on

Una bandeja de discos tiene tres LED de ubicación: Una en el panel de pantalla del operador y otra en cada IOM de bandeja. Los LED de ubicación permanecen encendidos durante 30 minutos. Puede desactivarlas introduciendo el mismo comando, pero utilizando la opción OFF.

• Si es necesario, puede consultar la sección LED de bandeja de discos de supervisión para obtener información sobre el significado y la ubicación de los LED de bandeja de discos en el panel de visualización del operador y los componentes FRU.

#### **Pasos**

1. Si desea asignar manualmente la propiedad de disco para la unidad de disco de reemplazo, debe deshabilitar la asignación automática de unidades, si está habilitada; de lo contrario, vaya al paso

siguiente.

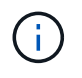

Es necesario asignar manualmente la propiedad de disco si las unidades de disco de la pila son propiedad de ambas controladoras de una pareja de alta disponibilidad.

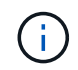

La propiedad de disco se asigna manualmente y, a continuación, se vuelve a habilitar la asignación automática de unidades más adelante en este procedimiento.

a. Compruebe si la asignación automática de unidades está habilitada:storage disk option show

Si tiene un par de alta disponibilidad, puede introducir el comando en la consola de cualquiera de las controladoras.

Si la asignación automática de unidades está activada, la salida muestra "'on'" (para cada controlador) en la columna "'asignación automática'".

a. Si la asignación automática de unidad está habilitada, debe deshabilitarla:storage disk option modify -node *node\_name* -autoassign off

Debe deshabilitar la asignación automática de unidades en ambas controladoras de una pareja de ha.

- 2. Puesta a tierra apropiadamente usted mismo.
- 3. Desembale la nueva unidad de disco y configúrela en una superficie nivelada cerca de la bandeja de discos.

Guarde todos los materiales de embalaje para utilizarlos cuando devuelva la unidad de disco con error.

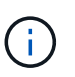

NetApp requiere que todas las unidades de disco devueltas estén en una bolsa con clasificación ESD.

4. Identifique físicamente la unidad de disco con error desde el mensaje de advertencia de la consola del sistema y el LED de atención iluminado (ámbar) en la unidad de disco.

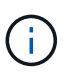

El LED de actividad (verde) de una unidad de disco con error se puede encender (fijo), lo que indica que la unidad de disco tiene alimentación, pero no debe parpadear, lo que indica actividad de E/S. Una unidad de disco con error no tiene actividad de E/S.

5. Pulse el botón de liberación de la cara de la unidad de disco y, a continuación, tire del asa de leva hasta su posición totalmente abierta para liberar la unidad de disco del plano medio.

Al pulsar el botón de liberación, la palanca de leva de los resortes de accionamiento de disco se abre parcialmente.

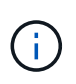

Las unidades de disco de una bandeja de discos DS212C se organizan en horizontal con el botón de lanzamiento ubicado a la izquierda de la unidad de disco. Las unidades de disco de una bandeja de discos DS224C se organizan verticalmente con el botón de liberación ubicado en la parte superior de la cara de la unidad de disco.

Las siguientes muestran unidades de disco en una bandeja de discos DS212C:

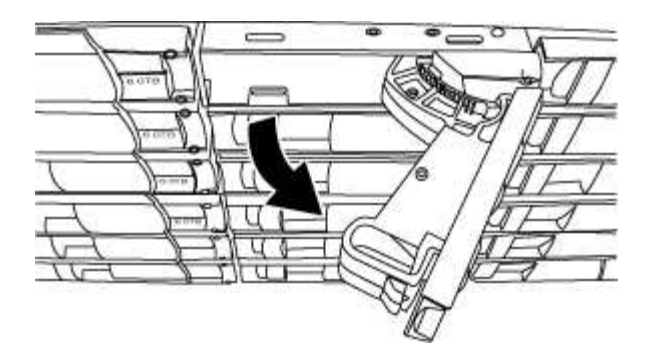

Las siguientes muestran unidades de disco en una bandeja de discos DS224C:

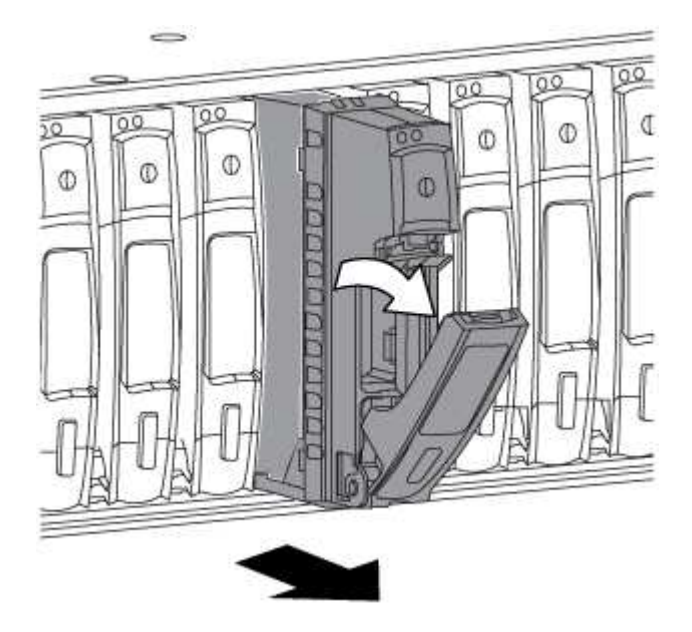

6. Deslice ligeramente hacia fuera la unidad de disco para permitir que el disco se reduzca de forma segura y, a continuación, extraiga la unidad de disco de la bandeja de discos.

Un HDD puede tardar hasta un minuto en detenerse de forma segura.

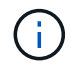

Cuando manipule una unidad de disco, utilice siempre dos manos para sostener su peso.

7. Con dos manos, con el mango de leva en la posición abierta, inserte la unidad de disco de repuesto en la bandeja de discos, empujando firmemente hasta que la unidad de disco se detenga.

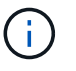

Espere un mínimo de 10 segundos antes de insertar una nueva unidad de disco. Esto permite al sistema reconocer que se ha quitado una unidad de disco.

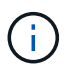

No coloque las manos en las placas de la unidad de disco expuestas en la parte inferior del portadiscos.

8. Cierre el asa de leva de forma que la unidad de disco esté completamente asentada en el plano medio y el asa encaje en su lugar.

Asegúrese de cerrar el mango de leva lentamente para que quede alineado correctamente con la cara de la unidad de disco.

9. Si va a sustituir otra unidad de disco, repita los pasos 3 a 8.

10. Verifique que el LED de actividad (verde) de la unidad de disco esté iluminado.

Cuando el LED de actividad de la unidad de disco se ilumina en verde de forma permanente, significa que la unidad de disco tiene alimentación. Cuando el LED de actividad de la unidad de disco parpadea, significa que la unidad de disco tiene alimentación y E/S está en curso. Si el firmware de la unidad de disco se actualiza automáticamente, el LED parpadea.

- 11. Si deshabilitó la asignación automática de unidades en el paso 1, asigne manualmente la propiedad de disco y, a continuación, vuelva a activar la asignación automática de unidades si es necesario:
	- a. Mostrar todos los discos sin propietario:storage disk show -container-type unassigned
	- b. Asigne cada disco:storage disk assign -disk *disk\_name* -owner *owner\_name*

Puede utilizar el carácter comodín para asignar más de un disco a la vez.

c. Vuelva a habilitar la asignación automática de unidades si es necesario:storage disk option modify -node *node\_name* -autoassign on

Debe volver a habilitar la asignación automática de unidades en ambas controladoras de una pareja de alta disponibilidad.

12. Devuelva la pieza que ha fallado a NetApp, como se describe en las instrucciones de RMA que se suministran con el kit.

Póngase en contacto con el soporte técnico en ["Soporte de NetApp",](https://mysupport.netapp.com/site/global/dashboard) 888-463-8277 (Norteamérica), 00- 800-44-638277 (Europa), o +800-800-80-800 (Asia/Pacífico) si necesita el número RMA o ayuda adicional con el procedimiento de reemplazo.

## <span id="page-6-0"></span>**Unidad de disco a intercambiable en caliente de una bandeja de discos DS460C: Bandejas con módulos IOM12/IOM12B**

Es posible intercambiar en caliente una unidad de disco con error en una bandeja de discos DS460C.

### **Antes de empezar**

• La unidad de disco de reemplazo debe ser compatible con la bandeja de discos DS460C.

["Hardware Universe de NetApp"](https://hwu.netapp.com)

- Todos los demás componentes del sistema deben funcionar correctamente; si no, póngase en contacto con el soporte técnico.
- La unidad de disco que desea quitar debe tener un error.

Para verificar que la unidad de disco ha fallado, ejecute el storage disk show -broken comando. La unidad de disco con errores aparece en la lista de unidades de disco con errores. Si no lo hace, debe esperar y ejecutar el comando de nuevo.

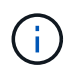

Según el tipo y la capacidad de la unidad de disco, la unidad de disco puede tardar hasta varias horas en aparecer en la lista de unidades de disco con errores.

• Si va a sustituir un disco de cifrado automático (SED), debe seguir las instrucciones para sustituir un SED en la documentación de ONTAP para su versión de ONTAP.

Las instrucciones de la documentación de ONTAP describen los pasos adicionales que debe realizar antes y después de reemplazar una SED.

["Información general del cifrado de NetApp con la interfaz de línea de comandos"](https://docs.netapp.com/us-en/ontap/encryption-at-rest/index.html)

### **Acerca de esta tarea**

• Debe tomar medidas para evitar descargas electrostáticas (ESD):

- Mantenga la unidad de disco en la bolsa ESD hasta que esté listo para instalarla.
- Abra la bolsa ESD a mano o corte la parte superior con unas tijeras.

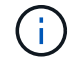

No inserte una herramienta o cuchilla metálicas en la bolsa ESD.

◦ Utilice siempre una muñequera ESD conectada a una superficie sin pintar en el chasis de la caja de almacenamiento.

Si no hay ninguna correa de mano disponible, toque una superficie sin pintar en el chasis de la caja de almacenamiento antes de manejar la unidad de disco.

- Debe tomar las medidas necesarias para tratar las unidades de disco con cuidado:
	- Utilice siempre dos manos al extraer, instalar o transportar una unidad de disco para soportar su peso.

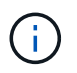

No coloque las manos en las placas de la unidad de disco expuestas en la parte inferior del portaunidades de disco.

- Debe colocar las unidades de disco en superficies amortiguadas y nunca apilar unidades de disco entre sí.
- Debe tener cuidado de no golpear las unidades de disco contra otras superficies.
- Las unidades de disco deben mantenerse alejadas de los dispositivos magnéticos.

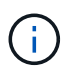

Los campos magnéticos pueden destruir todos los datos de la unidad de disco y causar daños irreparables en los circuitos de la unidad de disco.

• La práctica recomendada es tener instalada la versión actual del paquete de cualificación de disco (DQP) antes de intercambiar en funcionamiento una unidad de disco.

Tener instalada la versión actual del DQP permite al sistema reconocer y utilizar unidades de disco recién cualificadas; por lo tanto, evita mensajes de eventos del sistema acerca de tener información no actualizada de la unidad de disco. También se evita la posible prevención de la partición de discos, ya que no se reconocen las unidades de disco. El DQP también notifica el firmware de la unidad de disco que no es actual.

### ["Descargas de NetApp: Paquete de cualificación de disco"](https://mysupport.netapp.com/site/downloads/firmware/disk-drive-firmware/download/DISKQUAL/ALL/qual_devices.zip)

• La práctica recomendada es tener las versiones actuales del firmware de bandeja de discos (IOM) y de las unidades de disco instaladas en el sistema antes de agregar nuevas bandejas de discos, componentes FRU de bandeja o cables SAS.

Puede encontrar las versiones actuales del firmware en el sitio de soporte de NetApp.

### ["Descargas de NetApp: Firmware de bandeja de discos"](https://mysupport.netapp.com/site/downloads/firmware/disk-shelf-firmware)

### ["Descargas de NetApp: Firmware de la unidad de disco"](https://mysupport.netapp.com/site/downloads/firmware/disk-drive-firmware)

• El firmware de la unidad de disco se actualiza automáticamente (sin interrupciones) en unidades de disco nuevas con versiones de firmware no actuales.

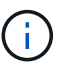

Las comprobaciones de firmware de la unidad de disco se realizan cada dos minutos.

• Si es necesario, puede encender los LED de ubicación (azul) de la bandeja de discos para ayudar a localizar físicamente la bandeja de discos afectada: storage shelf location-led modify -shelf -name *shelf\_name* -led-status on

Una bandeja de discos tiene tres LED de ubicación: Una en el panel de pantalla del operador y otra en cada IOM de bandeja. Los LED de ubicación permanecen encendidos durante 30 minutos. Puede desactivarlas introduciendo el mismo comando, pero utilizando la opción OFF.

- Si es necesario, puede consultar la sección LED de bandeja de discos de supervisión para obtener información sobre el significado y la ubicación de los LED de bandeja de discos en el panel de visualización del operador y los componentes FRU.
- La bandeja de unidades DS460C consta de cinco cajones de unidades (cajón de unidades 1 en la parte superior mediante el cajón de unidades 5 en la parte inferior) que cada uno tiene 12 ranuras de unidad.

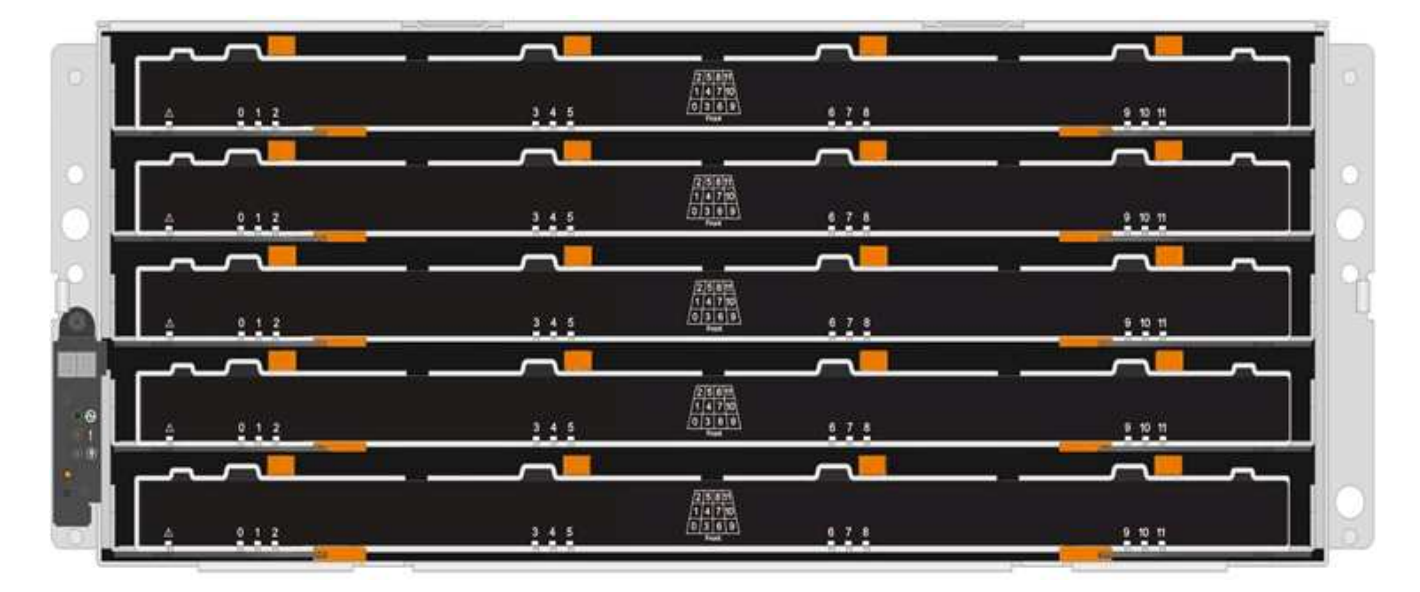

• En la siguiente ilustración, se muestra el número de las unidades de 0 a 11 en cada cajón de unidades de la bandeja.

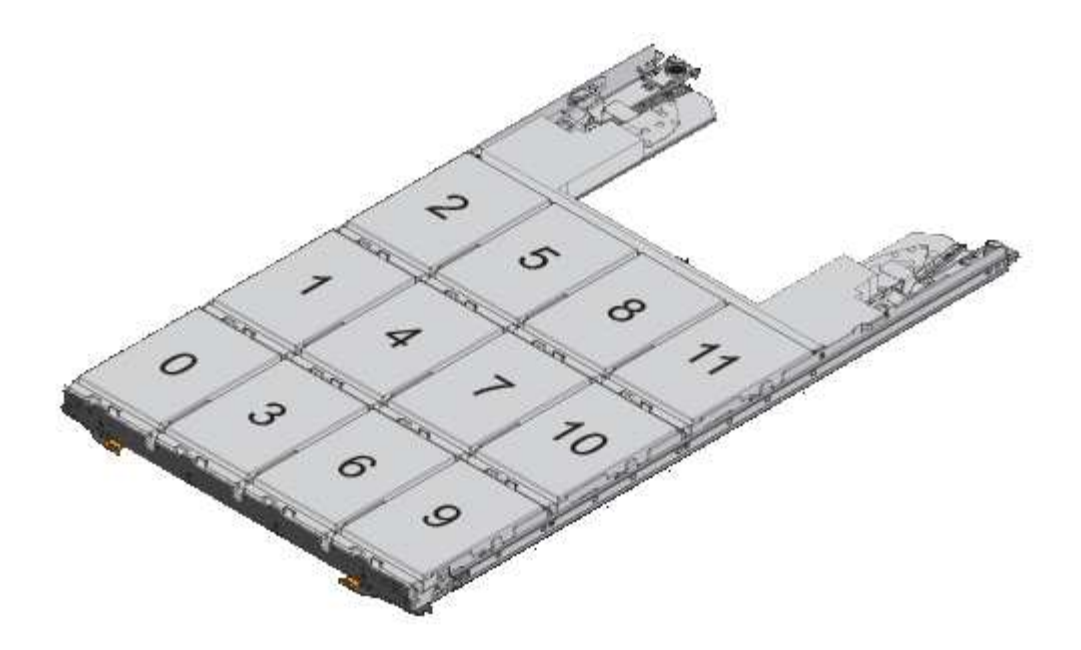

#### **Pasos**

1. Si desea asignar manualmente la propiedad de disco para la unidad de disco de reemplazo, debe deshabilitar la asignación automática de unidades, si está habilitada; de lo contrario, vaya al paso siguiente.

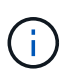

Es necesario asignar manualmente la propiedad de disco si las unidades de disco de la pila son propiedad de ambas controladoras de una pareja de alta disponibilidad.

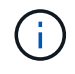

La propiedad de disco se asigna manualmente y, a continuación, se vuelve a habilitar la asignación automática de unidades más adelante en este procedimiento.

a. Compruebe si la asignación automática de unidades está habilitada:storage disk option show

Si tiene un par de alta disponibilidad, puede introducir el comando en la consola de cualquiera de las controladoras.

Si la asignación automática de unidades está activada, la salida muestra "'on'" (para cada controlador) en la columna "'asignación automática'".

a. Si la asignación automática de unidad está habilitada, debe deshabilitarla:storage disk option modify -node *node\_name* -autoassign off

Debe deshabilitar la asignación automática de unidades en ambas controladoras de una pareja de ha.

- 2. Puesta a tierra apropiadamente usted mismo.
- 3. Desembale la nueva unidad de disco y configúrela en una superficie nivelada cerca de la bandeja de discos.

Guarde todos los materiales de embalaje para utilizarlos cuando devuelva la unidad de disco con error.

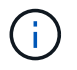

NetApp requiere que todas las unidades de disco devueltas estén en una bolsa con clasificación ESD.

4. Identifique la unidad de disco con error desde el mensaje de advertencia de la consola del sistema y el LED de atención ámbar iluminado en el cajón de la unidad.

Los portadores de unidades SAS de 2.5" y 3.5" no contienen LED. En su lugar, debe revisar los LED de atención de los cajones de unidades para determinar qué unidad tuvo errores.

El LED de atención del cajón de la unidad (ámbar) parpadea para que se pueda abrir el cajón de la unidad correcto para identificar qué unidad desea reemplazar.

El LED de atención del cajón de la unidad está en el lado frontal izquierdo frente a cada unidad, con un símbolo de advertencia en el asa de la unidad justo detrás del LED.

- 5. Abra el cajón que contiene la unidad con error:
	- a. Desenganche el cajón de mando tirando de ambas palancas.
	- b. Con las palancas extendidas, tire con cuidado del cajón de la unidad hasta que se detenga.
	- c. Mire la parte superior del cajón de unidades para encontrar el LED de atención que reside en el cajón delante de cada unidad.
- 6. Quite la unidad con error del cajón abierto:
	- a. Tire suavemente hacia atrás del pestillo de liberación naranja que está delante de la unidad que desea quitar.

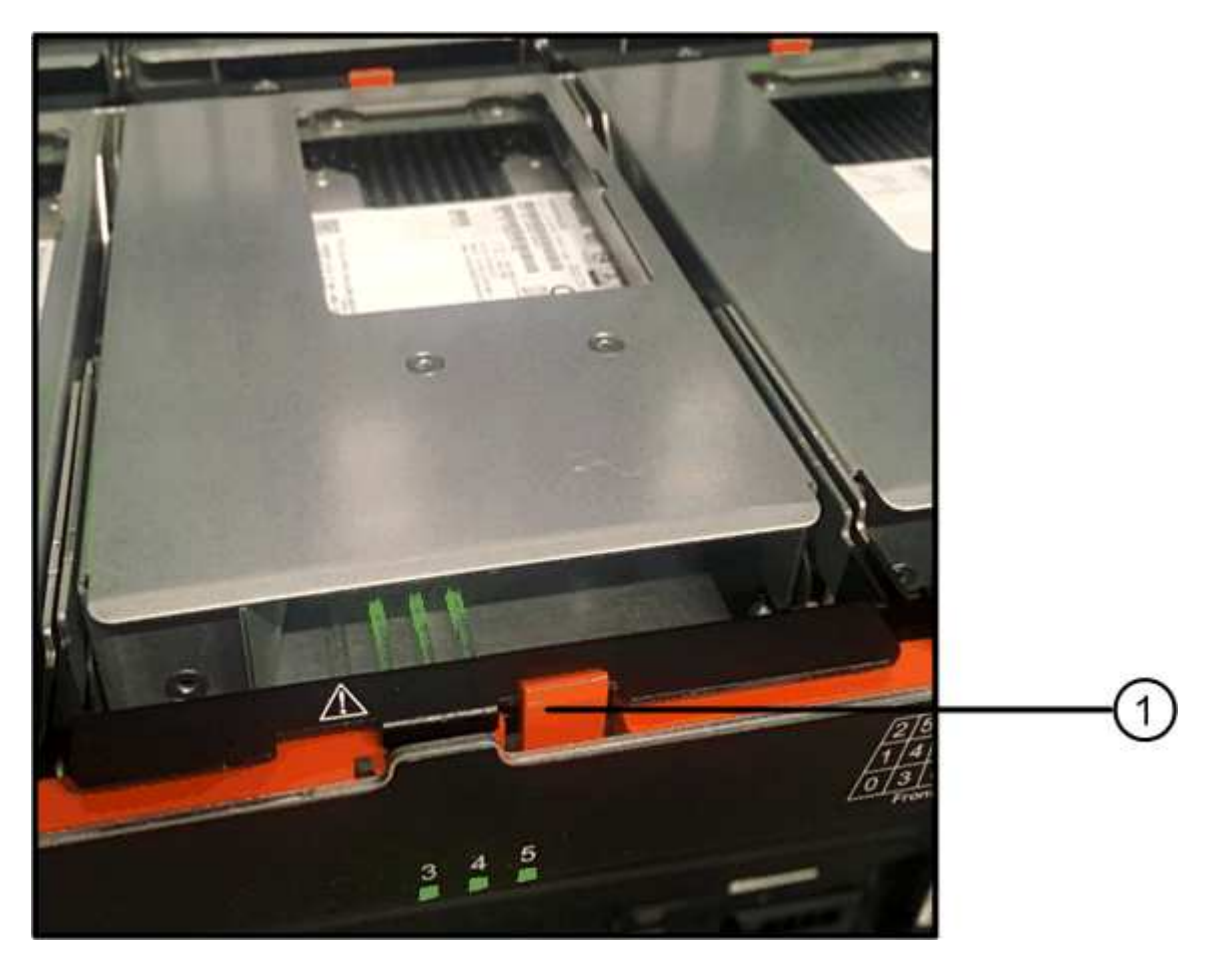

Pestillo de liberación naranja

- a. Abra la palanca de leva y levante ligeramente la transmisión.
- b. Espere 30 segundos.
- c. Utilice el asa de leva para levantar la unidad de la bandeja.

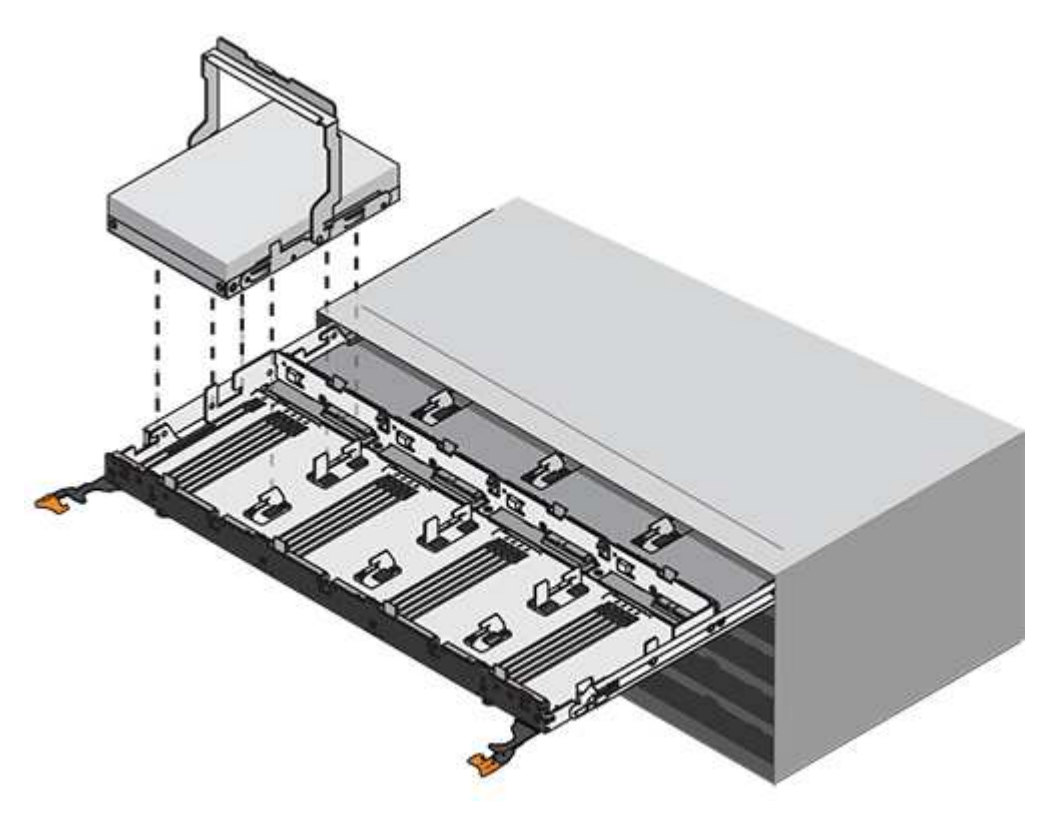

- d. Coloque la unidad sobre una superficie antiestática y amortiguada lejos de los campos magnéticos.
- 7. Inserte la unidad de reemplazo en el cajón:
	- a. Levante la palanca de leva de la nueva transmisión hasta la posición vertical.
	- b. Alinee los dos botones elevados de cada lado del portador de unidades con el espacio correspondiente del canal de la unidad en el cajón de la unidad.

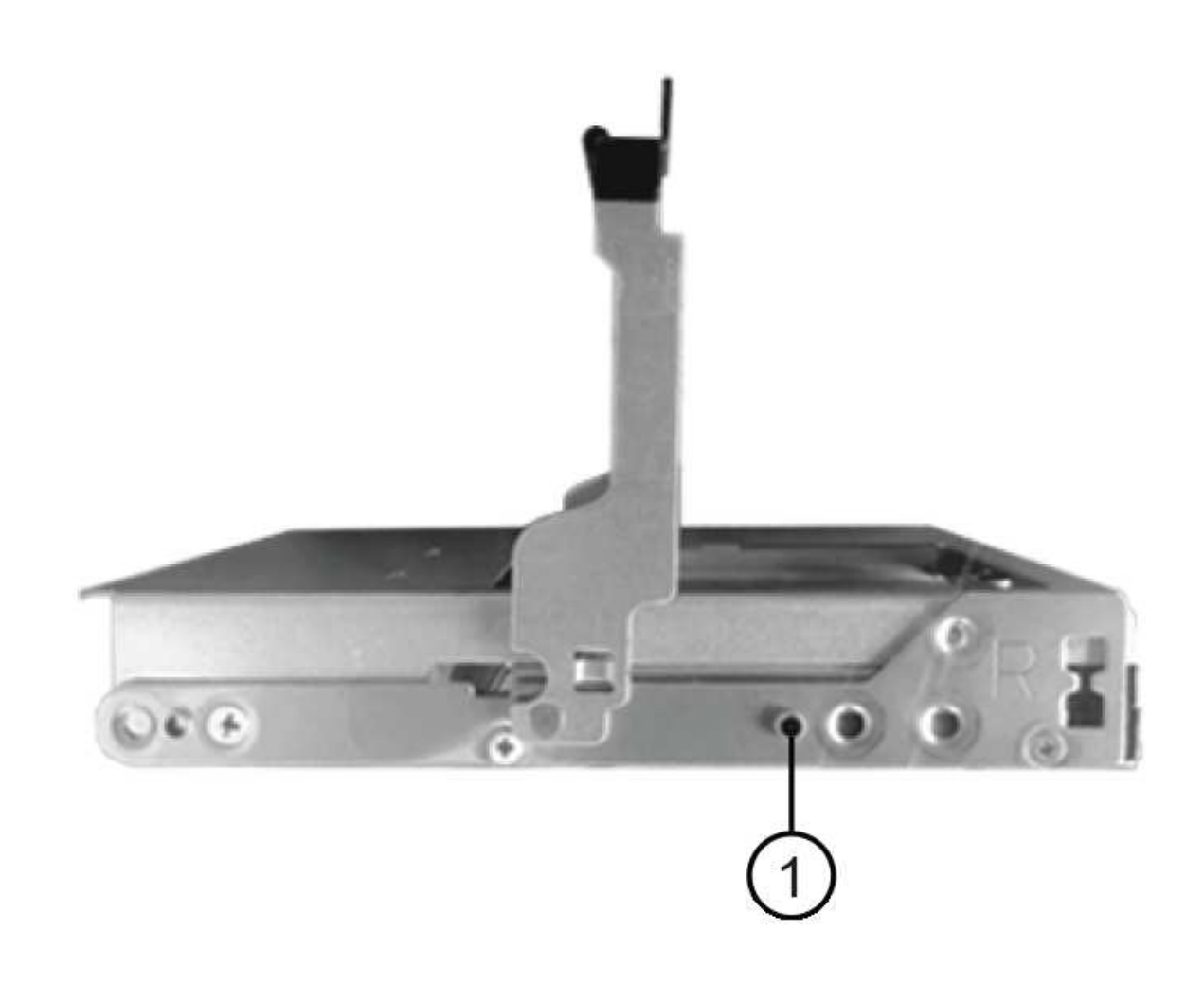

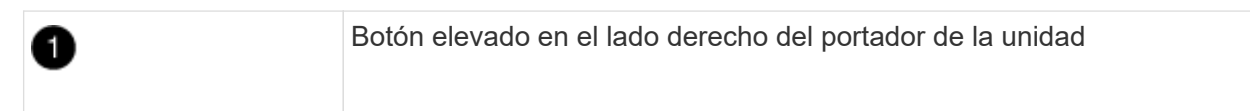

- c. Baje la unidad en línea recta hacia abajo y, a continuación, gire la palanca de leva hacia abajo hasta que la unidad encaje en su lugar bajo el pestillo de liberación naranja.
- d. Empuje con cuidado el cajón de la unidad de nuevo dentro de la carcasa.

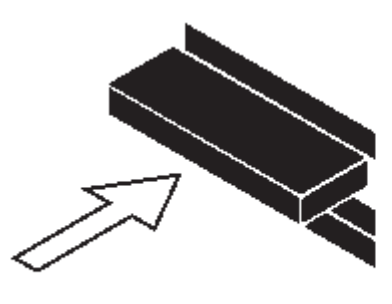

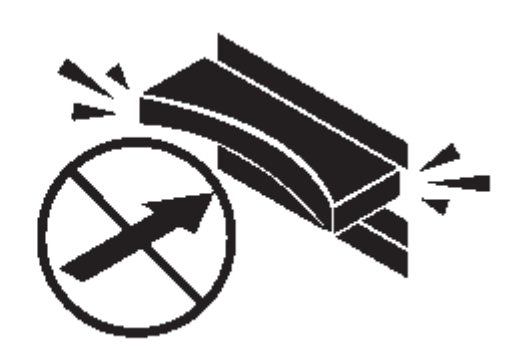

 $\left(\begin{smallmatrix}1\ 1\end{smallmatrix}\right)$ 

**Posible pérdida de acceso a datos:** nunca cierre el cajón. Empuje el cajón lentamente para evitar que el cajón se arreste y cause daños a la matriz de almacenamiento.

a. Cierre el cajón de mando empujando ambas palancas hacia el centro.

El LED de actividad verde de la unidad reemplazada en la parte frontal del cajón de la unidad se enciende cuando la unidad se inserta correctamente.

- 8. Si va a sustituir otra unidad de disco, repita los pasos 4 a 7.
- 9. Compruebe el LED de actividad y el LED de atención de la unidad que reemplazó.

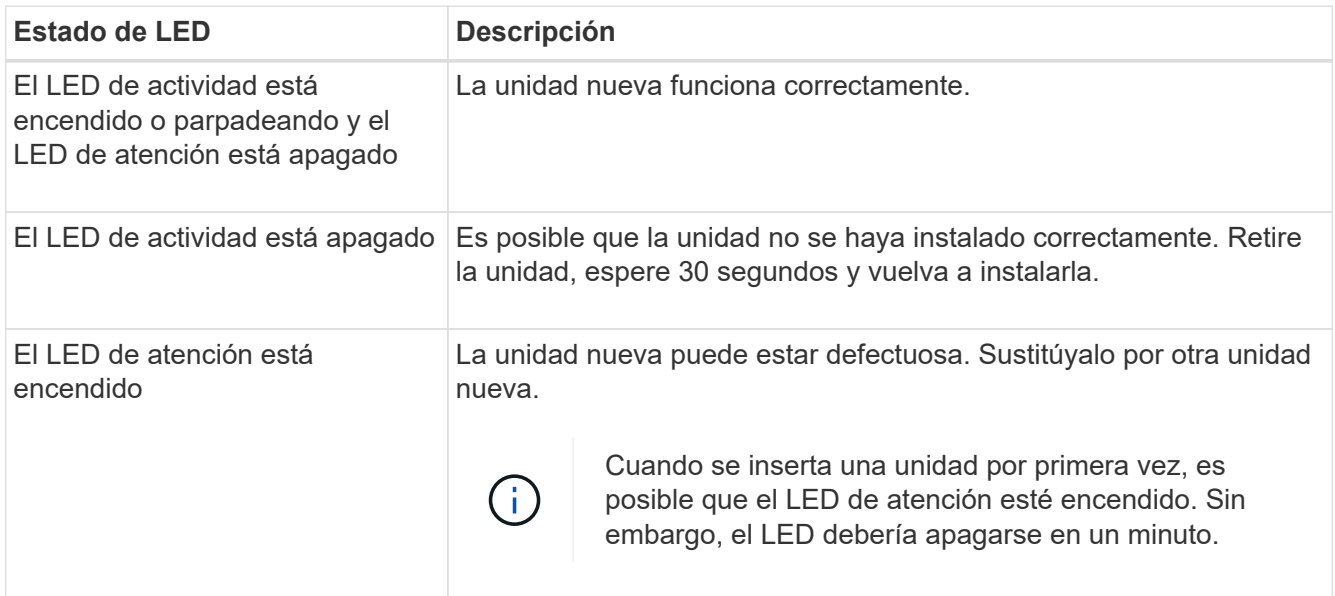

- 10. Si deshabilita la asignación automática de propiedad de disco en el paso 1, asigne manualmente la propiedad de disco y vuelva a activar la asignación automática de propiedad de disco si es necesario:
	- a. Mostrar todos los discos sin propietario:storage disk show -container-type unassigned
	- b. Asigne cada disco:storage disk assign -disk *disk\_name* -owner *owner\_name*

Puede utilizar el carácter comodín para asignar más de un disco a la vez.

c. Vuelva a habilitar la asignación automática de propiedad de disco si es necesario:storage disk option modify -node *node\_name* -autoassign on

Debe volver a habilitar la asignación automática de propiedad de disco en ambas controladoras en una pareja de ha.

11. Devuelva la pieza que ha fallado a NetApp, como se describe en las instrucciones de RMA que se suministran con el kit.

Póngase en contacto con el soporte técnico en ["Soporte de NetApp",](https://mysupport.netapp.com/site/global/dashboard) 888-463-8277 (Norteamérica), 00- 800-44-638277 (Europa), o +800-800-80-800 (Asia/Pacífico) si necesita el número RMA o ayuda adicional con el procedimiento de reemplazo.

## <span id="page-13-0"></span>**Reemplace un cajón de unidades en una bandeja de discos DS460C - bandejas con módulos IOM12/IOM12B**

El reemplazo de un cajón de unidades de una bandeja requiere detener todo el sistema de almacenamiento (par de alta disponibilidad), lo que permite mantener los agregados

de datos en la bandeja o tener la opción de mantener el par de alta disponibilidad en funcionamiento, lo que requiere que mueva todos los datos de los agregados de datos que residen en las unidades de disco, desconectar y eliminar los agregados de datos. Sin embargo, si la bandeja contiene un agregado raíz, debe detener la pareja de alta disponibilidad.

### **Antes de empezar**

Necesita estos elementos para este procedimiento:

• Protección antiestática

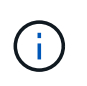

**Posible daño de hardware:** para evitar daños por descarga electrostática en la bandeja de unidades, utilice la protección antiestática adecuada al manipular los componentes de la bandeja de unidades.

- Cajón de unidades de reemplazo
- Sustituir las cadenas de cables izquierda y derecha
- Linterna

 $\mathbf{d}$ 

### **Acerca de esta tarea**

• Este procedimiento se aplica a las bandejas que tienen cajones de unidades DCM y/o cajones de unidades DCM2. (Las bandejas también tendrán dos módulos IOM12 o dos módulos IOM12B).

Cuando falla un cajón de unidad de DCM o DCM2, recibe un cajón de unidad de DCM o DCM2 para reemplazarlo.

Si se sustituye un cajón de unidades con error, la bandeja tiene una combinación de módulos IOM12 y cualquier número de cajones de unidades DCM2, Debe actualizar el firmware IOM12 a la versión 0300 o posterior, ya que los módulos IOM12 requieren una versión de FW compatible con los cajones de unidades DCM2.

La actualización IOM12 FW se puede realizar antes o después de sustituir un cajón de unidades. Este procedimiento incluye la actualización del FW como parte de la preparación para el procedimiento de sustitución del cajón.

• Los cajones de unidades DCM y los cajones de unidades DCM2 pueden distinguirse por su apariencia:

Los cajones de la unidad DCM son los siguientes:

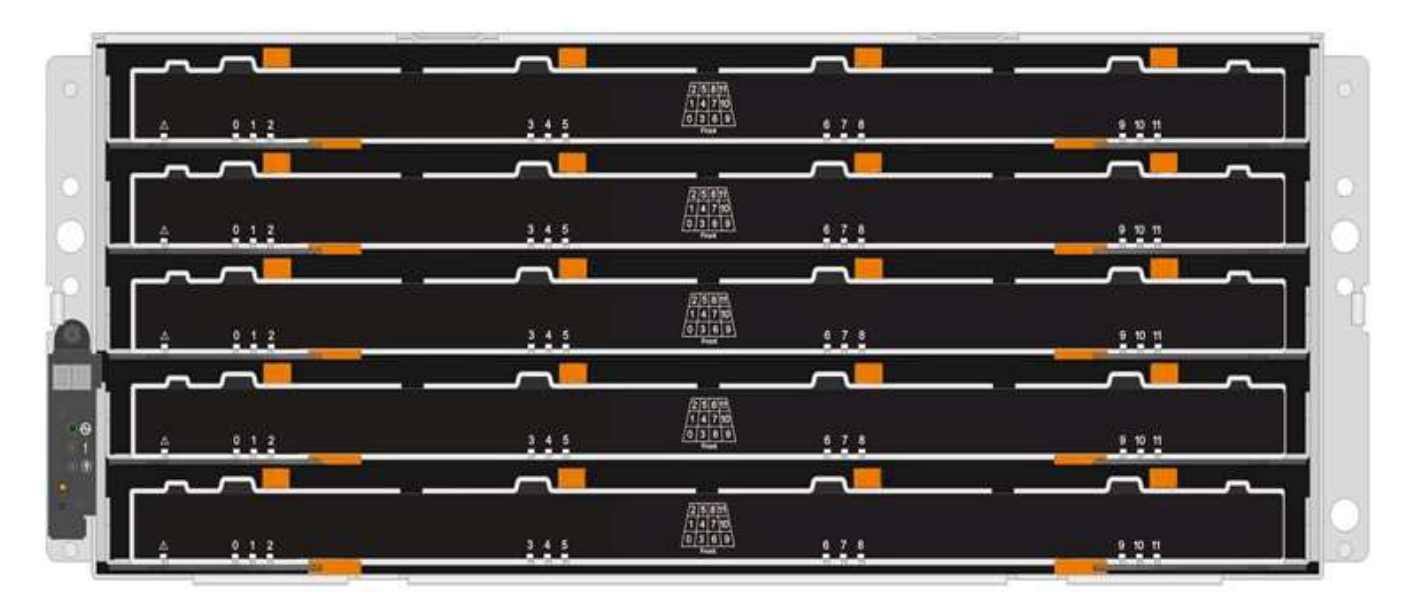

Los cajones de unidad DCM2 se distinguen por una banda azul y una etiqueta "DCM2":

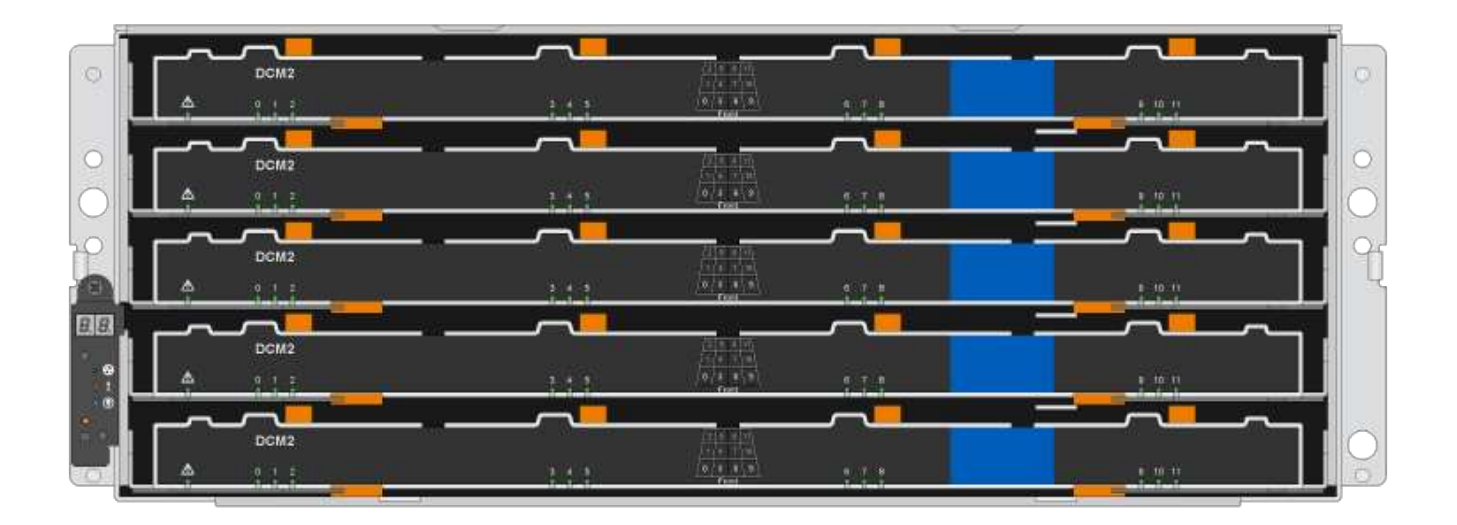

### <span id="page-15-0"></span>**Prepare para sustituir un cajón de unidades**

Antes de sustituir un cajón de unidades, debe asegurarse de actualizar IOM12 FW si es necesario, y detener el par de alta disponibilidad, lo que le permite conservar los agregados de datos en la bandeja o tiene la opción de mantener el par de alta disponibilidad en funcionamiento. lo que requiere que mueva todos los datos de los agregados de datos que residen en las unidades de disco, desconectar y eliminar los agregados de datos. Sin embargo, si la bandeja contiene un agregado raíz, debe detener la pareja de alta disponibilidad. Por último, se debe apagar la bandeja.

### **pasos**

- 1. Determine si al reemplazar el cajón de unidades con error, la bandeja tiene una combinación de módulos IOM12 y cualquier número de cajones de unidades DCM2.
- 2. Si la bandeja tendrá una combinación de módulos IOM12 y cualquier número de cajones de unidades DCM2, debe actualizar el firmware IOM12 a la versión 0300 o posterior; de lo contrario, vaya al paso siguiente.

Puede encontrar las versiones actuales del firmware en el sitio de soporte de NetApp.

["Descargas de NetApp: Firmware de bandeja de discos"](https://mysupport.netapp.com/site/downloads/firmware/disk-shelf-firmware)

3. Si la bandeja contiene el agregado raíz de una de las controladoras del par de alta disponibilidad, o si decide detener el par de alta disponibilidad (en lugar de mantener el par de alta disponibilidad en funcionamiento), realice los siguientes subpasos; de lo contrario, vaya al siguiente paso.

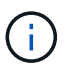

Los agregados de datos pueden permanecer en la bandeja cuando se detenga la pareja de alta disponibilidad.

- a. Detenga ambas controladoras de la pareja de alta disponibilidad.
- b. Compruebe que su pareja de alta disponibilidad ha detenido consultando la consola del sistema de almacenamiento.
- c. Apague la bandeja.
- d. Vaya a la sección, [Quite las cadenas para cables.](#page-16-0)
- 4. Si decide mantener el par de alta disponibilidad en funcionamiento, complete los siguientes subpasos:

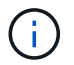

Si se intenta sustituir un cajón con agregados en la bandeja de discos, se podría producir una interrupción del sistema con un evento de pánico de varios discos.

a. Mover todos los datos de los agregados de datos que residen en las unidades de disco.

Los datos incluyen volúmenes y LUN, pero no están limitados a ellos.

b. Desmenuar y eliminar los agregados para permitir que las unidades de disco se conviertan en repuestos:

Pueden introducirse comandos desde el shell en clúster de cualquiera de las controladoras.

```
storage aggregate offline -aggregate aggregate_name
```

```
storage aggregate delete -aggregate aggregate_name
```
- c. Compruebe que las unidades de disco no tienen agregados (son piezas de repuesto):
	- i. Introduzca el siguiente comando desde el shell de clúster de cualquiera de las controladoras: storage disk show -shelf *shelf\_number*
	- ii. Compruebe la salida para verificar que las unidades de disco duro sean de repuesto.

Se muestran las unidades de disco de repuesto spare en la Container Type columna.

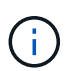

Si tiene unidades de disco con fallos en la bandeja, broken aparece en la Container Type columna.

a. Apague la bandeja.

### <span id="page-16-0"></span>**Quite las cadenas para cables**

Las cadenas para cables izquierda y derecha de cada cajón de unidades de la bandeja de unidades DS460C permiten que los cajones se deslice hacia adentro y hacia afuera. Para poder quitar un cajón de unidades, es necesario quitar ambas cadenas para cables.

### **Antes de empezar**

- Completó la [Prepare para sustituir un cajón de unidades](#page-15-0) Pasos para que la pareja de alta disponibilidad esté detenida o haya movido todos los datos de los agregados de datos que residen en las unidades de disco y haya interrumpido y eliminado los agregados de datos para permitir que las unidades de disco se conviertan en repuestos.
- Encendió la bandeja.
- Ha obtenido los siguientes elementos:
	- Protección antiestática

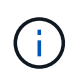

**Posibles daños en el hardware:** para evitar daños por descarga electrostática en el estante, utilice la protección antiestática adecuada al manipular los componentes de la estantería.

◦ Linterna

#### **Acerca de esta tarea**

Cada cajón de unidades tiene cadenas para cables izquierda y derecha. Los extremos metálicos de las cadenas para cables se deslizan en los soportes verticales y horizontales correspondientes dentro de la carcasa, de la siguiente manera:

- Los soportes verticales izquierdo y derecho conectan la cadena de cables al plano medio del gabinete.
- Los soportes horizontales izquierdo y derecho conectan la cadena de cables con el cajón individual.

#### **Pasos**

- 1. Póngase protección antiestática.
- 2. En la parte posterior de la bandeja de unidades, quite el módulo de ventilador derecho de la siguiente manera:
	- a. Presione la lengüeta naranja para soltar el asa del módulo del ventilador.

La figura muestra el asa del módulo de ventilador extendido y liberado de la lengüeta naranja de la izquierda.

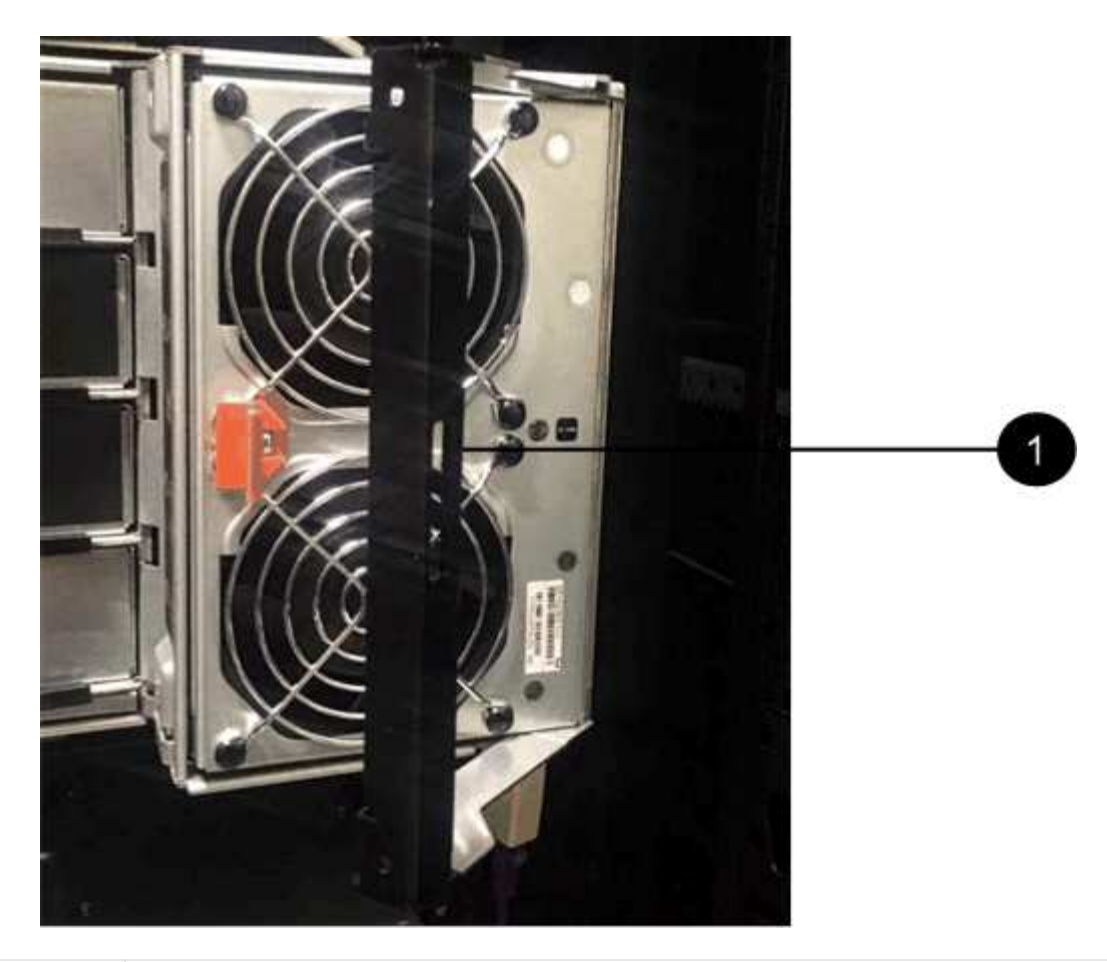

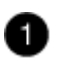

Asa del módulo del ventilador

- a. Utilizando la empuñadura, saque el módulo del ventilador de la bandeja de unidades y déjelo a un lado.
- 3. Determinar manualmente cuál de las cinco cadenas para cables debe desconectarse.

La figura muestra el lado derecho de la bandeja de unidades con el módulo de ventilador quitado. Con el módulo de ventilador quitado, puede ver las cinco cadenas de cables y los conectores vertical y horizontal de cada cajón. Se proporcionan las anotaciones para el cajón de la unidad 1.

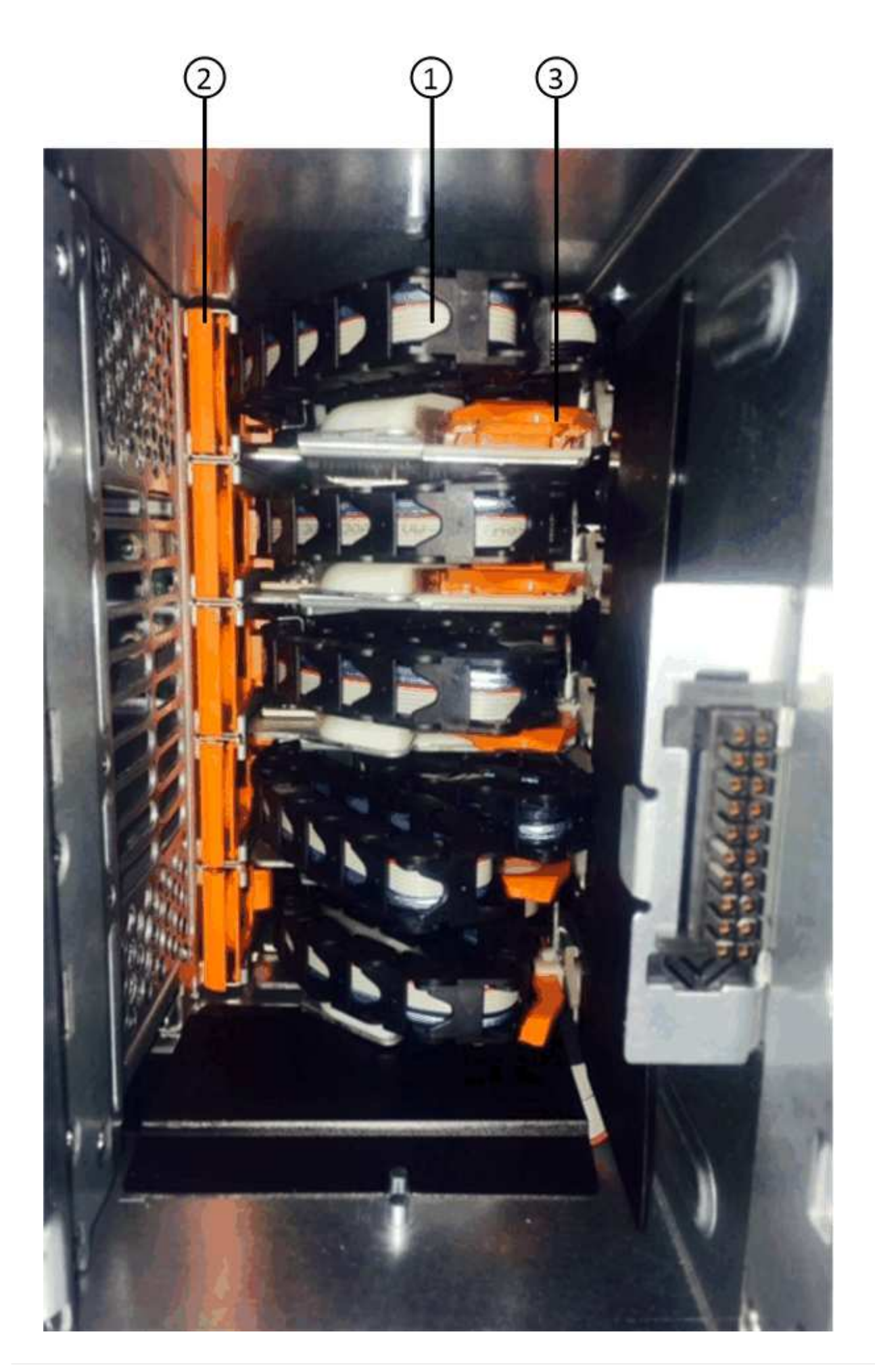

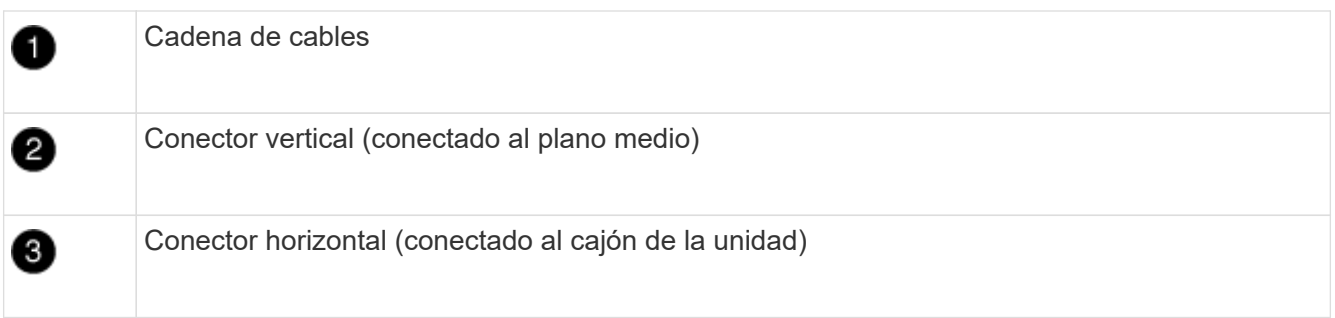

La cadena de cables superior está conectada al cajón de mando 1. La cadena de cables inferior está conectada al cajón de mando 5.

- 4. Utilice el dedo para mover la cadena de cables del lado derecho hacia la izquierda.
- 5. Siga estos pasos para desconectar cualquiera de las cadenas de cable derecha de su soporte vertical correspondiente.
	- a. Con una linterna, localice el anillo naranja en el extremo de la cadena de cables que está conectada al soporte vertical de la carcasa.

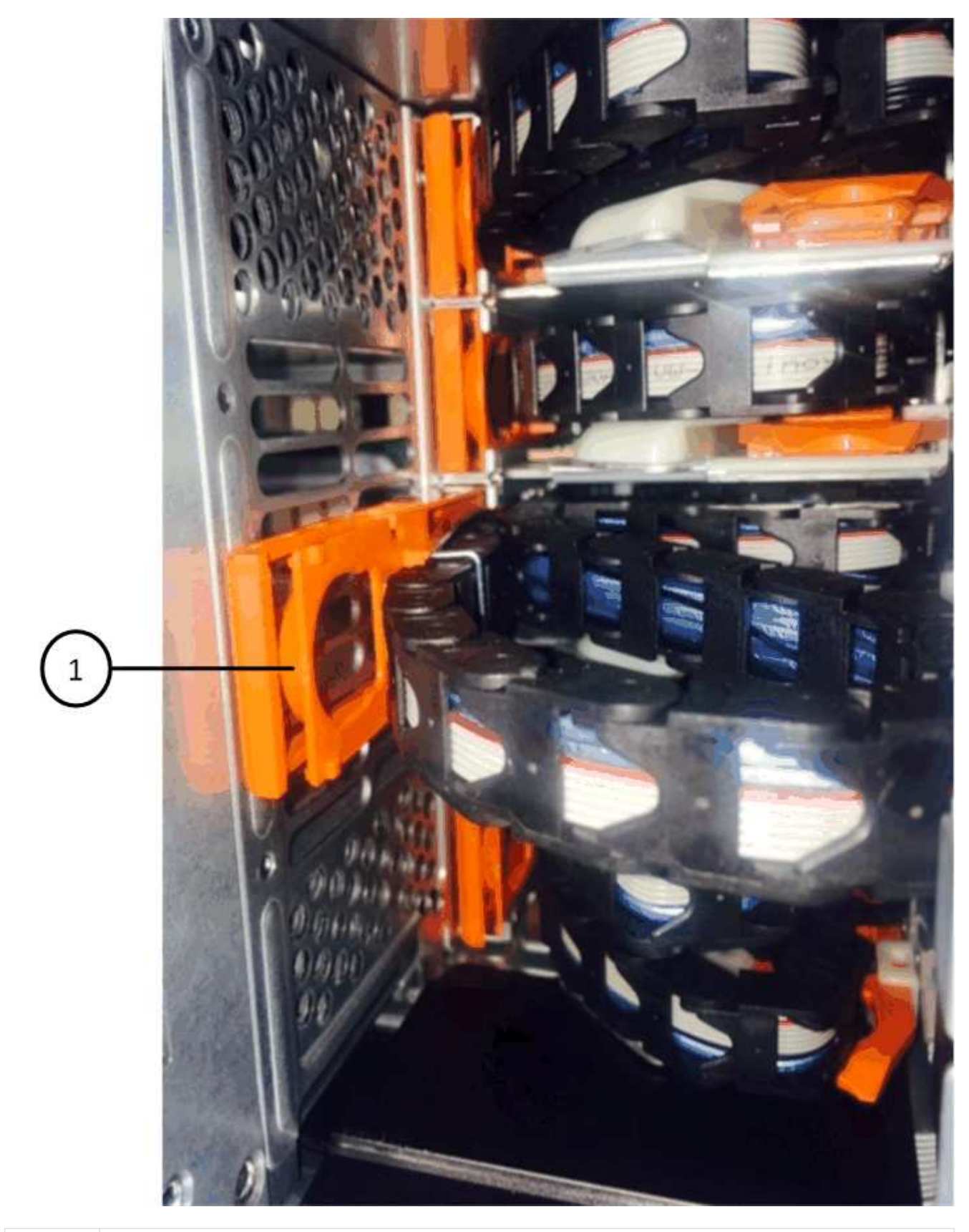

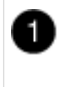

Anillo naranja en el soporte vertical

a. Desconecte el conector vertical (conectado al plano medio) presionando suavemente el centro del

anillo naranja y tirando del lado izquierdo del cable para sacarlo de la carcasa.

- b. Para desenchufar la cadena del cable, tire con cuidado del dedo hacia usted aproximadamente 2.5 cm (1 pulgada), pero deje el conector de la cadena del cable dentro del soporte vertical.
- 6. Siga estos pasos para desconectar el otro extremo de la cadena de cables:
	- a. Con una linterna, localice el anillo naranja en el extremo de la cadena de cables que está fijado al soporte horizontal de la carcasa.

La figura muestra el conector horizontal de la derecha y la cadena del cable desconectada y parcialmente retirada del lado izquierdo.

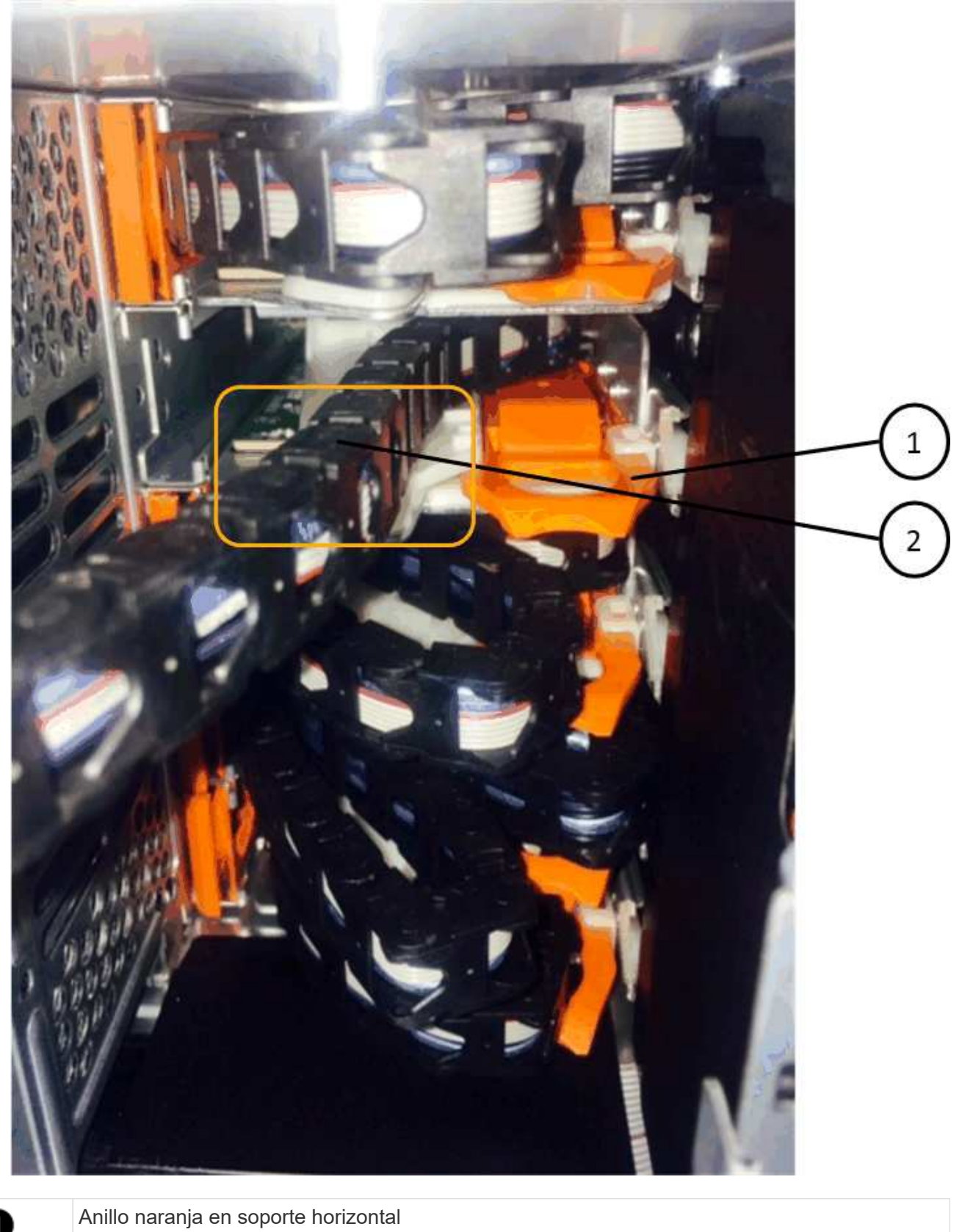

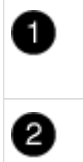

Cadena de cables

a. Inserte con cuidado el dedo en el anillo naranja.

La figura muestra el anillo naranja del soporte horizontal que se está empujando hacia abajo para que el resto de la cadena de cables pueda extraerse de la carcasa.

- b. Tire del dedo hacia usted para desenchufar la cadena de cables.
- 7. Saque con cuidado toda la cadena de cables de la bandeja de unidades.
- 8. Desde la parte posterior de la bandeja de unidades, retire el módulo de ventilador izquierdo.
- 9. Siga estos pasos para desconectar la cadena de cables izquierda de su soporte vertical:
	- a. Con una linterna, coloque el anillo naranja en el extremo de la cadena de cables conectado al soporte vertical.
	- b. Introduzca el dedo en el anillo naranja.
	- c. Para desenchufar la cadena del cable, tire del dedo hacia usted aproximadamente 2.5 cm (1 pulgada), pero deje el conector de la cadena del cable dentro del soporte vertical.
- 10. Desconecte la cadena de cables izquierda del soporte horizontal y saque toda la cadena de cables de la bandeja de unidades.

### **Quite un cajón de unidad**

Después de quitar las cadenas para cables derecha e izquierda, es posible quitar el cajón de unidades de la bandeja de unidades. Para extraer un cajón de unidad, es necesario deslizar la parte del cajón hacia fuera, extraer las unidades y extraer el cajón de la unidad.

### **Antes de empezar**

- Quitó las cadenas para cables derecha e izquierda del cajón de unidades.
- Ha sustituido los módulos de ventilador derecho e izquierdo.

### **Pasos**

- 1. Quite el panel frontal de la parte delantera de la bandeja de unidades.
- 2. Desenganche el cajón de mando tirando de ambas palancas.
- 3. Con las palancas extendidas, tire con cuidado del cajón de la unidad hasta que se detenga. No quite completamente el cajón de unidades de la bandeja de unidades.
- 4. Quite las unidades del cajón de la unidad:
	- a. Tire suavemente hacia atrás del pestillo de liberación naranja que se ve en la parte frontal central de cada unidad. En la siguiente imagen, se muestra el pestillo de liberación naranja de cada una de las unidades.

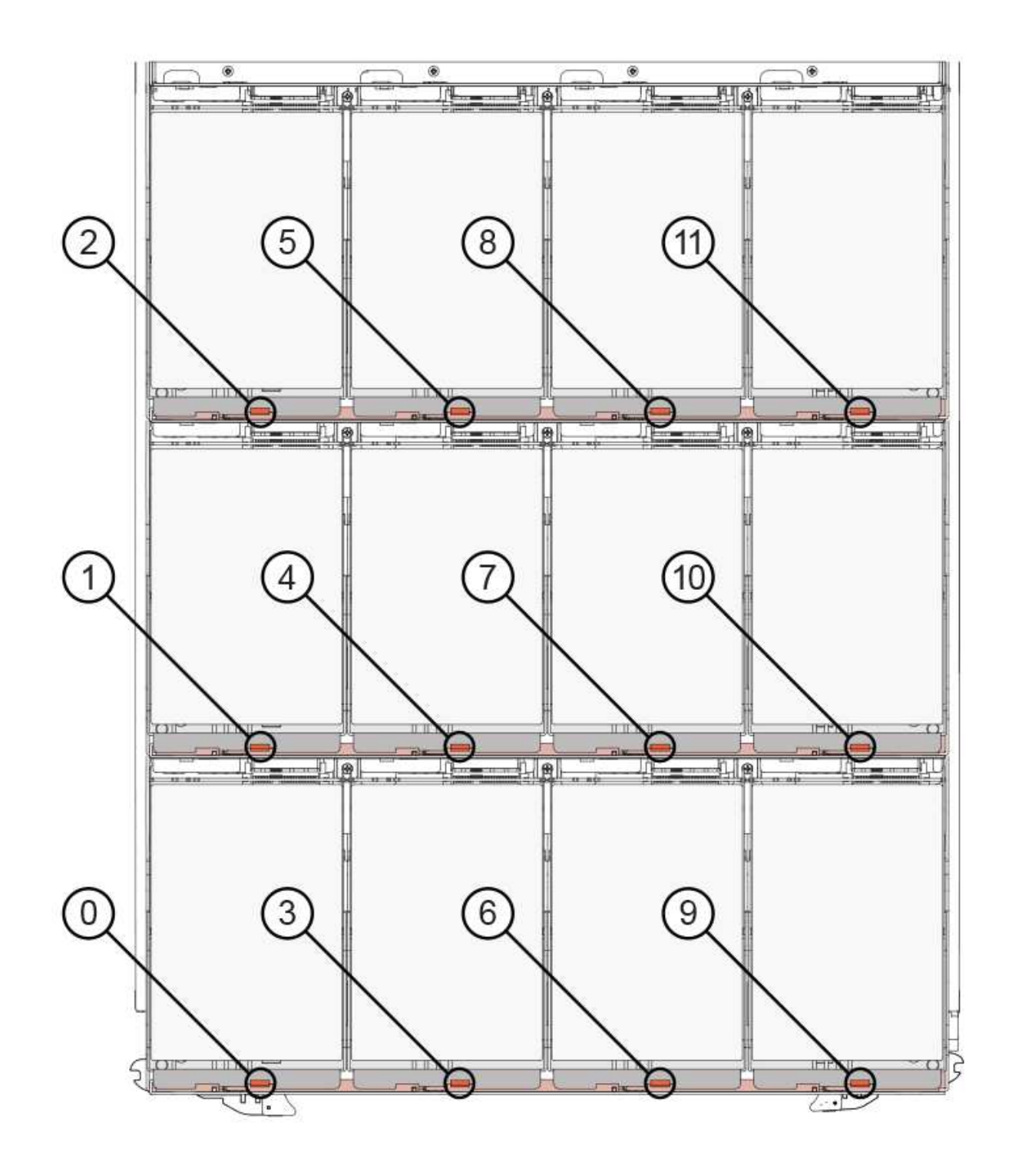

- b. Levante la manija de la unidad hasta la posición vertical.
- c. Utilice el asa para levantar la unidad del cajón de la unidad.

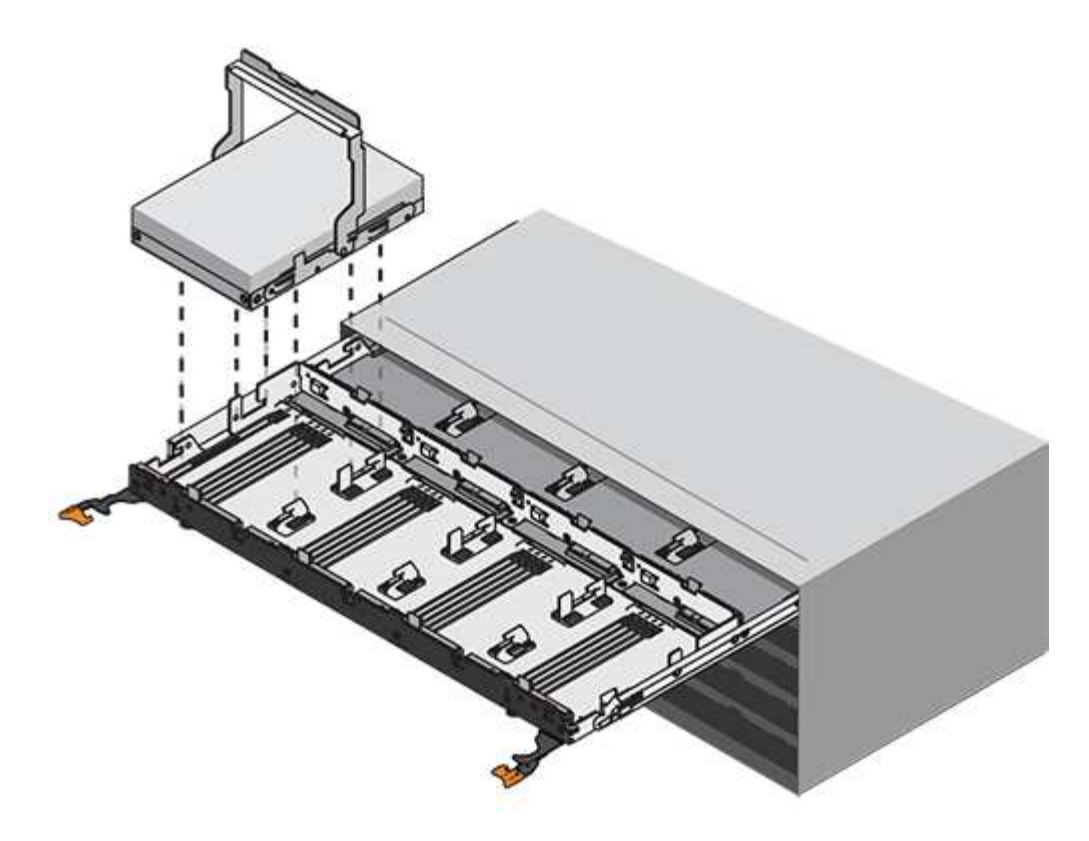

d. Coloque la unidad sobre una superficie plana y sin estática y lejos de los dispositivos magnéticos.

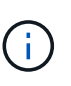

**Posible pérdida de acceso a los datos:** los campos magnéticos pueden destruir todos los datos de la unidad y causar daños irreparables a los circuitos de la unidad. Para evitar la pérdida de acceso a los datos y daños en las unidades, mantenga siempre las unidades alejadas de los dispositivos magnéticos.

- 5. Siga estos pasos para quitar el cajón de la unidad:
	- a. Coloque la palanca de liberación de plástico en cada lado del cajón de la unidad.

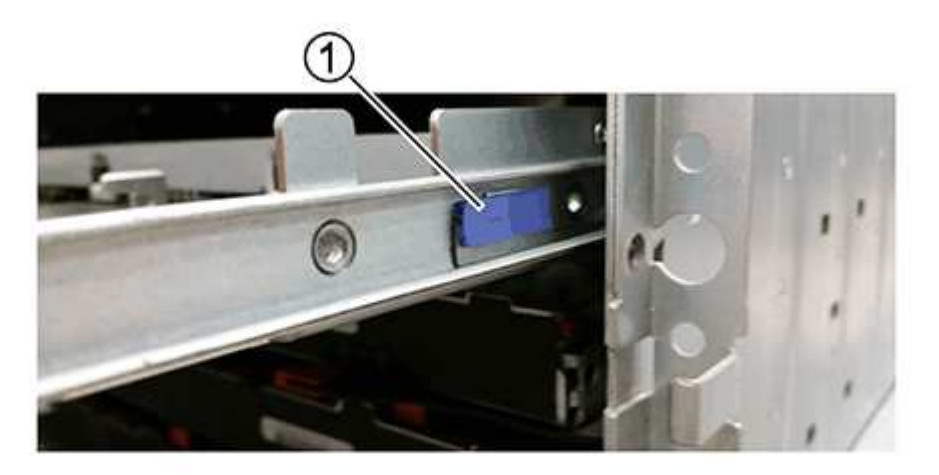

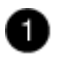

Palanca de liberación del cajón de la unidad

- a. Abra ambas palancas de liberación tirando de los pestillos hacia usted.
- b. Mientras sujeta ambas palancas de liberación, tire de la bandeja de transmisión hacia usted.
- c. Quite el cajón de unidades de la bandeja de unidades.

### **Instale un cajón de unidades**

La instalación de un cajón de unidades en una bandeja de unidades implica deslizar el cajón en la ranura vacía, instalar las unidades y reemplazar el embellecedor frontal.

#### **Antes de empezar**

- Ha obtenido los siguientes elementos:
	- Cajón de unidades de reemplazo
	- Linterna

#### **Pasos**

1. Desde la parte frontal de la bandeja de unidades, haga brillar una linterna en la ranura vacía del cajón y localice el vaso de bloqueo para esa ranura.

El conjunto del vaso con cierre de bloqueo es una función de seguridad que evita que pueda abrir más de un cajón de accionamiento a la vez.

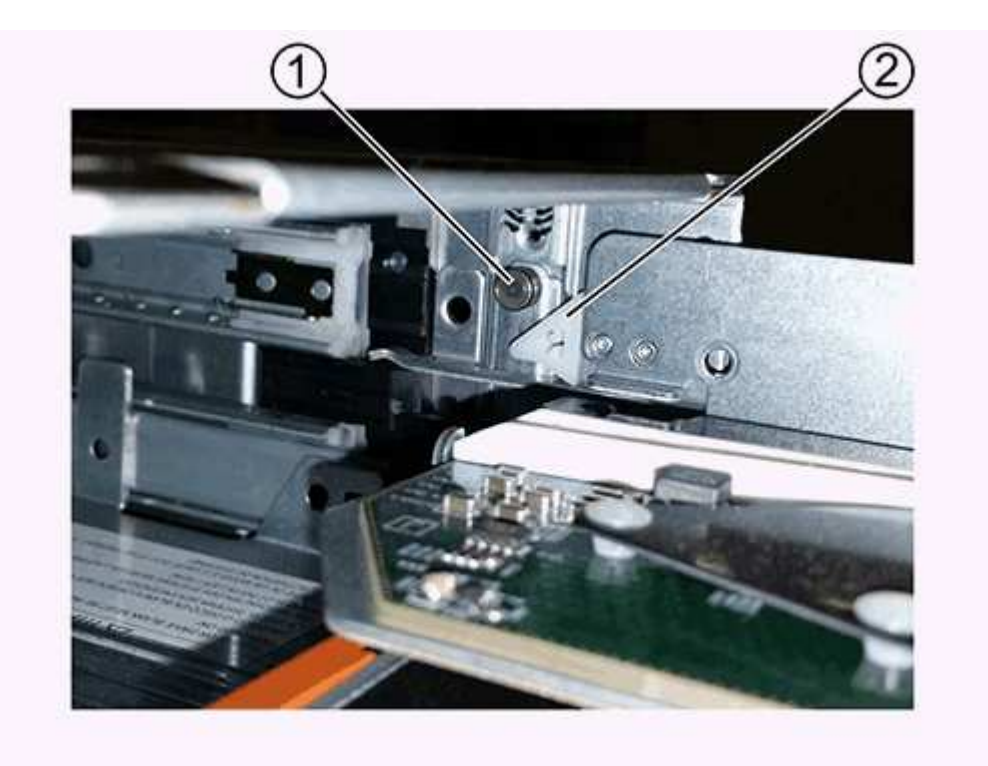

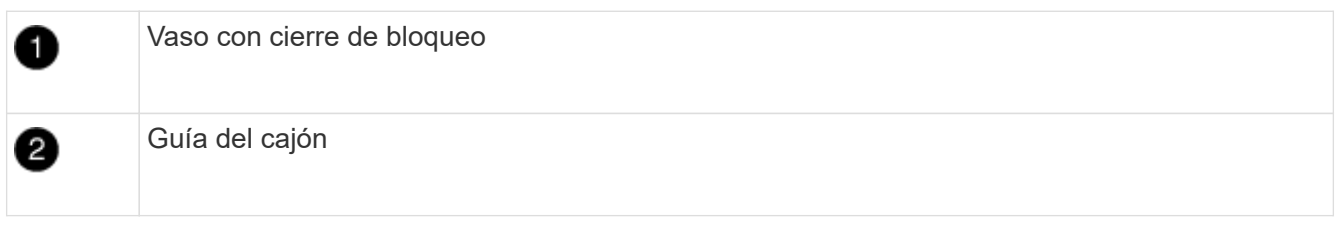

2. Coloque el cajón de unidades de repuesto delante de la ranura vacía y ligeramente a la derecha del

centro.

La colocación del cajón ligeramente a la derecha del centro ayuda a garantizar que el vaso de bloqueo y la guía del cajón están correctamente acoplados.

3. Deslice el cajón de la unidad dentro de la ranura y asegúrese de que la guía del cajón se desliza debajo del vaso de bloqueo.

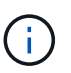

**Riesgo de daños en el equipo:** se produce un daño si la guía del cajón no se desliza debajo del vaso de bloqueo.

4. Empuje con cuidado el cajón de la unidad hasta que el pestillo se acople completamente.

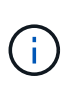

**Riesgo de daños en el equipo:** deje de empujar el cajón de accionamiento si siente una resistencia o agarrotamiento excesivos. Utilice las palancas de liberación de la parte delantera del cajón para desdeslizar el cajón hacia atrás. A continuación, vuelva a insertar el cajón en la ranura y asegúrese de que se desliza hacia dentro y hacia fuera libremente.

- 5. Siga estos pasos para volver a instalar las unidades en el cajón de la unidad:
	- a. Desenganche el cajón de la unidad tirando de ambas palancas en la parte delantera del cajón.
	- b. Con las palancas extendidas, tire con cuidado del cajón de la unidad hasta que se detenga. No quite completamente el cajón de unidades de la bandeja de unidades.
	- c. En la unidad que está instalando, levante el asa hasta la posición vertical.
	- d. Alinee los dos botones levantados de cada lado de la unidad con las muescas del cajón.

La figura muestra la vista del lado derecho de una unidad, donde se muestra la ubicación de los botones levantados.

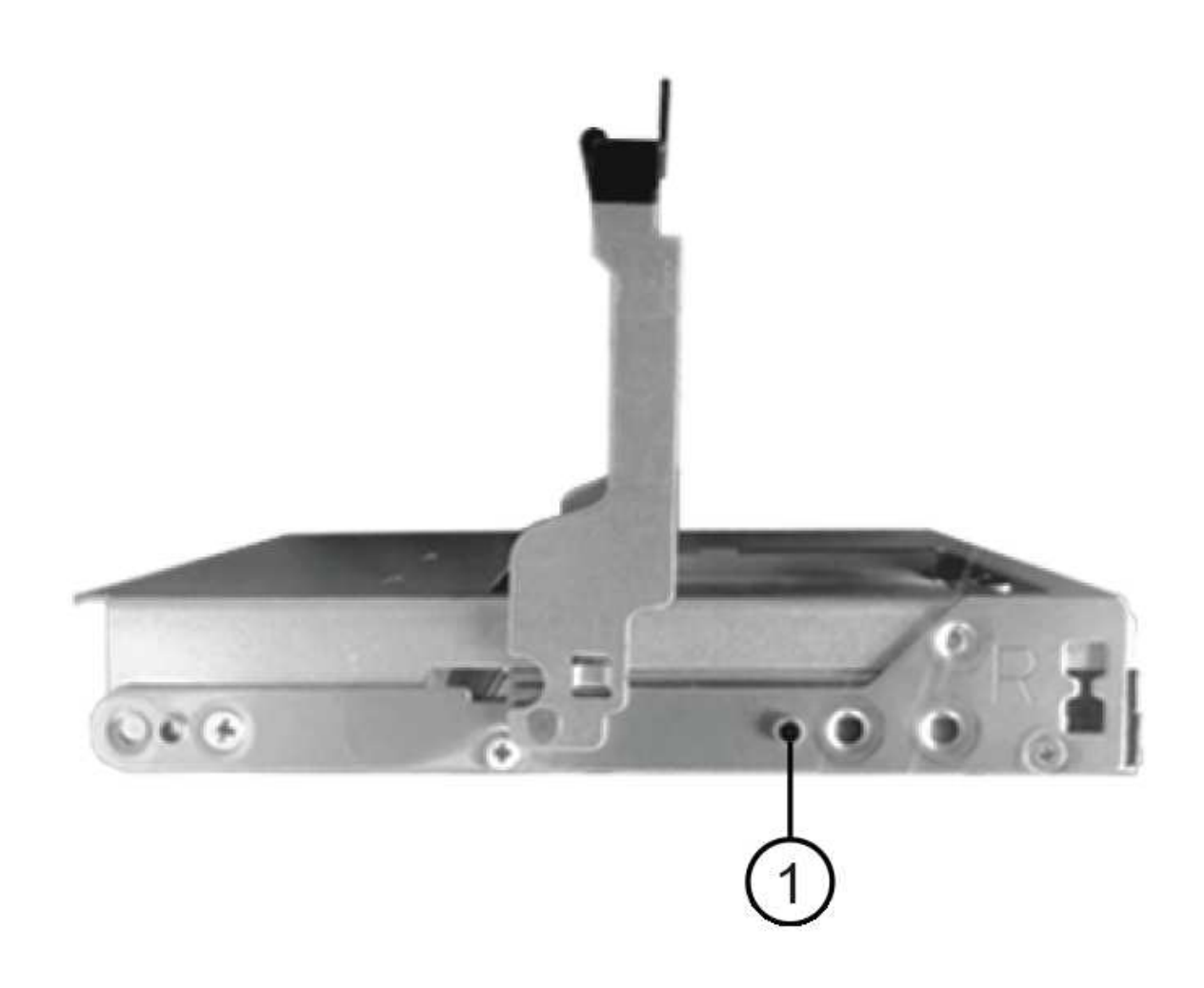

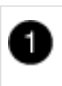

Botón elevado en el lado derecho de la unidad.

e. Baje la unidad en línea recta hacia abajo y gire la manija de la unidad hacia abajo hasta que la unidad encaje en su lugar.

Si dispone de una bandeja parcialmente llena, lo que significa que el cajón en el que se van a reinstalar unidades tiene menos que las 12 unidades compatibles, instale las primeras cuatro unidades en las ranuras frontales (0, 3, 6 y 9).

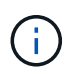

**Riesgo de avería del equipo:** para permitir un flujo de aire adecuado y evitar el sobrecalentamiento, instale siempre las cuatro primeras unidades en las ranuras delanteras (0, 3, 6 y 9).

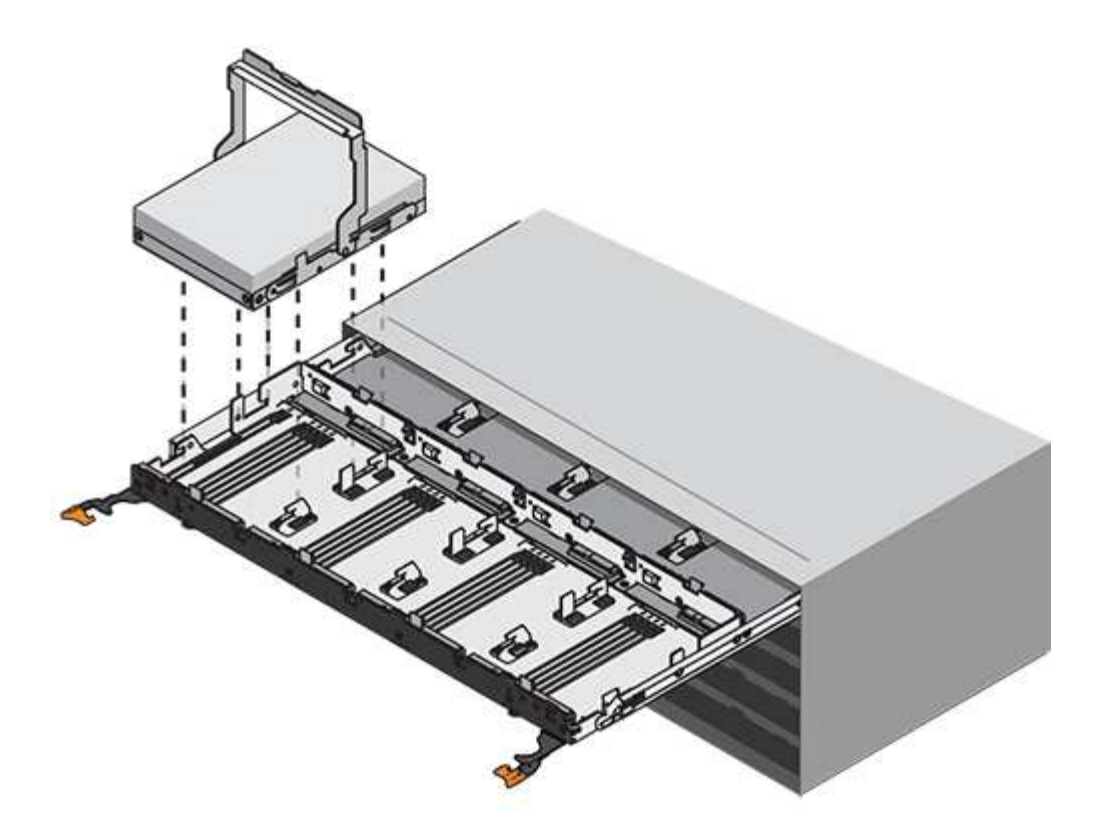

- a. Repita estos subpasos para volver a instalar todas las unidades.
- 6. Deslice el cajón de nuevo hacia la bandeja de la unidad empujándolo desde el centro y cerrando ambas palancas.

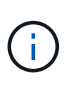

**Riesgo de avería del equipo:** Asegúrese de cerrar completamente el cajón de accionamiento empujando ambas palancas. Debe cerrar por completo el cajón de la unidad para permitir el flujo de aire adecuado y evitar el sobrecalentamiento.

7. Conecte el panel frontal a la parte delantera de la bandeja de unidades.

### **Conecte las cadenas para cables**

El paso final en la instalación de un cajón de unidades está conectando las cadenas para cables izquierda y derecha de reemplazo a la bandeja de unidades. Al conectar una cadena de cables, invierta el orden que utilizó al desconectar la cadena de cables. Debe insertar el conector horizontal de la cadena en el soporte horizontal de la carcasa antes de insertar el conector vertical de la cadena en el soporte vertical de la carcasa.

### **Antes de empezar**

- Se reemplazó el cajón de la unidad y todas las unidades.
- Tiene dos cadenas para cables de repuesto, marcadas COMO IZQUIERDA y DERECHA (en el conector horizontal junto al cajón de la unidad).

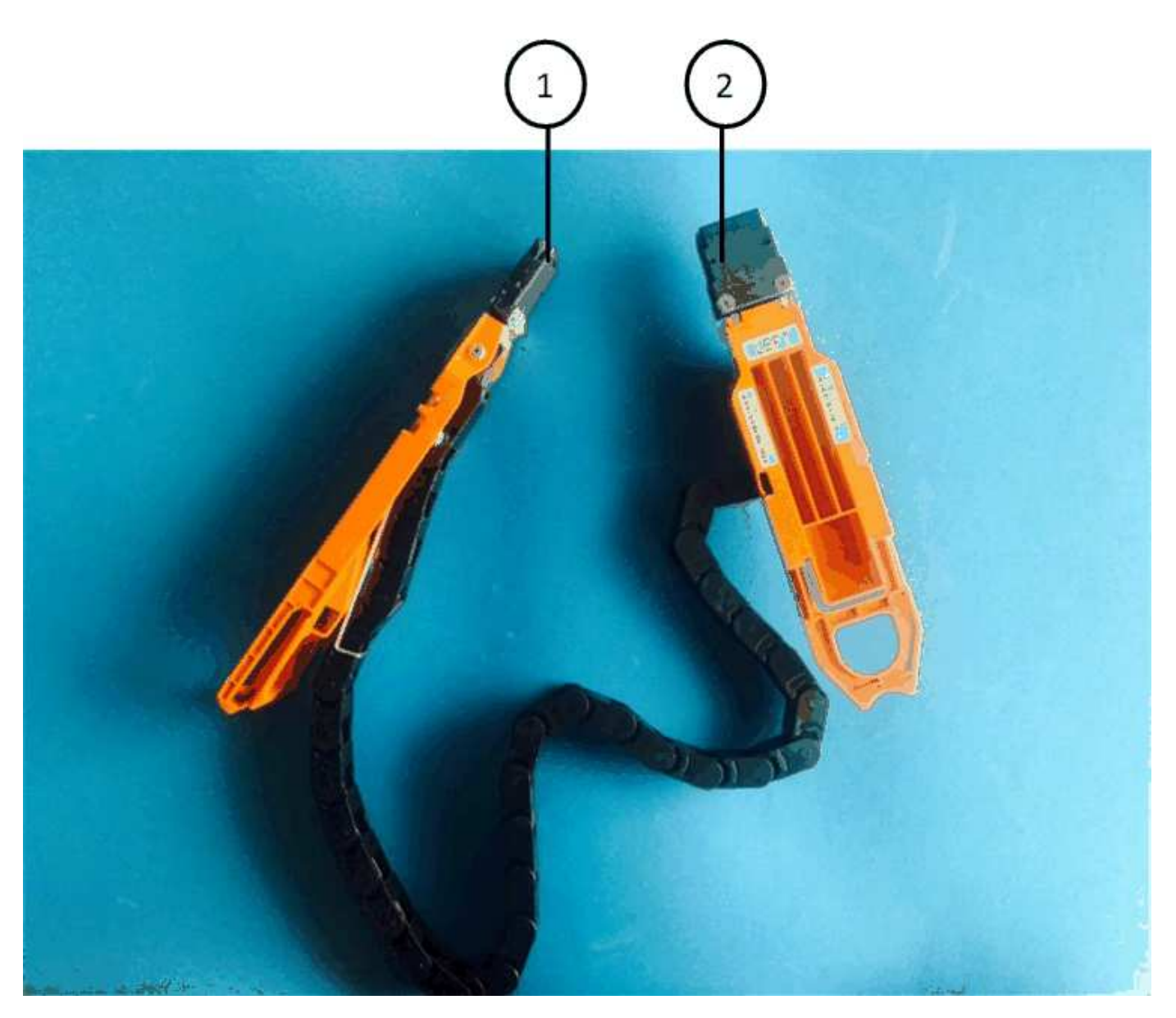

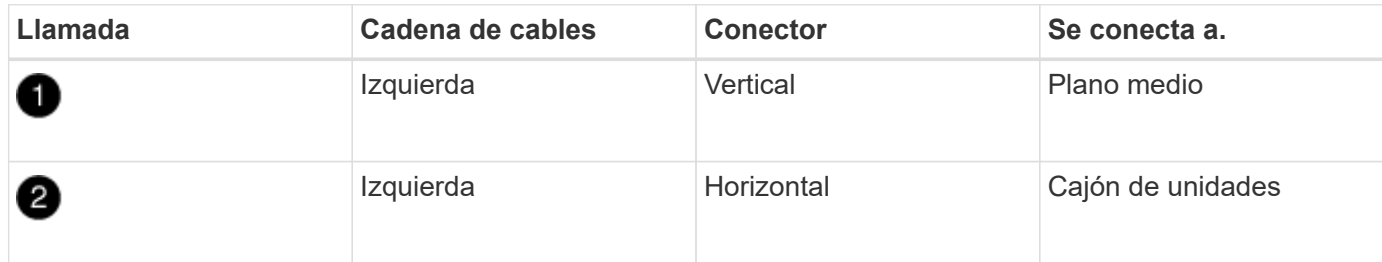

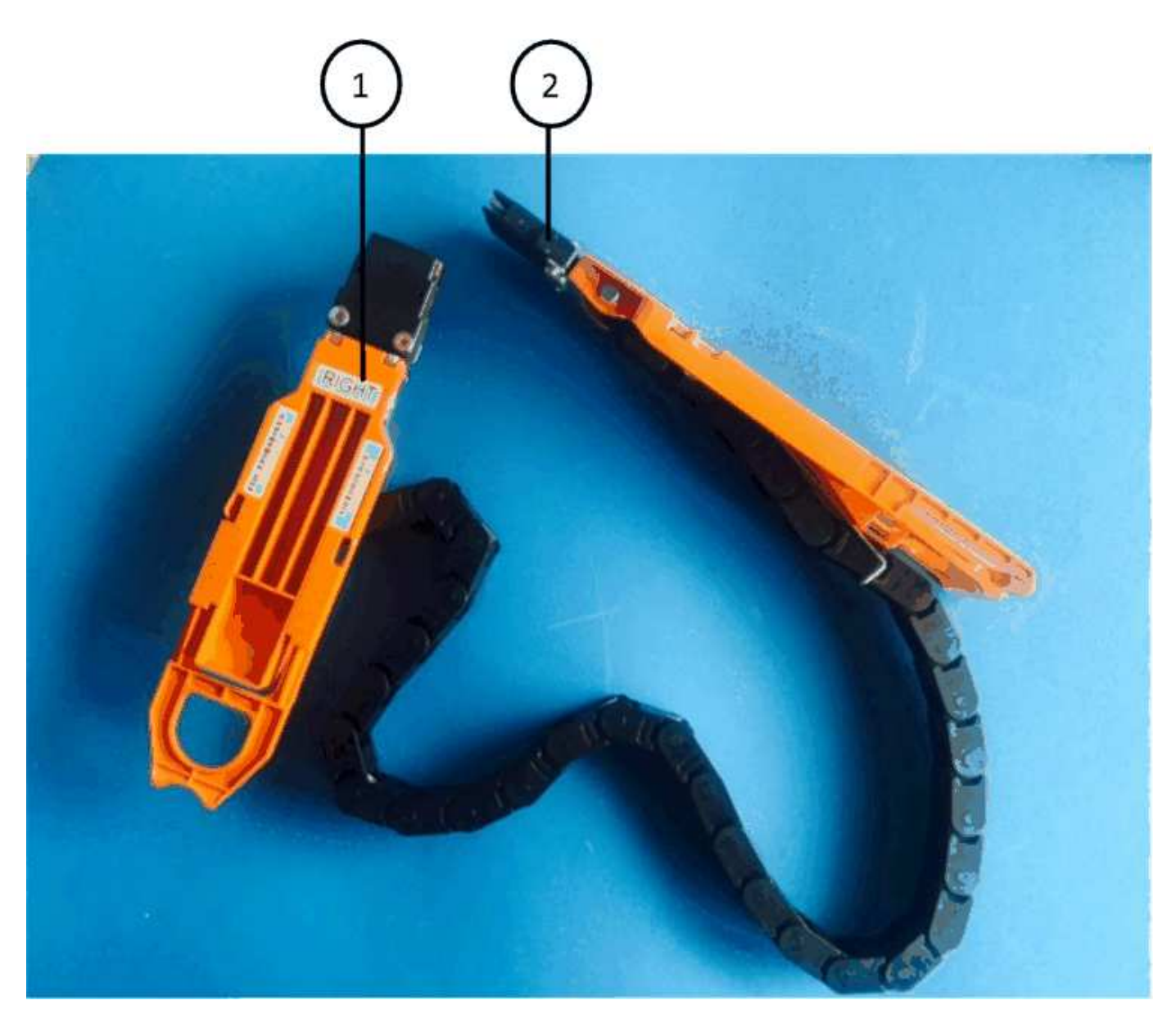

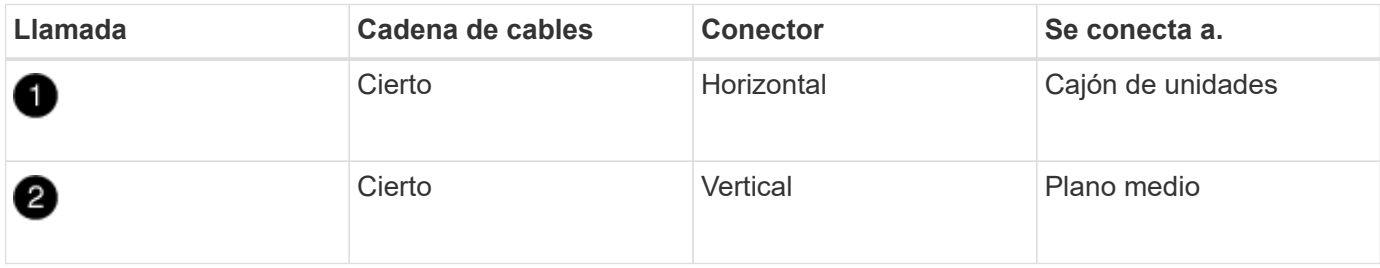

### **Pasos**

- 1. Siga estos pasos para conectar la cadena de cables izquierda:
	- a. Localice los conectores horizontal y vertical en la cadena de cables izquierda y los soportes horizontales y verticales correspondientes dentro de la carcasa.
	- b. Alinee ambos conectores de la cadena de cables con sus soportes correspondientes.
	- c. Deslice el conector horizontal de la cadena de cables por debajo del riel de guía del soporte horizontal y empújelo hasta el máximo.

La figura muestra el riel de guía en el lado izquierdo del segundo cajón de la caja.

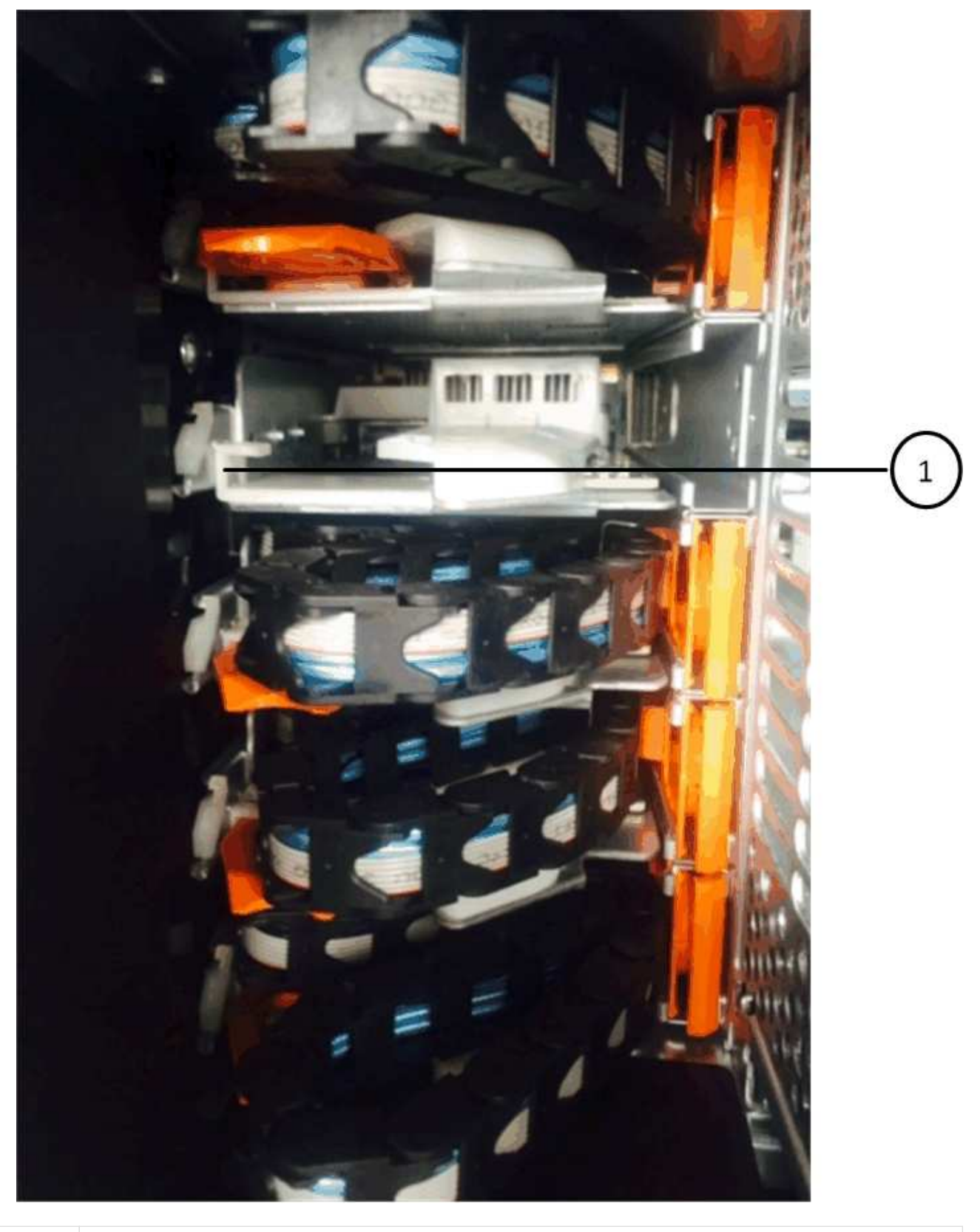

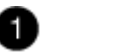

Guía

+

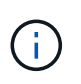

**Riesgo de avería del equipo:** Asegúrese de deslizar el conector debajo del riel de guía en el soporte. Si el conector descansa sobre la parte superior del riel guía, pueden producirse problemas cuando el sistema funciona.

- a. Deslice el conector vertical de la cadena de cables izquierda en el soporte vertical.
- b. Después de volver a conectar ambos extremos de la cadena del cable, tire con cuidado de la cadena del cable para verificar que ambos conectores estén bloqueados.

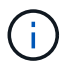

**Riesgo de avería del equipo:** Si los conectores no están bloqueados, la cadena de cables podría soltarse durante el funcionamiento de la bandeja.

- 2. Vuelva a instalar el módulo del ventilador izquierdo.
- 3. Siga estos pasos para volver a colocar la cadena de cables derecha:
	- a. Localice los conectores horizontal y vertical en la cadena de cables y sus correspondientes soportes horizontales y verticales dentro de la carcasa.
	- b. Alinee ambos conectores de la cadena de cables con sus soportes correspondientes.
	- c. Deslice el conector horizontal de la cadena de cables por debajo del riel de guía del soporte horizontal y empújelo hasta el máximo.

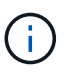

**Riesgo de avería del equipo:** Asegúrese de deslizar el conector debajo del riel de guía en el soporte. Si el conector descansa sobre la parte superior del riel guía, pueden producirse problemas cuando el sistema funciona.

- d. Deslice el conector vertical de la cadena de cables derecha en el soporte vertical.
- e. Después de volver a conectar ambos extremos de la cadena del cable, tire con cuidado de la cadena del cable para verificar que ambos conectores estén bloqueados.

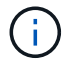

**Riesgo de avería del equipo:** Si los conectores no están bloqueados, la cadena de cables podría soltarse durante el funcionamiento de la bandeja.

- 4. Vuelva a instalar el módulo del ventilador derecho.
- 5. Volver a aplicar potencia:
	- a. Encienda ambos switches de alimentación de la bandeja de unidades.
	- b. Confirme que ambos ventiladores se encienden y que el LED ámbar de la parte posterior de los ventiladores está apagado.
- 6. Si había detenido la pareja de alta disponibilidad, arranque ONTAP en ambas controladoras; de lo contrario, vaya al siguiente paso.
- 7. Si había movido datos de la bandeja y eliminado los agregados de datos, ahora puede usar los discos de reserva de la bandeja para crear un agregado o expandirse.

["Flujo de trabajo de creación de agregados"](https://docs.netapp.com/us-en/ontap/disks-aggregates/aggregate-creation-workflow-concept.html)

["Flujo de trabajo de ampliación de agregados"](https://docs.netapp.com/us-en/ontap/disks-aggregates/aggregate-expansion-workflow-concept.html)

## <span id="page-35-0"></span>**Bandeja de unidades**

### **Resumen: SAS3 bandejas**

La bandeja de unidades NetApp SAS3 utiliza conectores SAS para conectarse con el sistema de almacenamiento.

Realice las siguientes acciones para mantener la bandeja de unidades SAS3.

- ["Sustituya en frío una bandeja"](#page-35-1)
- ["Quite en caliente una bandeja"](#page-35-2)
- ["Supervise los LED de la bandeja"](#page-43-0)

### <span id="page-35-1"></span>**Sustituya en frío una bandeja: Bandejas con módulos IOM12/IOM12B**

Al reemplazar una bandeja de unidades de un sistema de producción que cuenta con discos en uso, debe reemplazar una bandeja en frío. Este es un procedimiento disruptivo. Esto requiere que detenga las controladoras en su par de alta disponibilidad.

Utilice el artículo de la base de conocimientos ["Cómo sustituir un chasis de bandeja mediante un](https://kb.netapp.com/onprem/ontap/hardware/How_to_replace_a_shelf_chassis_using_a_cold_shelf_removal_procedure) [procedimiento de retirada de bandeja de datos fríos"](https://kb.netapp.com/onprem/ontap/hardware/How_to_replace_a_shelf_chassis_using_a_cold_shelf_removal_procedure).

### <span id="page-35-2"></span>**Desmonte en caliente una bandeja - estantes con módulos IOM12/IOM12B**

Puede quitar en caliente una bandeja de discos con módulos IOM12/IOM12B (retire sin interrupciones una bandeja de discos de un sistema encendido y hay operaciones de I/o en curso) cuando necesite mover o sustituir una bandeja de discos. Puede quitar en caliente una o varias bandejas de discos de cualquier parte dentro de una pila de bandejas de discos o quitar una pila de bandejas de discos.

### **Antes de empezar**

• Su sistema debe ser una configuración de alta disponibilidad multivía, alta disponibilidad de tres rutas, multivía, alta disponibilidad de cuatro rutas o cuádruples.

En el caso de plataformas con almacenamiento interno, el almacenamiento externo debe cablearse como alta disponibilidad multivía, alta disponibilidad de tres vías o multivía.

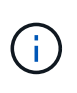

Para un sistema de controladoras únicas FAS2600 de la serie FAS2600 que tiene el almacenamiento externo cableado con conectividad multivía, el sistema es una configuración de rutas mixtas porque el almacenamiento interno utiliza conectividad de ruta única.

• El sistema no puede tener mensajes de error de cableado SAS.

Puede descargar y ejecutar Active IQ Config Advisor para ver cualquier mensaje de error de cableado SAS y las acciones correctivas que debe tomar.

["Descargas de NetApp: Config Advisor"](https://mysupport.netapp.com/site/tools)

- La configuración de parejas de ALTA DISPONIBILIDAD no puede estar en estado de toma de control.
- Debe haber quitado todos los agregados de las unidades de disco (las unidades de disco deben ser repuestos) en las bandejas de discos que va a quitar.

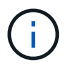

Si se intenta realizar este procedimiento con agregados en la bandeja de discos que se está quitando, se podría conmutar el sistema con una alerta de varios discos.

Puede utilizar el storage aggregate offline -aggregate *aggregate name* y, a continuación, el storage aggregate delete -aggregate aggregate name comando.

• Si va a quitar una o varias bandejas de discos de una pila, debe haber calculado la distancia para omitir las bandejas de discos que se van a quitar; por lo tanto, si los cables actuales no son lo suficientemente largos, necesitará tener cables más largos disponibles.

#### **Acerca de esta tarea**

• **Mejor práctica:** la mejor práctica es eliminar la propiedad de las unidades de disco después de quitar los agregados de las unidades de disco de las bandejas de discos que va a quitar.

Al eliminar la información de propiedad de una unidad de disco de repuesto, la unidad de disco se puede integrar correctamente en otro nodo (según sea necesario).

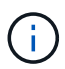

El procedimiento para eliminar la propiedad de unidades de disco requiere deshabilitar la asignación automática de propiedad de disco. Al final de este procedimiento, se vuelve a habilitar la asignación automática de propiedad de disco.

["Descripción general de discos y agregados"](https://docs.netapp.com/us-en/ontap/disks-aggregates/index.html)

• En el caso de un sistema Clustered ONTAP con más de dos nodos, lo más recomendable es haber reasignado épsilon a un par de alta disponibilidad distinto del que se somete a labores de mantenimiento planificadas.

La reasignación de configuración épsilon minimiza el riesgo de errores imprevistos que afectan a todos los nodos de un sistema Clustered ONTAP. Puede seguir estos pasos para determinar el nodo que contiene épsilon y reasignar épsilon si es necesario:

- a. Configure el nivel de privilegio en Advanced: set -privilege advanced
- b. Determine qué nodo tiene épsilon: cluster show

El nodo que muestra épsilon true en la Epsilon columna. (Los nodos que no muestran épsilon false.)

- c. Si el nodo de la pareja de alta disponibilidad que está sometido a tareas de mantenimiento muestra true (épsilon) y retire épsilon del nodo: cluster modify -node *node\_name* -epsilon false
- d. Asigne épsilon a un nodo en otro par de alta disponibilidad: cluster modify -node *node\_name* -epsilon true
- e. Vuelva al nivel de privilegio de administrador: set -privilege admin
- Si va a extraer una bandeja de discos en activo de una pila (pero manteniendo la pila), puede volver a admitir y verificar una ruta por vez (ruta A y, a continuación, ruta B) para omitir la bandeja de discos que va a quitar para mantener siempre la conectividad de ruta única de las controladoras a la pila.

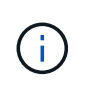

Si no mantiene la conectividad de una ruta única desde las controladoras hasta la pila al volver a colocar la pila para omitir la bandeja de discos que va a quitar, podría fallar el sistema con una situación de pánico de varios discos.

• \* Posible daño a la bandeja:\* Si está retirando una bandeja DS460C y la está moviendo a una parte diferente del centro de datos o transportándola a una ubicación diferente, consulte la sección "Mover o transportar DS460C estantes" al final de este procedimiento.

#### **Pasos**

1. Compruebe que la configuración del sistema es Multi-Path HA, tri-path HA, Multi-Path, Quadpath HA, o. Quad-path ejecutando el sysconfig comando desde el infierno de nodos de cualquiera de los controladores.

Es posible que el sistema demore hasta un minuto en completar la detección.

La configuración se muestra en la System Storage Configuration campo.

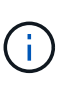

En el caso de un sistema de controladora única de la serie FAS2600 que tiene el almacenamiento externo cableado con conectividad multivía, la salida se muestra como mixed-path debido a que el almacenamiento interno utiliza conectividad de ruta única.

- 2. Compruebe que las unidades de disco de las bandejas de discos que va a quitar no tienen agregados (son repuestos) y se elimine la propiedad:
	- a. Introduzca el siguiente comando desde el shell de clúster de cualquiera de las controladoras: storage disk show -shelf *shelf\_number*
	- b. Compruebe la salida para verificar que no hay ningún agregado en las unidades de disco de las bandejas de discos que está quitando.

Las unidades de disco sin agregados tienen un guion en la Container Name columna.

c. Compruebe la salida para verificar que la propiedad de las unidades de disco de las bandejas de discos que desea quitar.

Las unidades de disco sin propiedad tienen un guion en el Owner columna.

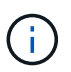

Si unidades de disco con fallos en la bandeja que se va a quitar, se han roto en la Container Type columna. (La unidad de disco con errores no tiene propiedad).

La siguiente salida muestra que las unidades de disco de la bandeja de discos que se va a quitar (bandeja de discos 3) tienen el estado correcto para quitar la bandeja de discos. Los agregados se eliminan en todas las unidades de disco; por lo tanto, se muestra un guion en la Container Name para cada unidad de disco. La propiedad también se quita en todas las unidades de disco; por lo tanto, se muestra un guion en el Owner para cada unidad de disco.

cluster::> storage disk show -shelf 3 Usable Disk Container Container Disk Size Shelf Bay Type Type Name Owner -------- -------- ----- --- ------ ----------- ---------- --------- ... 1.3.4 - 3 4 SAS spare 1.3.5 - 3 5 SAS spare 1.3.6 - 3 6 SAS broken 1.3.7 - 3 7 SAS spare ...

3. Localice físicamente las bandejas de discos que va a quitar.

Si es necesario, puede encender los LED de ubicación (azul) de la bandeja de discos para ayudar a localizar físicamente la bandeja de discos afectada: storage shelf location-led modify -shelf -name *shelf\_name* -led-status on

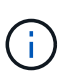

Una bandeja de discos tiene tres LED de ubicación: Una en el panel de pantalla del operador y otra en cada módulo IOM12. Los LED de ubicación permanecen encendidos durante 30 minutos. Puede desactivarlas introduciendo el mismo comando, pero utilizando la opción OFF.

- 4. Si va a eliminar una pila completa de bandejas de discos, complete los siguientes subpasos; de lo contrario, vaya al siguiente paso:
	- a. Quite todos los cables SAS de la ruta A (IOM A) y la ruta B (IOM B).

Esto incluye cables de controladora a bandeja y cables de bandeja a bandeja para todas las bandejas de discos en la pila que va a quitar.

- b. Vaya al paso 9.
- 5. Si va a quitar una o varias bandejas de discos de una pila (pero manteniendo la pila), vuelva a conectar las conexiones de la pila de ruta A (IOM A) para omitir las bandejas de discos que va a quitar completando el conjunto de subpasos correspondiente:

Si va a eliminar más de una bandeja de discos en la pila, complete el conjunto de subpasos correspondiente de una bandeja de discos a la vez.

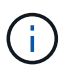

Espere al menos 10 segundos antes de conectar el puerto. Los conectores de cable SAS están codificados; cuando están orientados correctamente a un puerto SAS, el conector hace clic en su lugar y el LED LNK del puerto SAS de la bandeja de discos se ilumina en verde. En el caso de las bandejas de discos, inserte un conector de cable SAS con la pestaña extraíble orientada hacia abajo (en la parte inferior del conector).

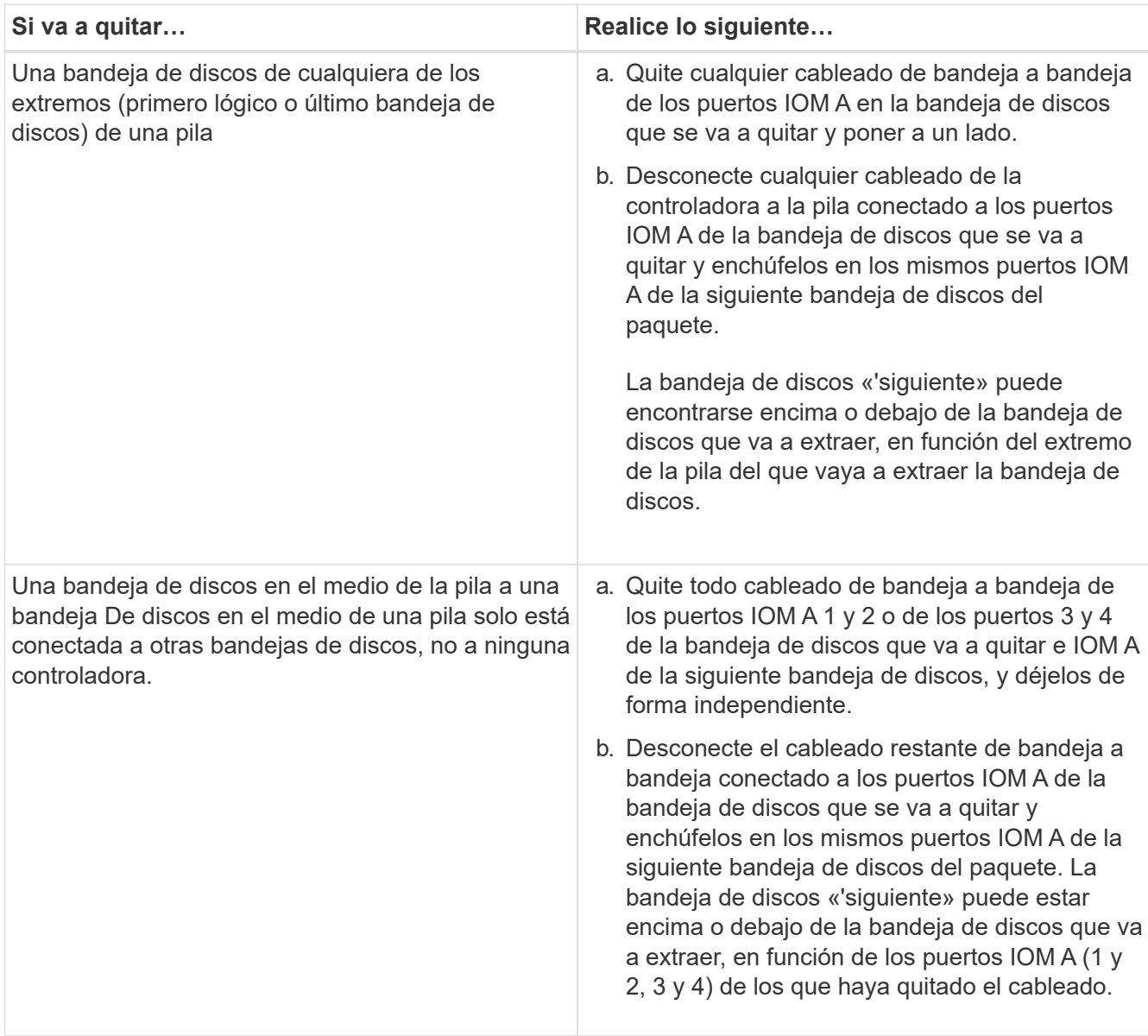

Puede consultar los siguientes ejemplos de cableado al extraer una bandeja de discos de un extremo de una pila o el medio de una pila. Tenga en cuenta lo siguiente acerca de los ejemplos de cableado:

- Los módulos IOM12/IOM12B están dispuestos en paralelo como en una bandeja de discos DS224C o DS212C; si tiene un DS460C, los módulos IOM12/IOM12B están dispuestos uno sobre el otro.
- La pila de cada ejemplo se cablea con cableado estándar de bandejas a bandejas, que se utiliza en pilas cableadas con conectividad de alta disponibilidad multivía, alta disponibilidad de tres rutas o multivía.

Puede realizar la conexión directa si la pila se cableó con alta disponibilidad de cuatro rutas o conectividad de cuatro rutas, que utiliza cableado de doble bandeja a bandeja.

◦ Los ejemplos de cableado muestran la presentación de una de las rutas: Ruta A (IOM A).

Repita la presentación para la ruta B (IOM B).

◦ El ejemplo de cableado para extraer una bandeja de discos del final de una pila demuestra la extracción de la última bandeja de discos lógica de una pila cableada con conectividad HA multivía o HA de tres rutas.

Puede realizar la presentación si va a eliminar la primera bandeja de discos lógica de una pila o si su pila tiene conectividad multivía.

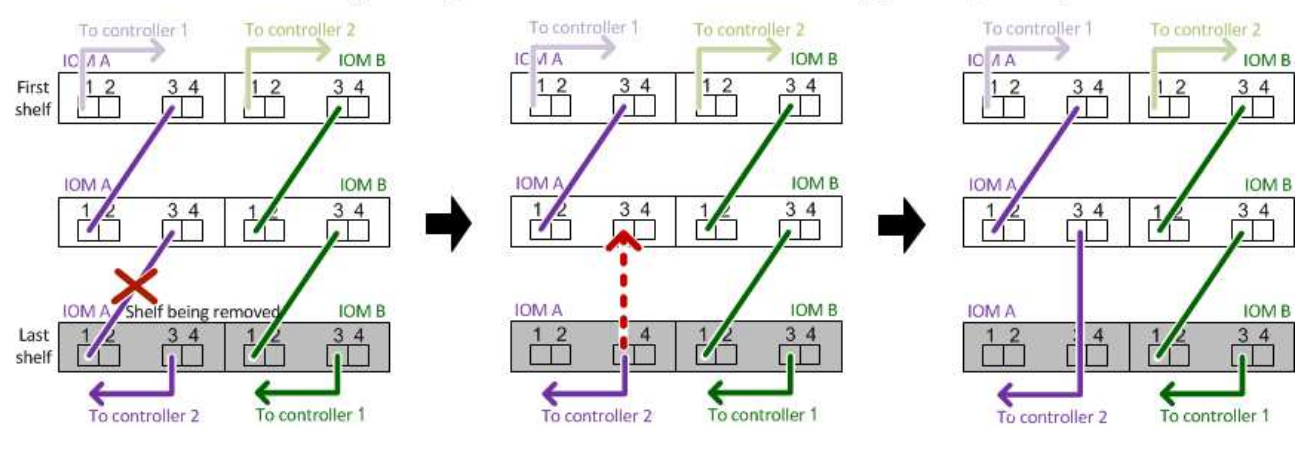

### Removing the logical last shelf in a stack: recabling path A (IOM A)

Removing a middle shelf in a stack: recabling path A (IOM A)

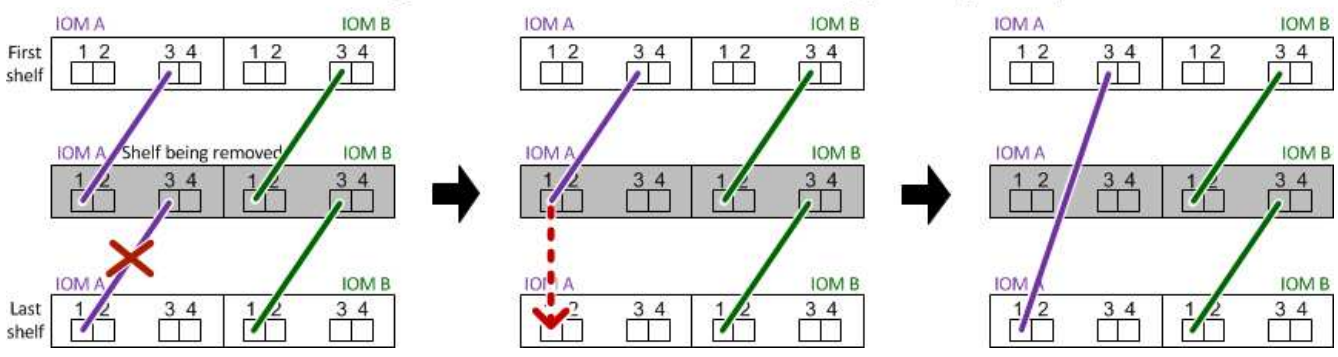

6. Verifique que omitió las bandejas de discos que va a quitar y reestablecer las conexiones de la pila de ruta A (IOM A) correctamente: storage disk show -port

Para configuraciones de pares de alta disponibilidad, este comando se ejecuta desde el clustershell de cualquiera de las controladoras. Es posible que el sistema demore hasta un minuto en completar la detección.

Las dos primeras líneas de salida muestran unidades de disco con conectividad a través de la ruta A y la ruta B. Las dos últimas líneas de salida muestran unidades de disco con conectividad a través de una ruta única, ruta B.

```
cluster::> storage show disk -port
PRIMARY PORT SECONDARY PORT TYPE SHELF BAY
-------- ---- --------- ---- ---- ----- ---
1.20.0 A node1:6a.20.0 B SAS 20 0
1.20.1 A node1:6a.20.1 B SAS 20 1
1.21.0 B - - - SAS 21 0
1.21.1 B - - - SAS 21 1
...
```
7. El siguiente paso depende del storage disk show -port resultado del comando:

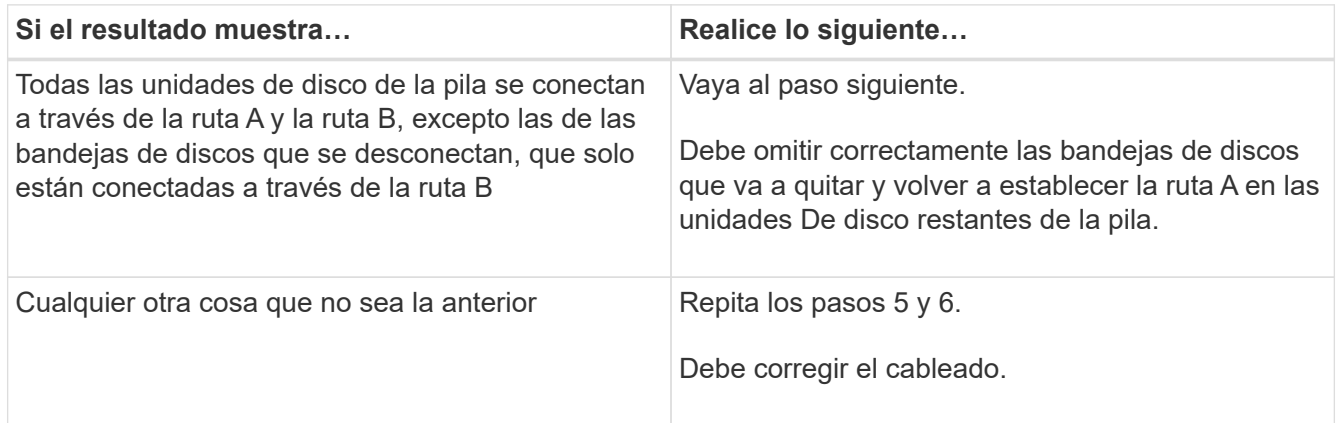

- 8. Complete los siguientes subpasos para las bandejas de discos (en la pila) que va a quitar:
	- a. Repita del paso 5 al paso 7 para la ruta B.

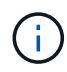

Cuando repita el paso 7 y si ha vuelto a presentar la pila correctamente, sólo deberá ver todas las unidades de disco restantes conectadas a través de la ruta A y la ruta B.

- b. Repita el paso 1 para confirmar que la configuración del sistema es la misma que antes de quitar una o más bandejas de discos de una pila.
- c. Vaya al paso siguiente.
- 9. Si al quitar la propiedad de las unidades de disco (como parte de la preparación de este procedimiento), se deshabilitó la asignación automática de propiedad de disco, vuelva a habilitarla introduciendo el comando siguiente; de lo contrario, vaya al siguiente paso: storage disk option modify -autoassign on

Para configuraciones de par de alta disponibilidad, puede ejecutar el comando desde el clustershell de ambas controladoras.

- 10. Apague las bandejas de discos desconectadas y desconecte los cables de alimentación de las bandejas de discos.
- 11. Quite las bandejas de discos del rack o armario.

Para que una bandeja de discos sea más ligera y fácil de maniobrar, quite las fuentes de alimentación y los módulos de I/o (IOM).

En el caso de bandejas de discos DS460C, una bandeja totalmente cargada puede tener una peso de 112 kg (247 lb) aproximadamente y, por lo tanto, debe tener la siguiente precaución al extraer una bandeja de un rack o armario.

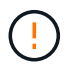

Se recomienda utilizar un elevador mecánico o cuatro personas utilizando las asas de elevación para mover de forma segura una estantería DS460C.

El envío DS460C se ha envasado con cuatro asas de elevación desmontables (dos por cada lado). Para utilizar las asas de elevación, las instala insertando las pestañas de las asas en las ranuras del lateral de la bandeja y empujando hacia arriba hasta que encajen en su lugar. A continuación, conforme deslice la bandeja de discos sobre los raíles, separe un conjunto de asas cada vez mediante el pestillo de pulgar. La siguiente ilustración muestra cómo acoplar un asa de elevación.

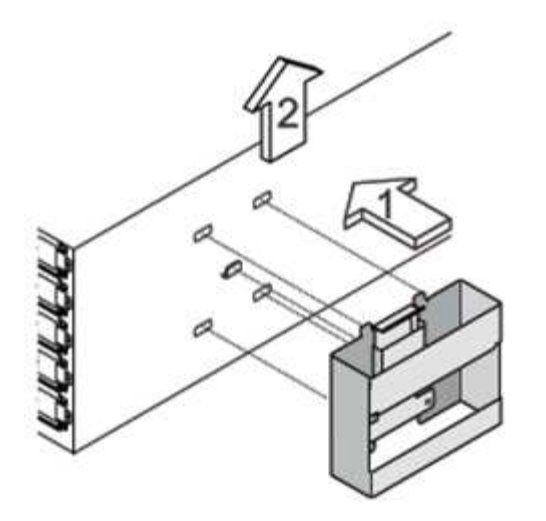

Si va a mover la bandeja DS460C a una parte diferente del centro de datos o transportarla a otra ubicación, consulte la sección «Mover o transportar bandejas DS460C».

#### **Mueva o transporte las estanterías DS460C**

Si mueve una bandeja DS460C a una parte diferente del centro de datos o transporta la bandeja a una ubicación diferente, debe quitar las unidades de los cajones de unidades para evitar daños a los cajones de unidades y las unidades.

• Si al instalar bandejas DS460C como parte de la nueva instalación de sistema o de la bandeja de adición activa, se han guardado los materiales de embalaje de unidades, utilice estos para volver a empaquetar las unidades antes de moverlas.

Si no ha guardado los materiales de embalaje, debe colocar las unidades en superficies acolchadas o utilizar un embalaje acolchado alternativo. No coloque nunca unidades entre sí.

• Antes de manejar las unidades, use una muñequera ESD conectada a tierra a una superficie sin pintar en el chasis del gabinete de almacenamiento.

Si no hay una correa de mano disponible, toque una superficie sin pintar en el chasis de la caja de almacenamiento antes de manejar una unidad.

- Se deben tomar las medidas necesarias para tratar las unidades con cuidado:
	- Utilice siempre dos manos al extraer, instalar o transportar una unidad para soportar su peso.

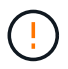

No coloque las manos en las placas de accionamiento expuestas en la parte inferior del portador de la unidad.

- Tenga cuidado de no golpear los mandos contra otras superficies.
- Las unidades deben mantenerse alejadas de los dispositivos magnéticos.

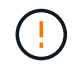

Los campos magnéticos pueden destruir todos los datos de una unidad y causar daños irreparables en los circuitos de la unidad.

### <span id="page-43-0"></span>**LED de la bandeja de discos de supervisión - bandejas con módulos IOM12/IOM12B**

Puede supervisar el estado de la bandeja de discos entendiendo las condiciones de ubicación y estado de los LED de los componentes de la bandeja de discos.

### **Indicadores LED del panel del operador**

Las LED del panel de visualización frontal del operador de la bandeja de discos indican si la bandeja de discos funciona con normalidad o si hay problemas con el hardware.

En la siguiente tabla se describen los tres LED del panel de visualización del operador que se utilizan en las bandejas de discos DS460C, DS212C y DS212C:

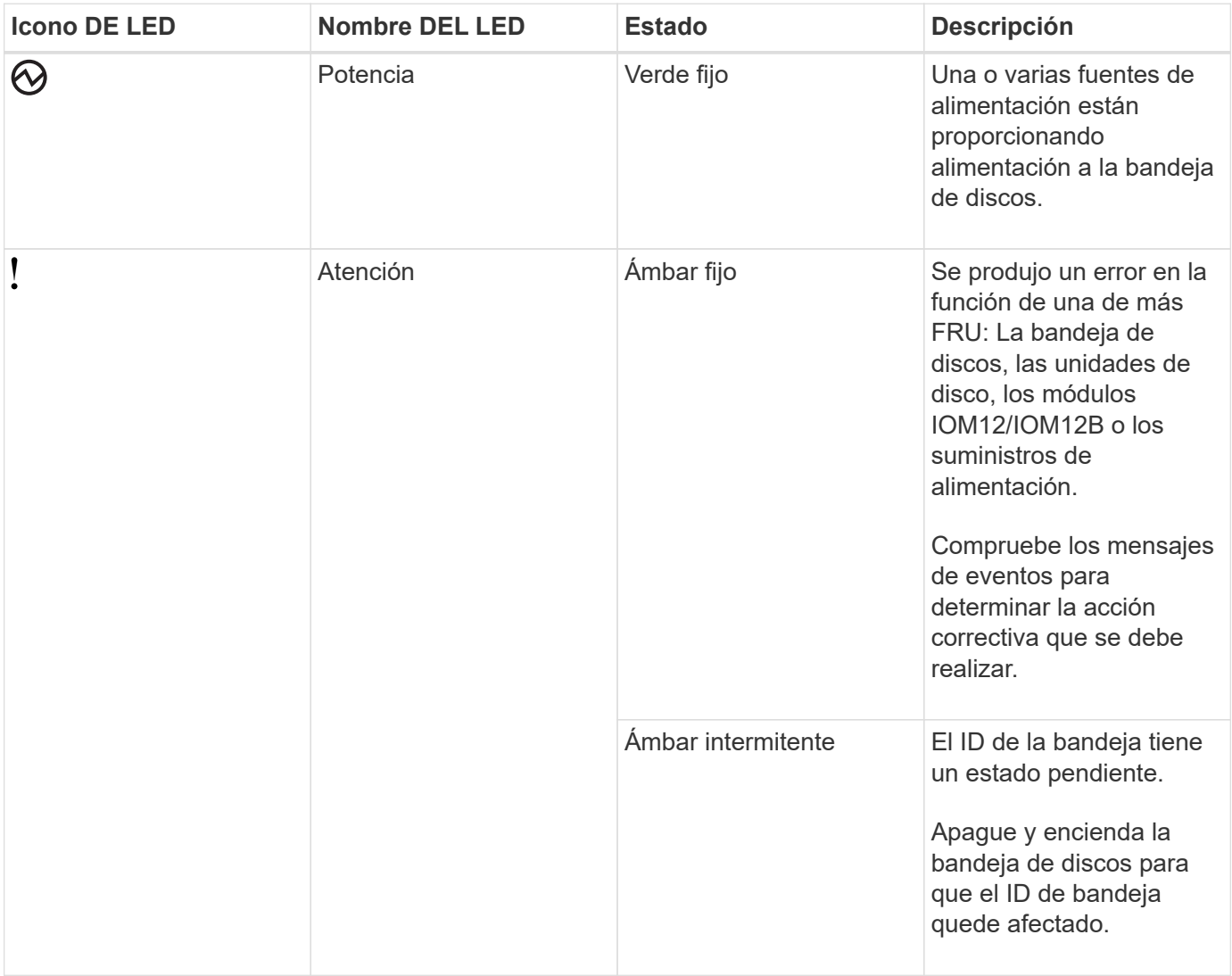

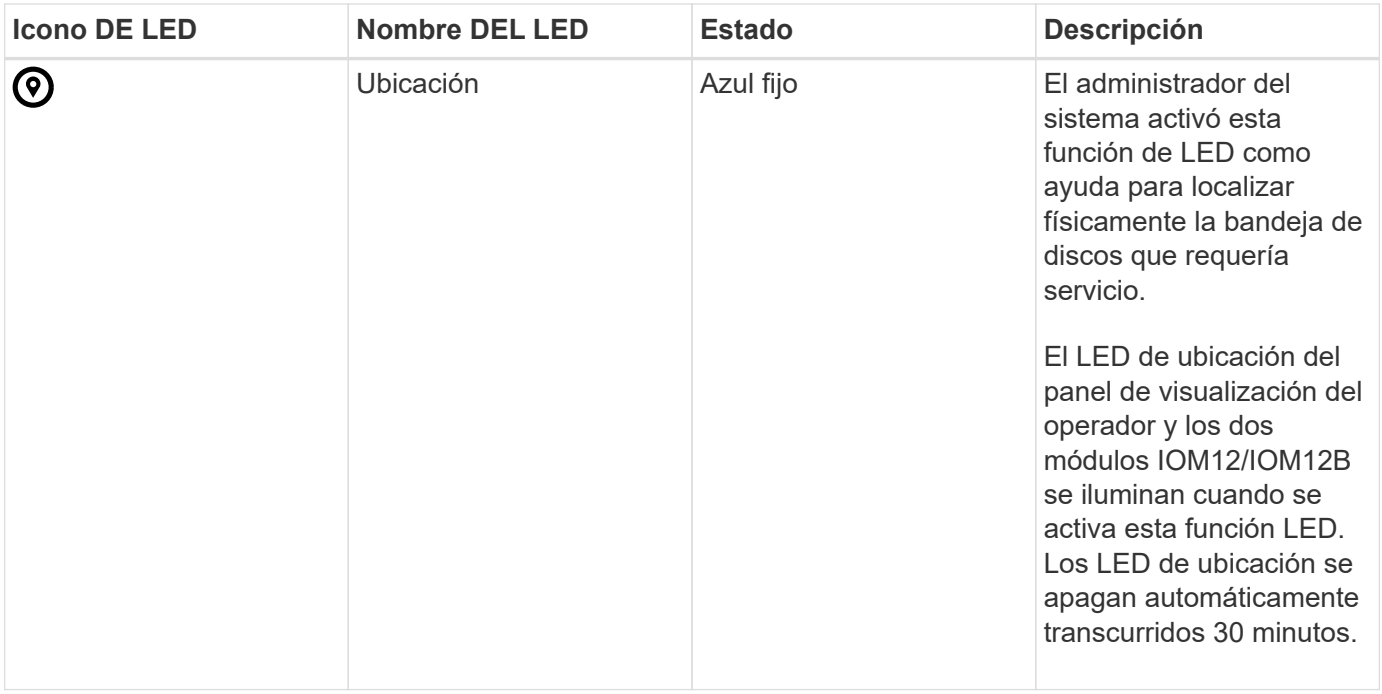

En función del modelo de bandeja de discos, el panel de visualización del operador tiene un aspecto diferente; sin embargo, los tres LED se organizan de la misma manera.

La siguiente ilustración se muestra del panel de visualización del operador de la bandeja de discos DS224C con la tapa final en:

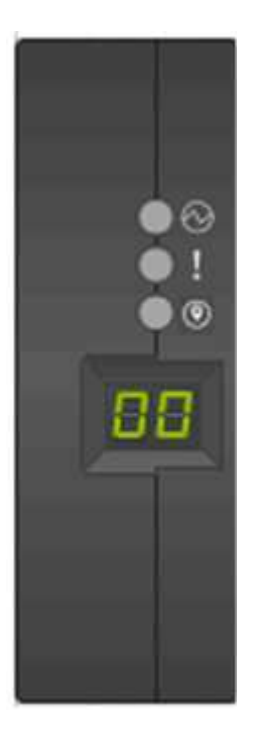

### **LED de módulos IOM12/IOM12B**

Los LED del módulo IOM12/IOM12B indican si el módulo funciona normalmente, si está preparado para el tráfico de E/S y si hay algún problema con el hardware.

En la siguiente tabla se describen los LED de módulo IOM12/IOM12B asociados con la función del módulo y la función de cada puerto SAS del módulo.

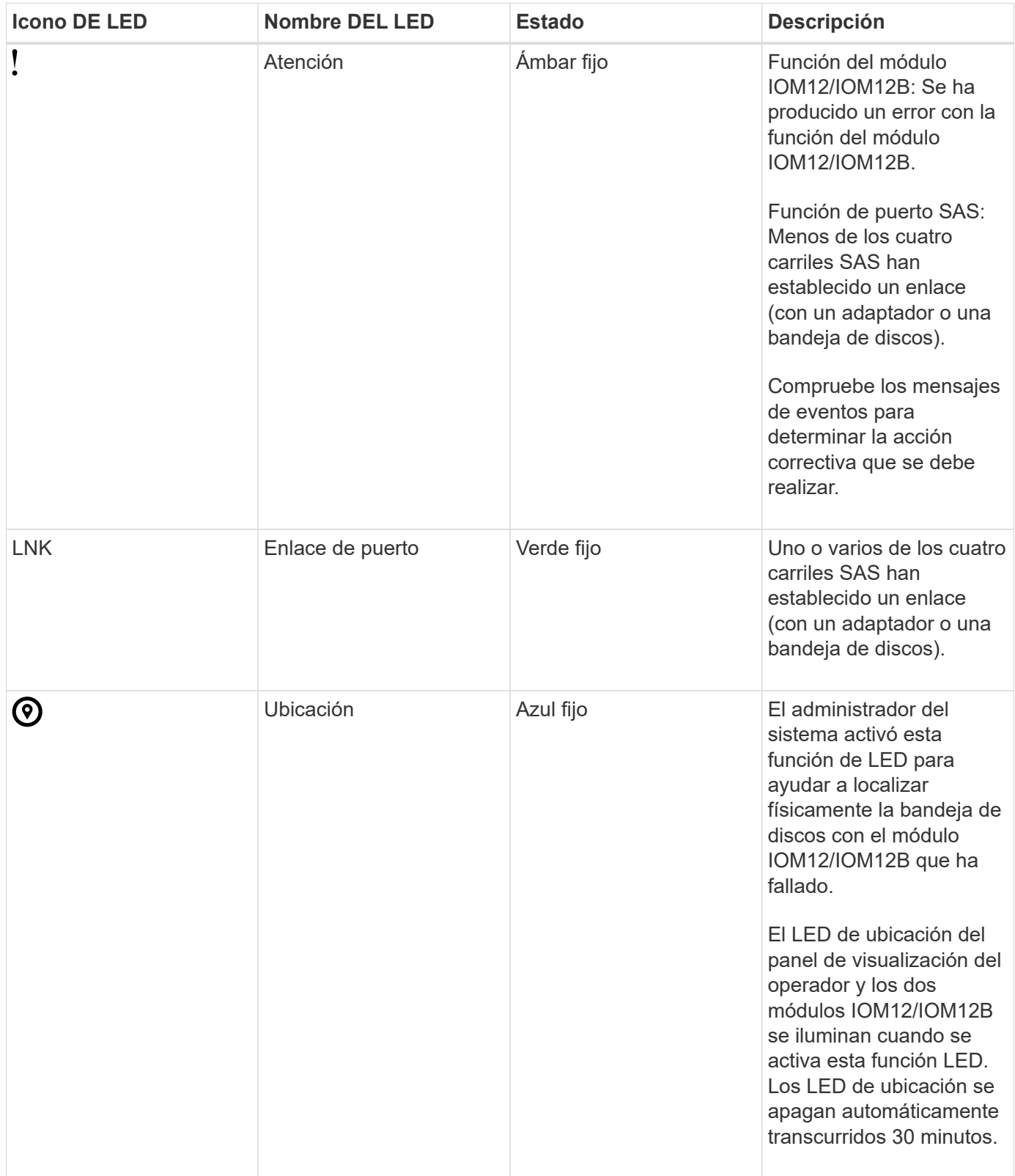

La siguiente ilustración es para un módulo IOM12:

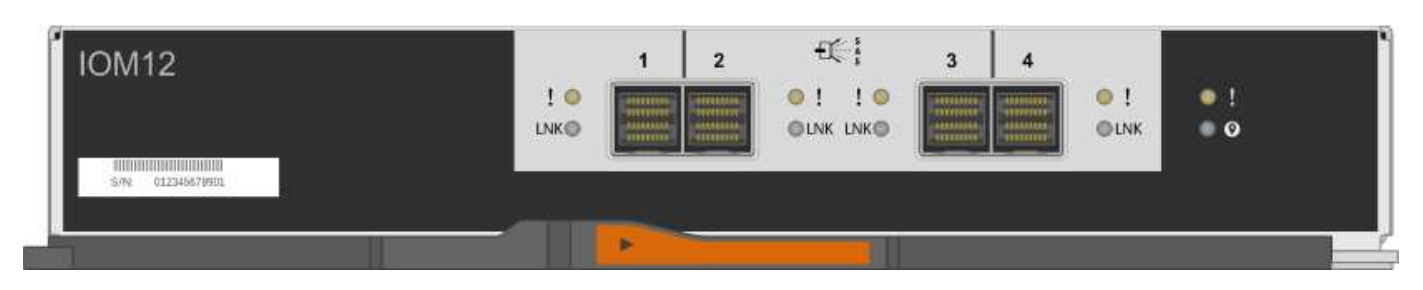

Los módulos IOM12B se distinguen por una banda azul y una etiqueta "IOM12B":

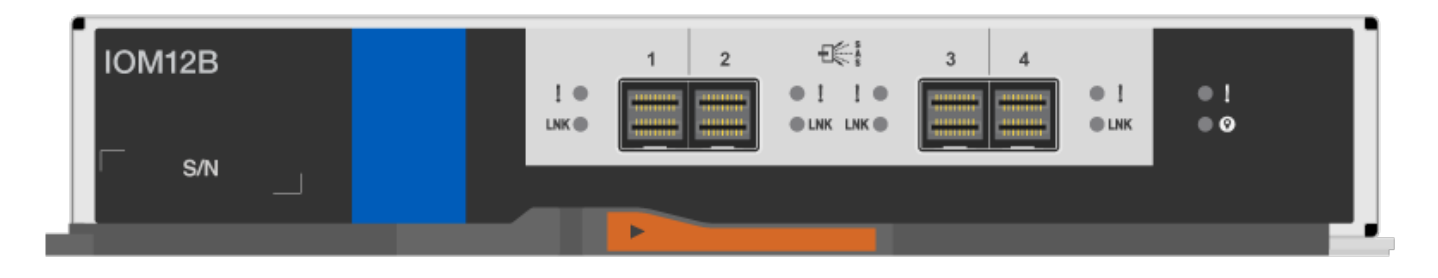

### **Indicadores LED del sistema de alimentación**

Los LED del suministro de alimentación indican si el suministro de alimentación funciona con normalidad o si existen problemas de hardware.

En la tabla siguiente se describen los dos LED de los suministros de alimentación utilizados en las bandejas de discos DS460C, DS212C:

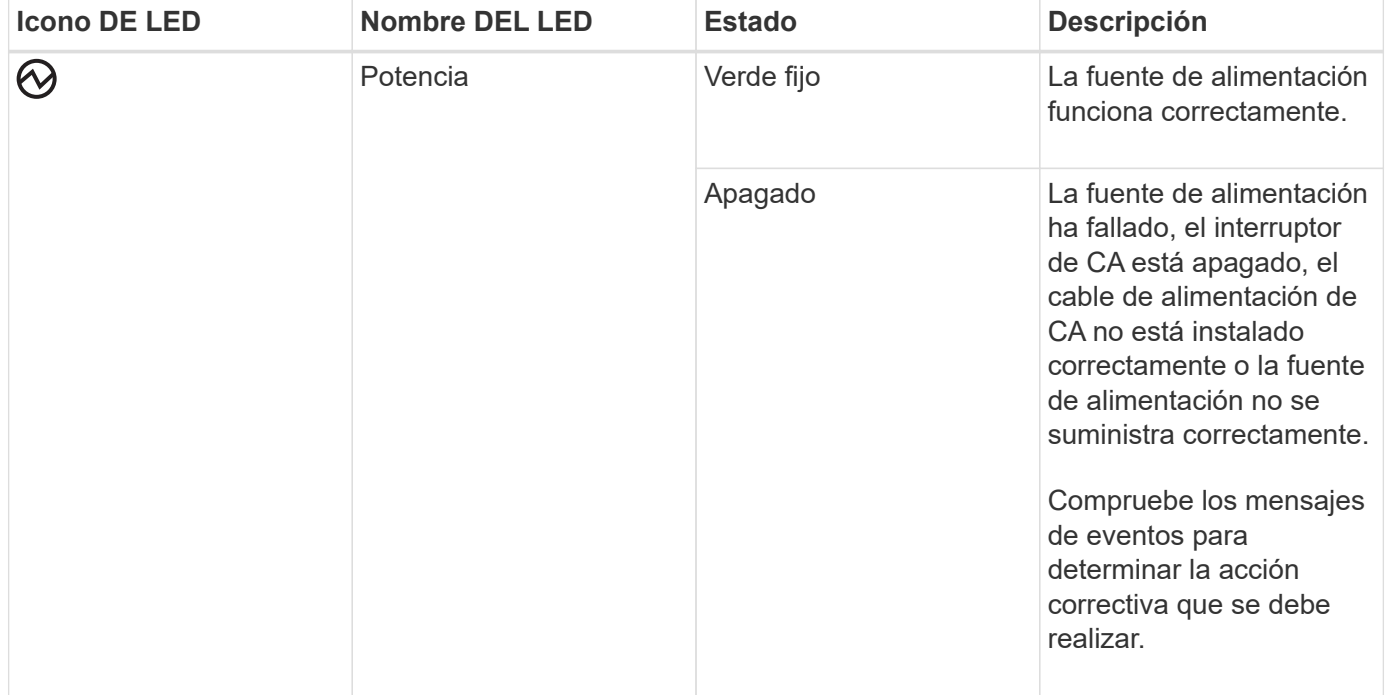

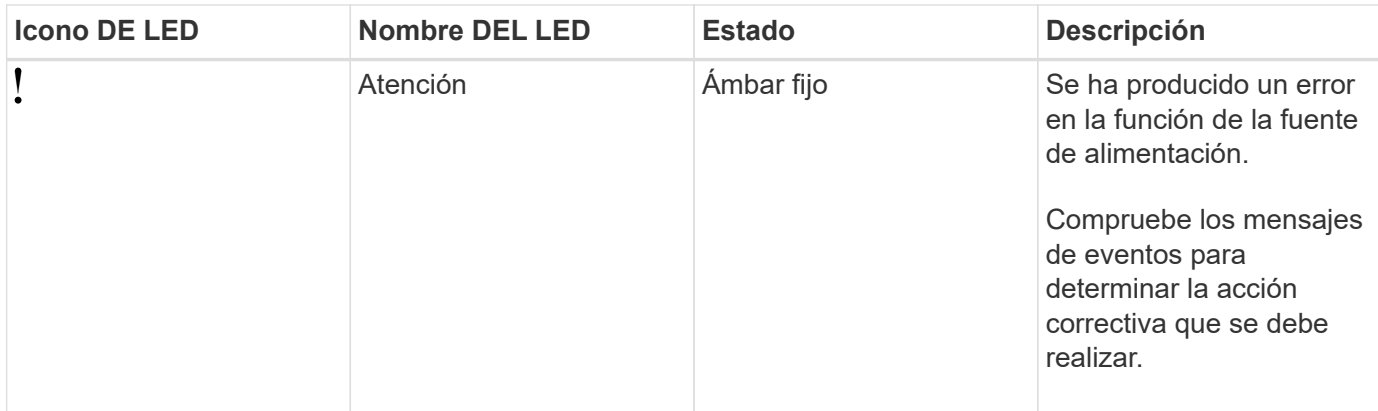

Dependiendo del modelo de bandeja de discos, los suministros de alimentación pueden ser diferentes, lo que determina la ubicación de los dos LED.

La siguiente ilustración es para una fuente de alimentación utilizada en una bandeja de discos DS460C.

Los dos iconos de LED actúan como etiquetas y LED, lo que significa que los iconos se iluminan ellos mismos --no hay LED adyacentes.

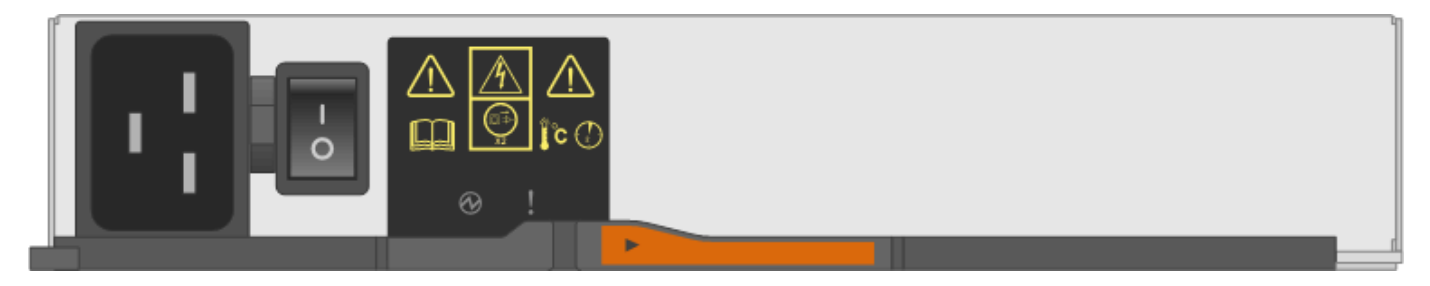

En la siguiente ilustración se utiliza un suministro de alimentación en una bandeja de discos DS212C o DS212C:

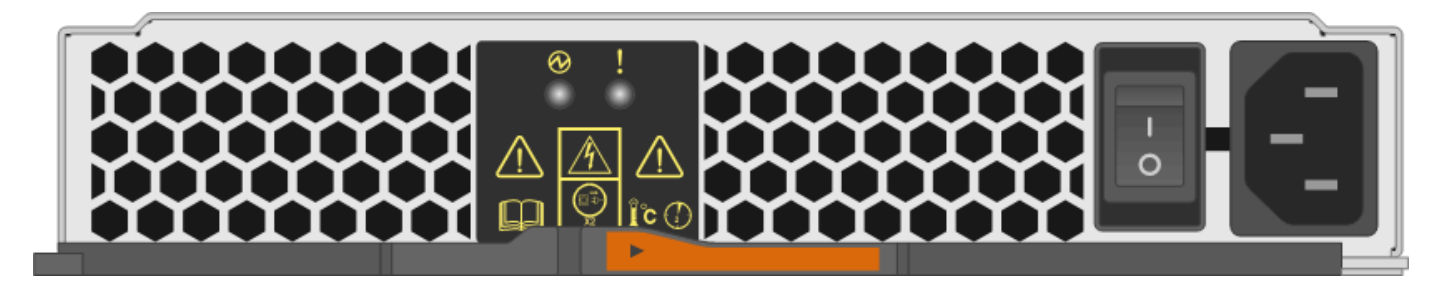

### **LED de ventilador en las bandejas de discos DS460C**

Los LED de los ventiladores DS460C indican si el ventilador funciona con normalidad o si hay problemas de hardware.

En la siguiente tabla se describen los LED de los ventiladores utilizados en las bandejas de discos DS460C:

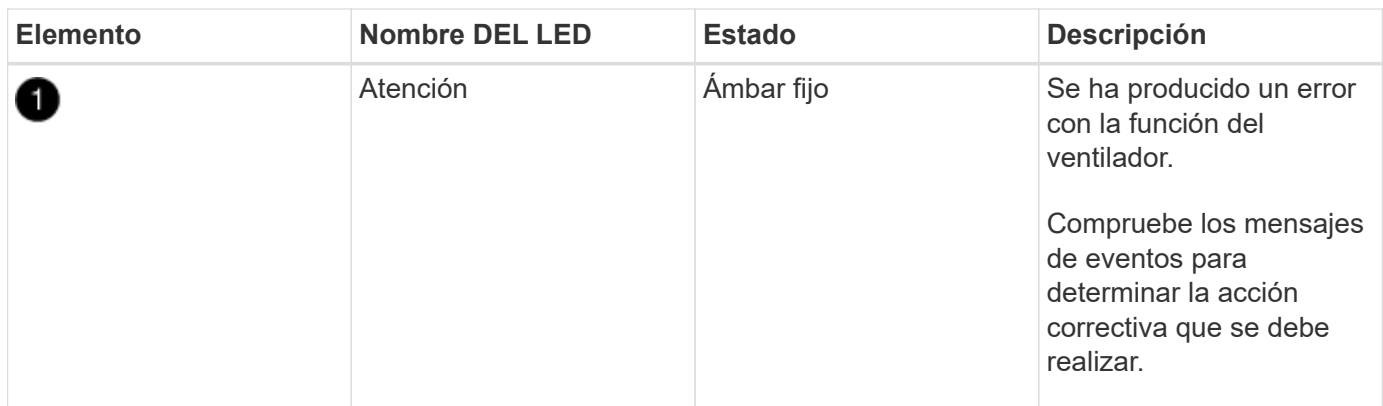

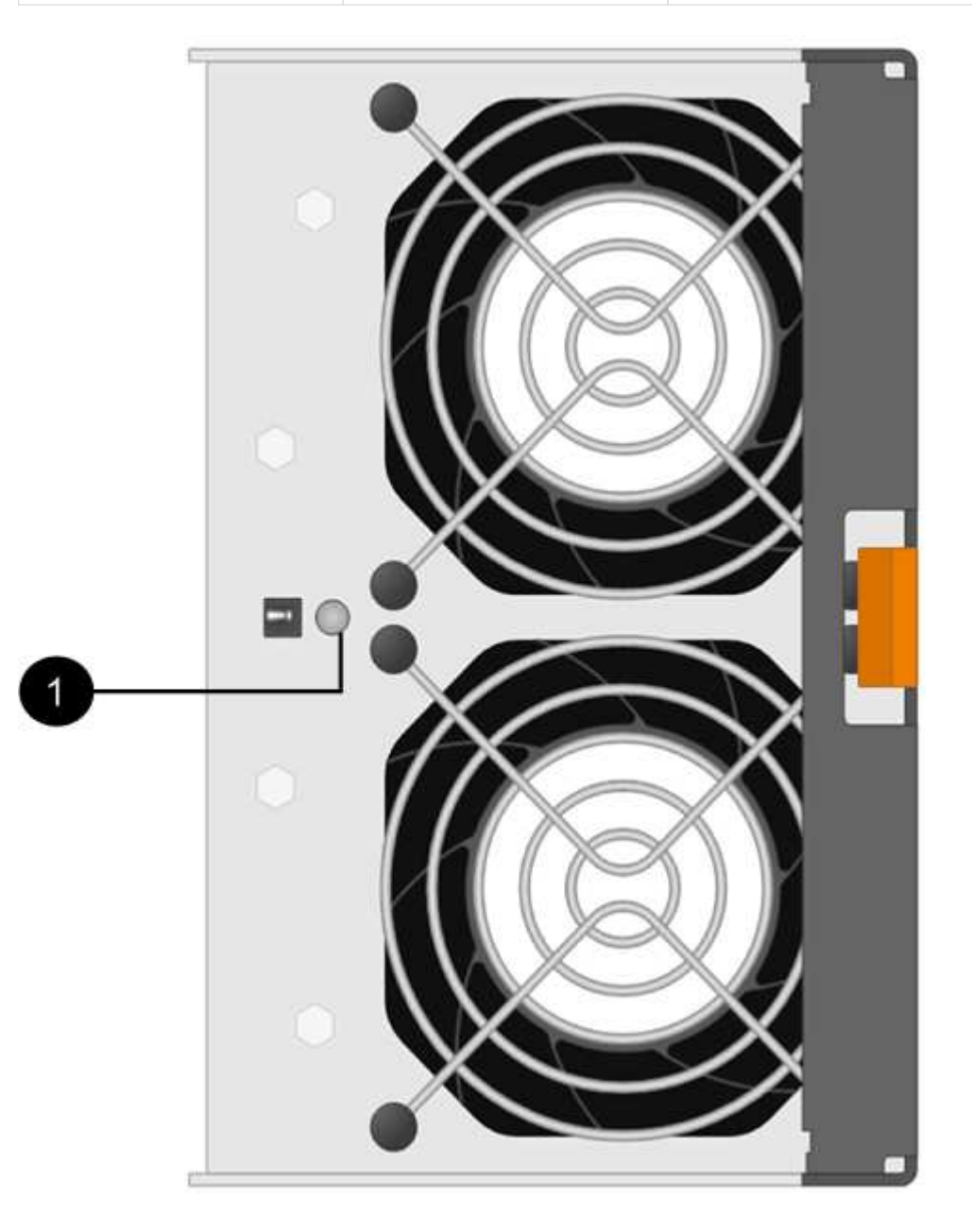

### **Indicadores LED de la unidad de disco**

Las LED de una unidad de disco indican si funciona con normalidad o si hay problemas con el hardware.

#### **LED de unidad de disco para las bandejas de discos DS224C y DS212C**

En la siguiente tabla se describen los dos LED de las unidades de disco utilizadas en las bandejas de discos DS212C y DS212C:

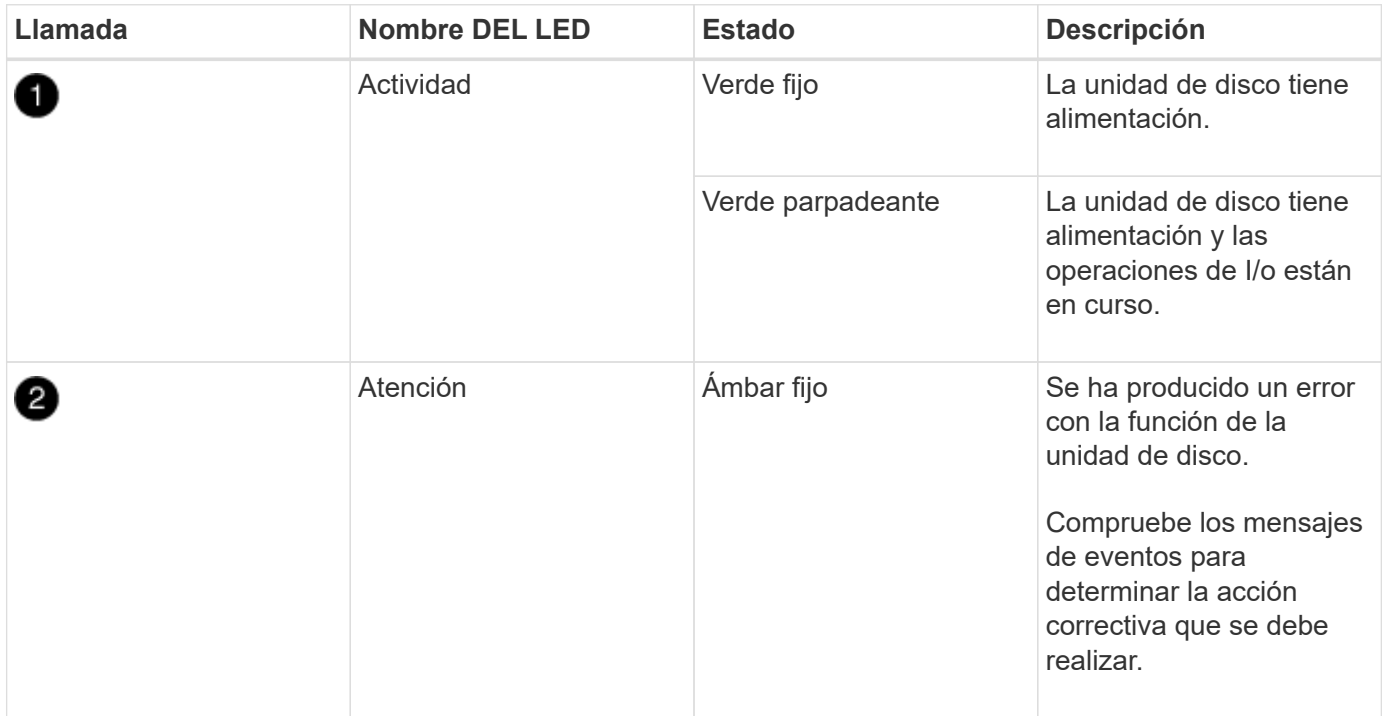

En función del modelo de bandeja de discos, las unidades de disco se organizan vertical u horizontalmente en la bandeja de discos, lo que determina la ubicación de los dos LED.

La siguiente ilustración sirve para una unidad de disco utilizada en una bandeja de discos DS224C.

Las bandejas de discos DS224C utilizan unidades de disco de 2.5 pulgadas dispuestas verticalmente en la bandeja de discos.

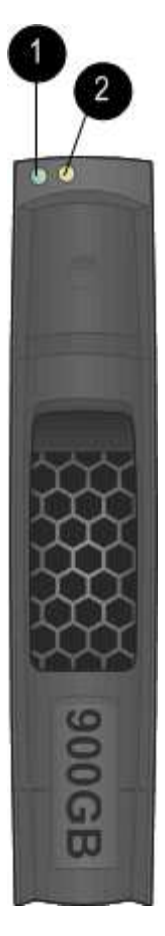

La siguiente ilustración corresponde a una unidad de disco utilizada en una bandeja de discos DS212C.

Las bandejas de discos DS212C utilizan unidades de disco de 3.5 pulgadas o unidades de disco de 2.5 pulgadas en portadores dispuestos horizontalmente en la bandeja de discos.

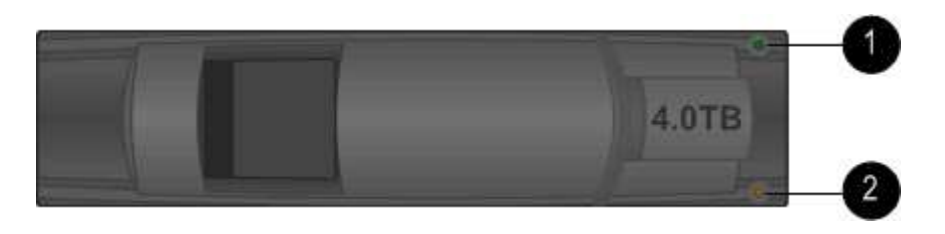

#### **LED de unidad de disco para las bandejas de discos DS460C**

En la siguiente ilustración y tabla, se describen los LED de actividad de la unidad en el cajón de unidades y sus estados operativos:

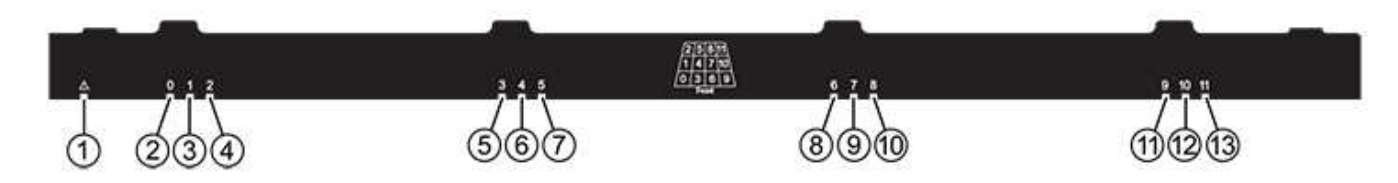

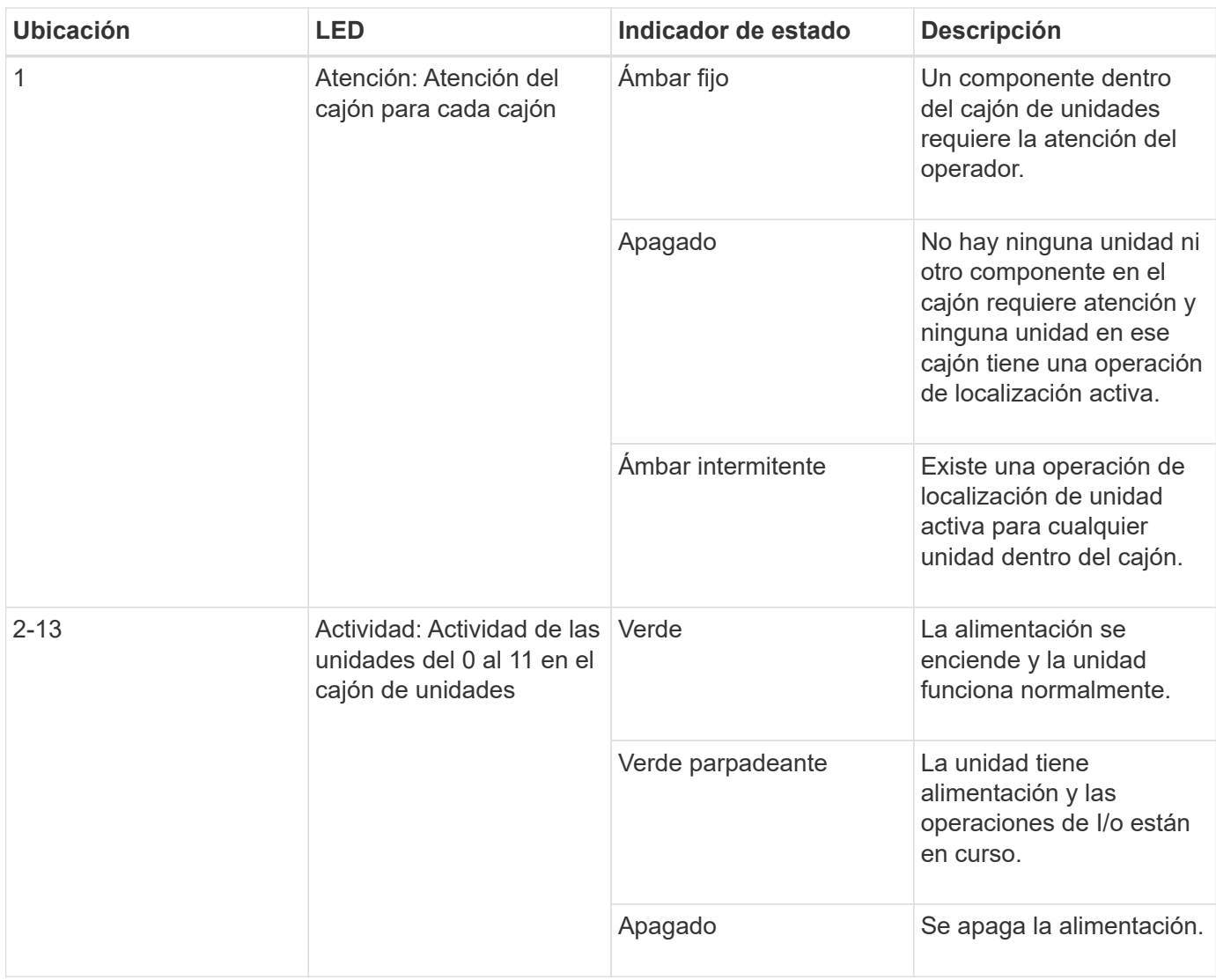

Cuando el cajón de la unidad está abierto, es posible ver un LED de atención delante de cada unidad.

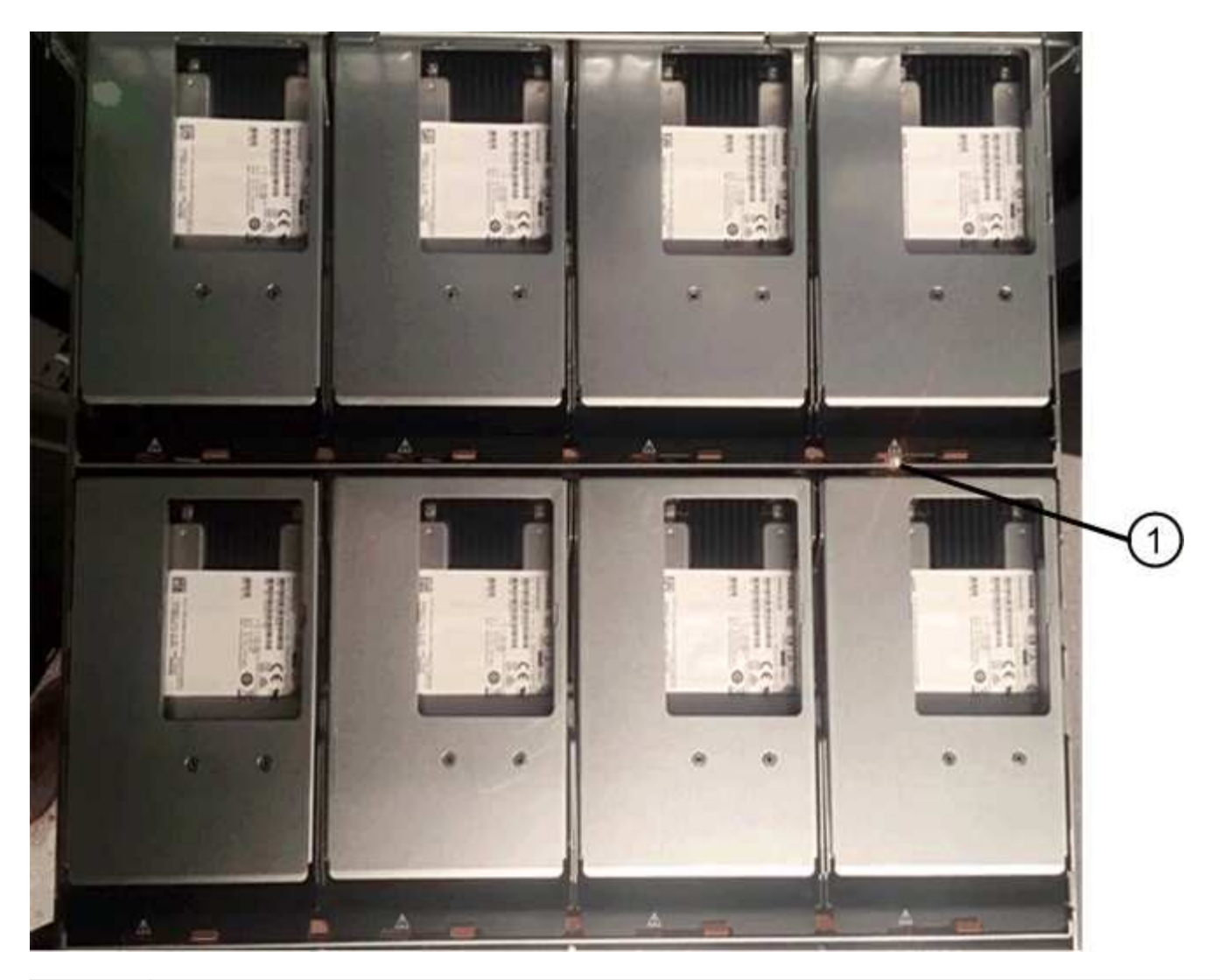

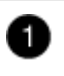

Se enciende la luz LED de atención

## <span id="page-52-0"></span>**Sustituya un módulo de ventilador en una bandeja de discos DS460C - bandejas con módulos IOM12/IOM12B**

Cada bandeja de unidades DS460C incluye dos módulos de ventilador. Si falla un módulo de ventilador, debe reemplazarlo Lo antes posible. para garantizar que la bandeja tenga la refrigeración adecuada. Al quitar el módulo de ventilador con errores, no es necesario apagar la bandeja de discos.

### **Acerca de esta tarea**

Debe asegurarse de extraer y sustituir el módulo del ventilador en un plazo de 30 minutos para evitar que el sistema se sobrecaliente.

### **Pasos**

- 1. Póngase protección antiestática.
- 2. Desembale el nuevo módulo de ventilador y colóquelo en una superficie nivelada cerca de la bandeja.

Guarde todo el material de embalaje para utilizarlo cuando devuelva el ventilador defectuoso.

3. Desde la parte posterior de la bandeja de discos, observe los LED de atención para localizar el módulo de ventilador que debe quitar.

Debe sustituir el módulo de ventilador que tiene encendido el LED de atención.

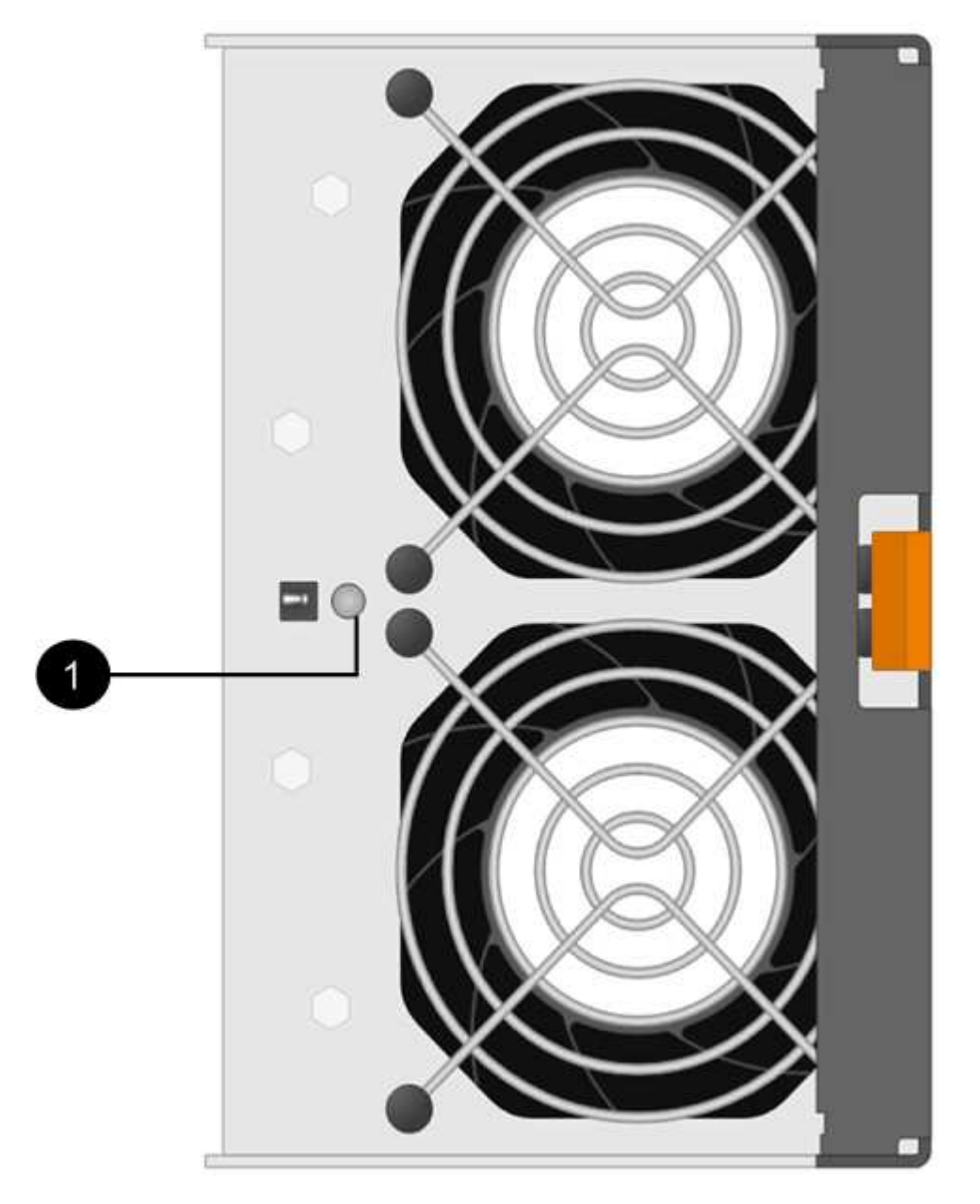

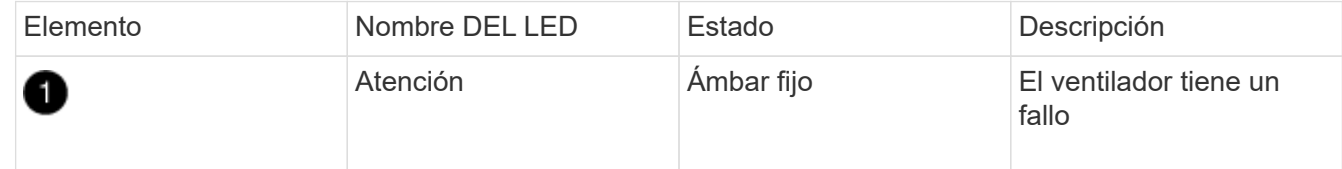

4. Presione la lengüeta naranja para soltar el asa del módulo del ventilador.

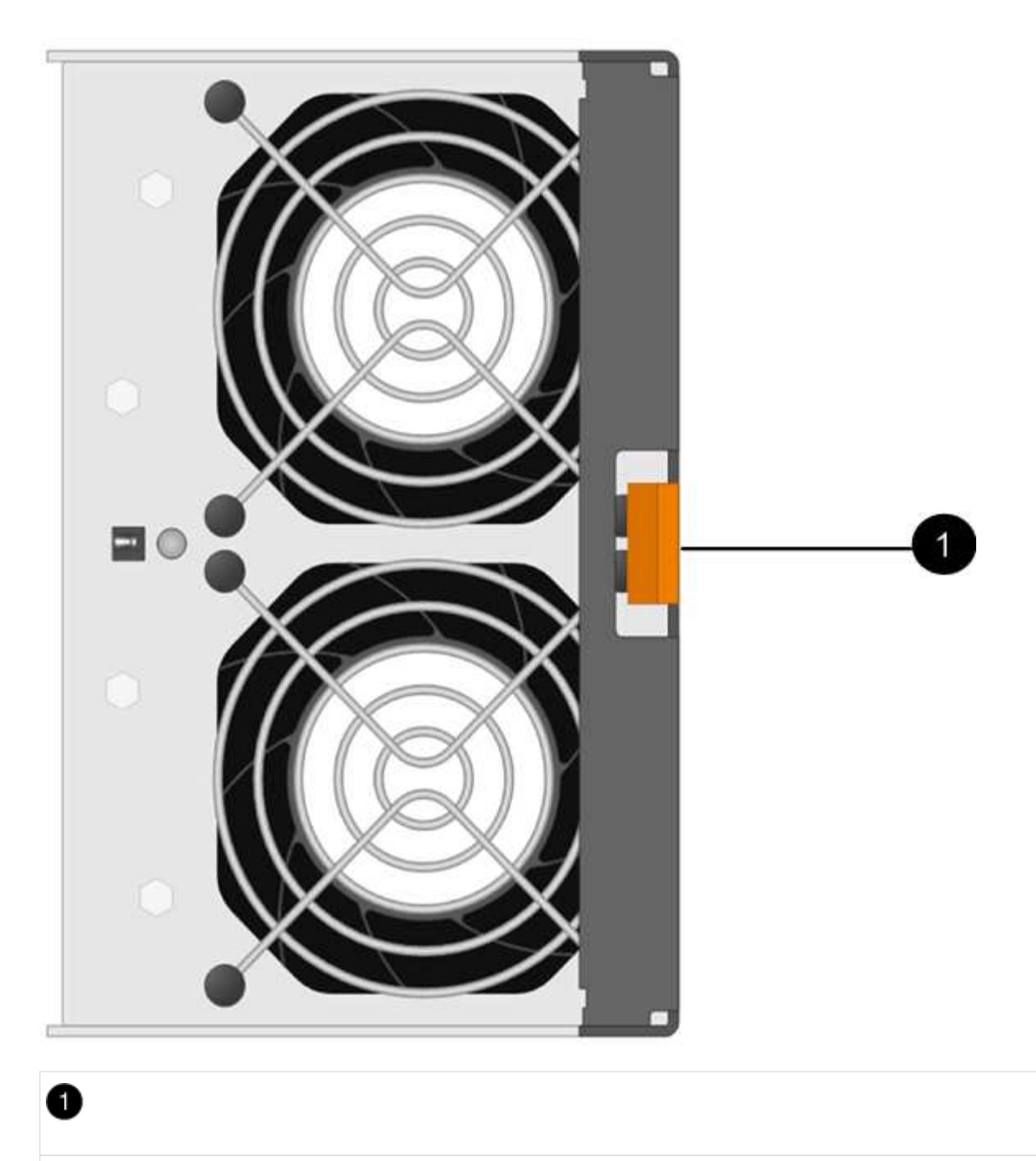

Lengüeta que presiona para soltar el asa del módulo de ventilador

5. Use el asa del módulo de ventilador para sacar el módulo de ventilador de la bandeja.

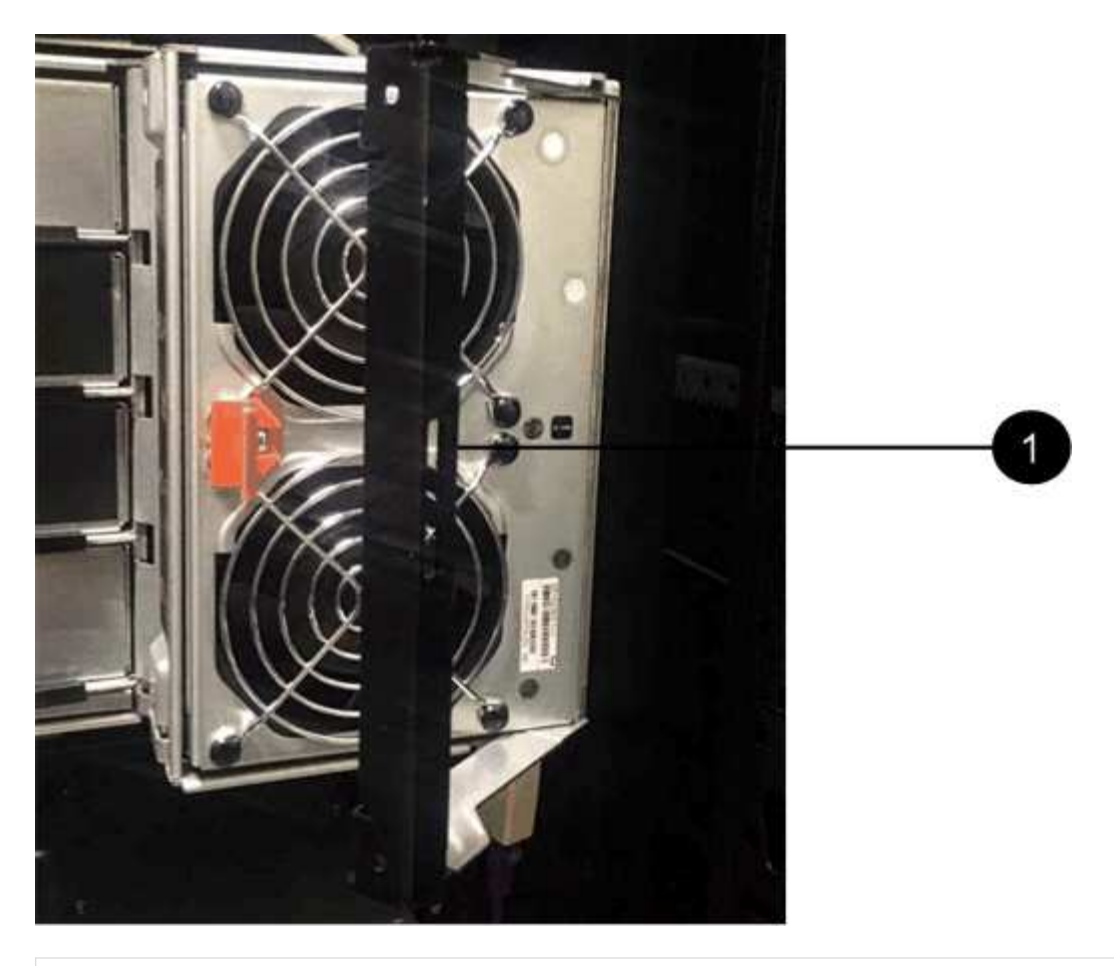

Đ

Asa para extraer el módulo del ventilador

- 6. Deslice completamente el módulo del ventilador de repuesto en la bandeja y mueva el asa del módulo del ventilador hacia el lado hasta que encaje con la lengüeta naranja.
- 7. Compruebe el LED de atención ámbar del nuevo módulo de ventilador.

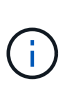

Después de sustituir el módulo de ventilador, el LED de atención permanece encendido (ámbar fijo) mientras el firmware comprueba que el módulo de ventilador se ha instalado correctamente. El LED se apaga una vez completado este proceso.

8. Devuelva la pieza que ha fallado a NetApp, como se describe en las instrucciones de RMA que se suministran con el kit.

Póngase en contacto con el soporte técnico en ["Soporte de NetApp",](https://mysupport.netapp.com/site/global/dashboard) 888-463-8277 (América del Norte), 00-800-44-638277 (Europa), o +800-800-80-800 (Asia/Pacífico) si necesita el número RMA.

## <span id="page-55-0"></span>**Cambio en caliente o sustitución de un módulo IOM12/IOM12B - estantes con módulos IOM12/IOM12B**

La configuración del sistema determina si se puede realizar un cambio de IOM de bandeja no disruptivo o un reemplazo de IOM de bandeja disruptivo cuando falla un IOM de bandeja.

### **Antes de empezar**

Todos los demás componentes del sistema, incluido el otro módulo IOM12/IOM12B, deben funcionar correctamente.

### **Acerca de esta tarea**

• Este procedimiento se aplica a las estanterías con módulos y estantes IOM12 con módulos IOM12B.

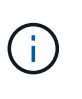

Este procedimiento se aplica a intercambios o sustituciones similares de IOM en caliente. Esto significa que sólo puede sustituir un módulo IOM12 por otro módulo IOM12 o sustituir un módulo IOM12B por otro módulo IOM12B. (Su bandeja puede tener dos módulos IOM12 o dos IOM12B).

• Los módulos IOM12 y los módulos IOM12B se pueden distinguir por su apariencia:

 $E$ : **IOM12**  $10$  $O<sub>1</sub>$  $\frac{1}{2}$  $\circ$ !  $\bullet$  ! **OLNK LNKO OLNK** LNK<sup>®</sup>  $\bullet$   $\bullet$ 01234567991

Los módulos IOM12 se distinguen por una etiqueta "IOM12":

Los módulos IOM12B se distinguen por una banda azul y una etiqueta "IOM12B":

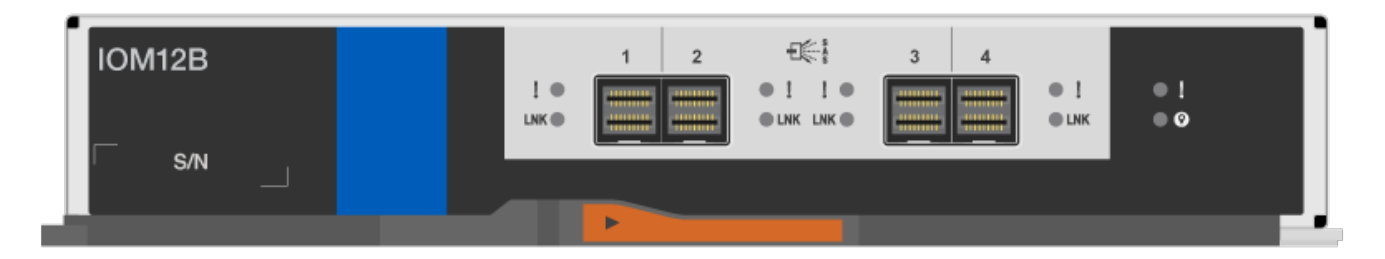

- En el caso de configuraciones multivía (alta disponibilidad o multivía), de alta disponibilidad de tres rutas y de cuatro rutas (alta disponibilidad de cuatro rutas o cuatro rutas), puede intercambiar en caliente un IOM de bandeja (sustituir de forma no disruptiva un IOM de bandeja en un sistema que se enciende y suministra datos: I/O está en curso).
- Para las configuraciones de alta disponibilidad de ruta única de la serie FAS2600 y la serie FAS2700, debe realizar una operación de toma de control y retorno al nodo primario para sustituir un IOM de bandeja en un sistema encendido y que está sirviendo datos. Las operaciones de I/o están en curso.
- Para las configuraciones de ruta única de la serie FAS2600, debe detener el sistema para sustituir un IOM de bandeja.

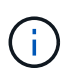

Si intenta intercambiar un IOM de bandeja en caliente en una bandeja de discos con una conexión de ruta única, se perderá todo el acceso a las unidades de disco de la bandeja de discos y a las bandejas de discos que hay debajo. También podría apagar todo su sistema.

• La práctica recomendada es tener las versiones actuales del firmware de bandeja de discos (IOM) y de las unidades de disco instaladas en el sistema antes de agregar nuevas bandejas de discos, componentes

FRU de bandeja o cables SAS.

Puede encontrar las versiones actuales del firmware en el sitio de soporte de NetApp.

["Descargas de NetApp: Firmware de bandeja de discos"](https://mysupport.netapp.com/site/downloads/firmware/disk-shelf-firmware)

["Descargas de NetApp: Firmware de la unidad de disco"](https://mysupport.netapp.com/site/downloads/firmware/disk-drive-firmware)

• El firmware de la bandeja de discos (IOM) se actualiza automáticamente (no disruptivo) en un IOM de bandeja nuevo con una versión de firmware no actual.

Las comprobaciones de firmware de IOM de la bandeja se realizan cada diez minutos. Una actualización de firmware del IOM puede demorar hasta 30 minutos.

• Si es necesario, puede encender los LED de ubicación (azul) de la bandeja de discos para ayudar a localizar físicamente la bandeja de discos afectada: storage shelf location-led modify -shelf -name *shelf name* -led-status on

Una bandeja de discos tiene tres LED de ubicación: Una en el panel de pantalla del operador y otra en cada IOM de bandeja. Los LED de ubicación permanecen encendidos durante 30 minutos. Puede desactivarlas introduciendo el mismo comando, pero utilizando la opción OFF.

• Si es necesario, puede consultar la sección LED de bandeja de discos de supervisión para obtener información sobre el significado y la ubicación de los LED de bandeja de discos en el panel de visualización del operador y los componentes FRU.

#### **Pasos**

- 1. Puesta a tierra apropiadamente usted mismo.
- 2. Desembale el nuevo IOM de la bandeja y configúrelo en una superficie nivelada cerca de la bandeja de discos.

Guarde todos los materiales de paquetes que se usarán cuando se devuelve el IOM de bandeja con errores.

- 3. Identifique físicamente el IOM de la bandeja con errores desde el mensaje de advertencia de la consola del sistema y el LED de atención iluminado (ámbar) en el IOM de la bandeja con errores.
- 4. Realice una de las siguientes acciones en función del tipo de configuración que tenga:

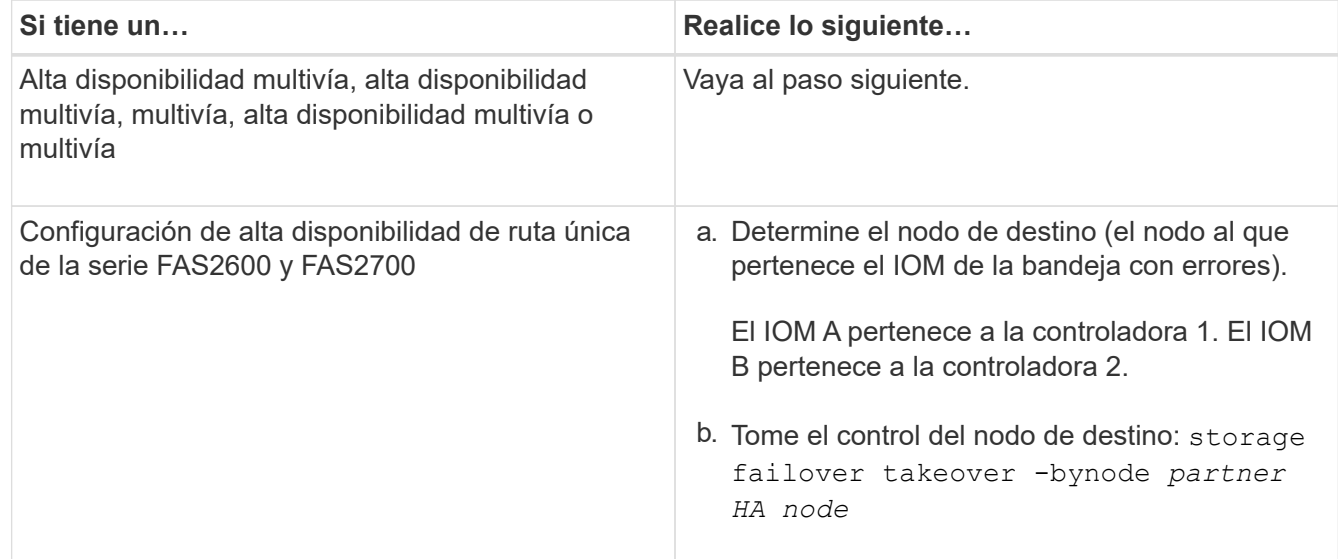

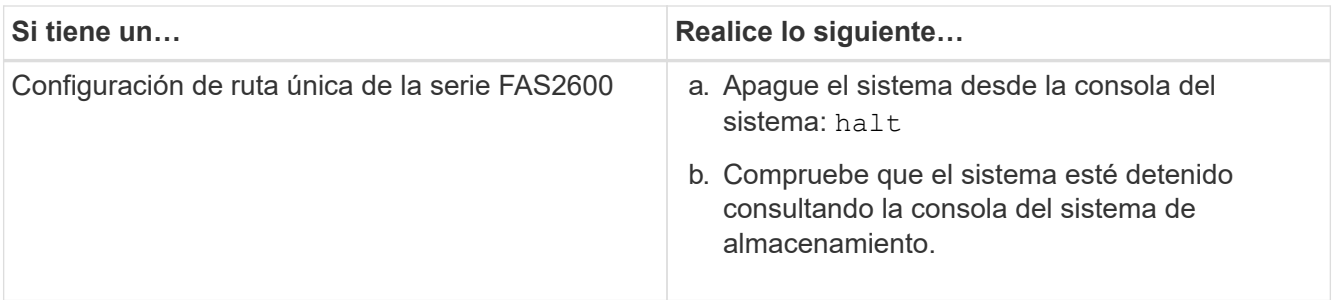

5. Desconecte el cableado del IOM de la bandeja que se está quitando.

Anote los puertos IOM de la bandeja a los que está conectado cada cable.

6. Presione el pestillo naranja del asa de leva del IOM de la bandeja hasta que se suelte y, a continuación, abra completamente el asa de leva para liberar el IOM de la bandeja del plano medio.

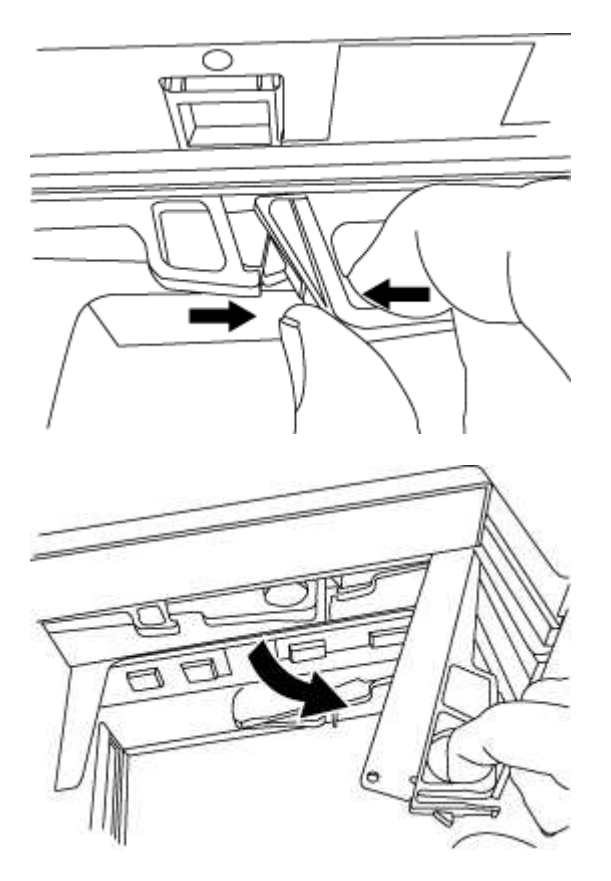

7. Use el asa de leva para extraer el IOM de la bandeja de discos.

Cuando manipule un IOM de bandeja, utilice siempre dos manos para sostener su peso.

8. Espere al menos 70 segundos después de quitar el IOM de la bandeja antes de instalar el IOM de la nueva bandeja.

Esperar al menos 70 segundos permite al conductor registrar correctamente el ID de bandeja.

9. Utilizando dos manos, con el mango de leva del nuevo IOM de bandeja en la posición abierta, respalde y alinee los bordes del nuevo IOM de bandeja con la abertura de la bandeja de discos y, a continuación, empuje con firmeza el nuevo IOM de la bandeja hasta que alcance el plano medio.

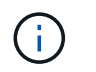

No utilice una fuerza excesiva cuando deslice el IOM de la bandeja hacia la bandeja de discos, ya que podría dañar los conectores.

- 10. Cierre el asa de leva de modo que el pestillo haga clic en la posición de bloqueo y el IOM de la bandeja esté completamente asentado.
- 11. Vuelva a conectar el cableado.

Los conectores de cable SAS están codificados; cuando están orientados correctamente a un puerto IOM, el conector hace clic en su lugar y el LED LNK del puerto IOM se ilumina en verde. Inserte un conector de cable SAS en un puerto IOM con la pestaña desplegable orientada hacia abajo (en la parte inferior del conector).

12. Realice una de las siguientes acciones en función del tipo de configuración que tenga:

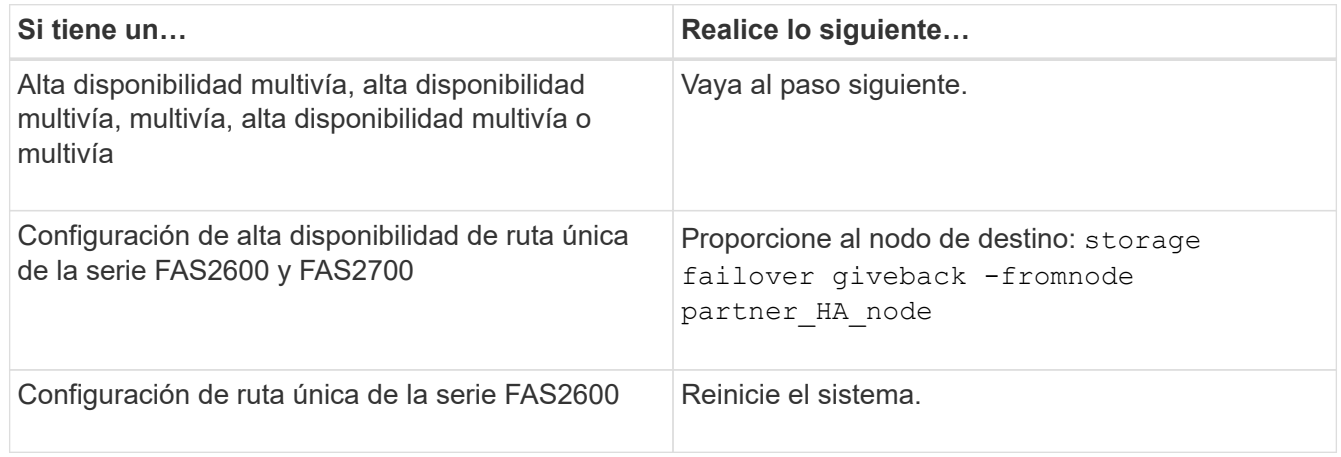

13. Compruebe que se hayan establecido los enlaces de puertos IOM de la bandeja.

Por cada puerto de módulo que ha cableado, el LED LNK (verde) se ilumina cuando uno o varios de los cuatro carriles SAS han establecido un enlace (con un adaptador o con otra bandeja de discos).

14. Devuelva la pieza que ha fallado a NetApp, como se describe en las instrucciones de RMA que se suministran con el kit.

Póngase en contacto con el soporte técnico en ["Soporte de NetApp",](https://mysupport.netapp.com/site/global/dashboard) 888-463-8277 (Norteamérica), 00- 800-44-638277 (Europa), o +800-800-80-800 (Asia/Pacífico) si necesita el número RMA o ayuda adicional con el procedimiento de reemplazo.

## <span id="page-59-0"></span>**Fuente de alimentación a intercambiable en caliente: Estantes con módulos IOM12/IOM12B**

Es posible intercambiar en caliente un suministro de alimentación con fallos en una bandeja de discos DS460C, DS224C o DS212C.

### **Antes de empezar**

Todos los demás componentes del sistema, incluida la otra fuente de alimentación, deben funcionar correctamente.

#### **Acerca de esta tarea**

- Si va a sustituir más de un suministro de alimentación, debe hacerlo uno por vez para que la bandeja de discos mantenga alimentación.
- Para minimizar la interrupción del flujo de aire de la bandeja de discos, debe sustituir un suministro de alimentación en los dos minutos posteriores a la eliminación.
- Utilice siempre dos manos al extraer, instalar o transportar una fuente de alimentación para soportar su peso.
- La práctica recomendada es tener las versiones actuales del firmware de bandeja de discos (IOM) y de las unidades de disco instaladas en el sistema antes de agregar nuevas bandejas de discos, componentes FRU de bandeja o cables SAS.

Puede encontrar las versiones actuales del firmware en el sitio de soporte de NetApp.

["Descargas de NetApp: Firmware de bandeja de discos"](https://mysupport.netapp.com/site/downloads/firmware/disk-shelf-firmware)

["Descargas de NetApp: Firmware de la unidad de disco"](https://mysupport.netapp.com/site/downloads/firmware/disk-drive-firmware)

• Si es necesario, puede encender los LED de ubicación (azul) de la bandeja de discos para ayudar a localizar físicamente la bandeja de discos afectada: storage shelf location-led modify -shelf -name *shelf name* -led-status on

Una bandeja de discos tiene tres LED de ubicación: Una en el panel de pantalla del operador y otra en cada IOM de bandeja. Los LED de ubicación permanecen encendidos durante 30 minutos. Puede desactivarlas introduciendo el mismo comando, pero utilizando la opción OFF.

• Si es necesario, puede consultar la sección LED de bandeja de discos de supervisión para obtener información sobre el significado y la ubicación de los LED de bandeja de discos en el panel de visualización del operador y los componentes FRU.

#### **Pasos**

- 1. Puesta a tierra apropiadamente usted mismo.
- 2. Desembale la nueva fuente de alimentación y configúrela en una superficie nivelada cerca de la bandeja.

Guarde todos los materiales de embalaje para utilizarlos cuando devuelva la fuente de alimentación fallida.

- 3. Identifique físicamente la fuente de alimentación fallida desde el mensaje de advertencia de la consola del sistema y el LED de atención iluminado (ámbar) en la fuente de alimentación.
- 4. Apague la fuente de alimentación que ha fallado y desconecte el cable de alimentación:
	- a. Apague el interruptor de alimentación de la fuente de alimentación.
	- b. Abra el retenedor del cable de alimentación y desconecte el cable de alimentación de la fuente de alimentación.
	- c. Desenchufe el cable de alimentación de la fuente de alimentación.
- 5. Presione el pestillo naranja del asa de la leva de la fuente de alimentación hasta que se suelte y, a continuación, abra el asa de la leva para liberar completamente la fuente de alimentación desde el plano medio.

En la siguiente ilustración se utiliza un suministro de alimentación en una bandeja de discos DS212C o DS212C; sin embargo, el pestillo funciona del mismo modo para suministros de alimentación utilizados en bandejas de discos DS460C.

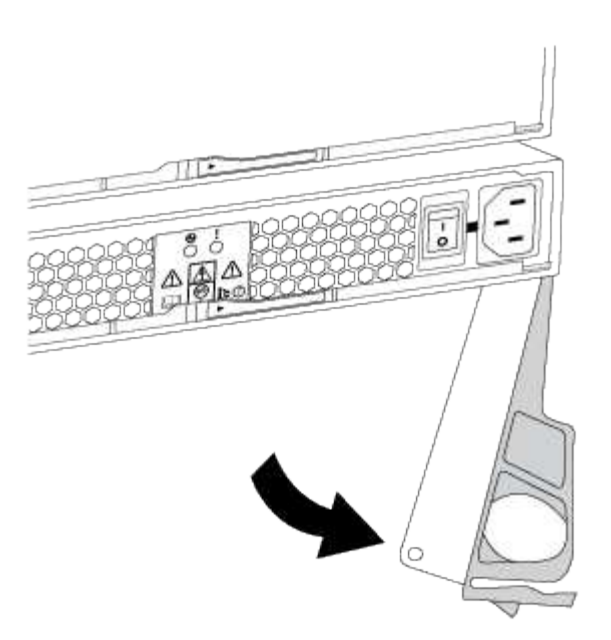

6. Utilice el asa de leva para extraer la fuente de alimentación de la bandeja de discos.

Si tiene una bandeja de discos DS224C o DS212C, a medida que quita el suministro de alimentación, un colgajo entra en su lugar para bloquear el compartimento vacío, lo que ayuda a mantener el flujo de aire y la refrigeración.

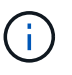

Cuando manipule una fuente de alimentación, utilice siempre dos manos para sostener su peso.

- 7. Asegúrese de que el interruptor de encendido/apagado de la nueva fuente de alimentación esté en la posición de apagado.
- 8. Con dos manos, con el mango de leva de la nueva fuente de alimentación en posición abierta, sujete y alinee los bordes de la nueva fuente de alimentación con la abertura de la bandeja de discos y, a continuación, empuje firmemente la nueva fuente de alimentación hasta que se ajuste al plano medio.

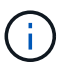

No ejerza demasiada fuerza al deslizar la fuente de alimentación hacia la bandeja de discos, ya que podría dañar los conectores.

- 9. Cierre el asa de la leva de forma que el pestillo encaje en la posición de bloqueo y la fuente de alimentación esté completamente asentada.
- 10. Vuelva a conectar el cable de alimentación y encienda la nueva fuente de alimentación:
	- a. Vuelva a conectar el cable de alimentación a la fuente de alimentación.
	- b. Vuelva a conectar el cable de alimentación a la fuente de alimentación y asegure el cable de alimentación con el retenedor del cable de alimentación.
	- c. Encienda el interruptor de alimentación.

El LED de alimentación (verde) de la fuente de alimentación y el LED de atención (ámbar) se iluminan y, a continuación, en 40 segundos, el LED de atención (ámbar) se apaga.

11. Devuelva la pieza que ha fallado a NetApp, como se describe en las instrucciones de RMA que se suministran con el kit.

Póngase en contacto con el soporte técnico en ["Soporte de NetApp",](https://mysupport.netapp.com/site/global/dashboard) 888-463-8277 (Norteamérica), 00- 800-44-638277 (Europa), o +800-800-80-800 (Asia/Pacífico) si necesita el número RMA o ayuda adicional con el procedimiento de reemplazo.

### **Información de copyright**

Copyright © 2024 NetApp, Inc. Todos los derechos reservados. Imprimido en EE. UU. No se puede reproducir este documento protegido por copyright ni parte del mismo de ninguna forma ni por ningún medio (gráfico, electrónico o mecánico, incluidas fotocopias, grabaciones o almacenamiento en un sistema de recuperación electrónico) sin la autorización previa y por escrito del propietario del copyright.

El software derivado del material de NetApp con copyright está sujeto a la siguiente licencia y exención de responsabilidad:

ESTE SOFTWARE LO PROPORCIONA NETAPP «TAL CUAL» Y SIN NINGUNA GARANTÍA EXPRESA O IMPLÍCITA, INCLUYENDO, SIN LIMITAR, LAS GARANTÍAS IMPLÍCITAS DE COMERCIALIZACIÓN O IDONEIDAD PARA UN FIN CONCRETO, CUYA RESPONSABILIDAD QUEDA EXIMIDA POR EL PRESENTE DOCUMENTO. EN NINGÚN CASO NETAPP SERÁ RESPONSABLE DE NINGÚN DAÑO DIRECTO, INDIRECTO, ESPECIAL, EJEMPLAR O RESULTANTE (INCLUYENDO, ENTRE OTROS, LA OBTENCIÓN DE BIENES O SERVICIOS SUSTITUTIVOS, PÉRDIDA DE USO, DE DATOS O DE BENEFICIOS, O INTERRUPCIÓN DE LA ACTIVIDAD EMPRESARIAL) CUALQUIERA SEA EL MODO EN EL QUE SE PRODUJERON Y LA TEORÍA DE RESPONSABILIDAD QUE SE APLIQUE, YA SEA EN CONTRATO, RESPONSABILIDAD OBJETIVA O AGRAVIO (INCLUIDA LA NEGLIGENCIA U OTRO TIPO), QUE SURJAN DE ALGÚN MODO DEL USO DE ESTE SOFTWARE, INCLUSO SI HUBIEREN SIDO ADVERTIDOS DE LA POSIBILIDAD DE TALES DAÑOS.

NetApp se reserva el derecho de modificar cualquiera de los productos aquí descritos en cualquier momento y sin aviso previo. NetApp no asume ningún tipo de responsabilidad que surja del uso de los productos aquí descritos, excepto aquello expresamente acordado por escrito por parte de NetApp. El uso o adquisición de este producto no lleva implícita ninguna licencia con derechos de patente, de marcas comerciales o cualquier otro derecho de propiedad intelectual de NetApp.

Es posible que el producto que se describe en este manual esté protegido por una o más patentes de EE. UU., patentes extranjeras o solicitudes pendientes.

LEYENDA DE DERECHOS LIMITADOS: el uso, la copia o la divulgación por parte del gobierno están sujetos a las restricciones establecidas en el subpárrafo (b)(3) de los derechos de datos técnicos y productos no comerciales de DFARS 252.227-7013 (FEB de 2014) y FAR 52.227-19 (DIC de 2007).

Los datos aquí contenidos pertenecen a un producto comercial o servicio comercial (como se define en FAR 2.101) y son propiedad de NetApp, Inc. Todos los datos técnicos y el software informático de NetApp que se proporcionan en este Acuerdo tienen una naturaleza comercial y se han desarrollado exclusivamente con fondos privados. El Gobierno de EE. UU. tiene una licencia limitada, irrevocable, no exclusiva, no transferible, no sublicenciable y de alcance mundial para utilizar los Datos en relación con el contrato del Gobierno de los Estados Unidos bajo el cual se proporcionaron los Datos. Excepto que aquí se disponga lo contrario, los Datos no se pueden utilizar, desvelar, reproducir, modificar, interpretar o mostrar sin la previa aprobación por escrito de NetApp, Inc. Los derechos de licencia del Gobierno de los Estados Unidos de América y su Departamento de Defensa se limitan a los derechos identificados en la cláusula 252.227-7015(b) de la sección DFARS (FEB de 2014).

### **Información de la marca comercial**

NETAPP, el logotipo de NETAPP y las marcas que constan en <http://www.netapp.com/TM>son marcas comerciales de NetApp, Inc. El resto de nombres de empresa y de producto pueden ser marcas comerciales de sus respectivos propietarios.